# **MANUAL DE PROCEDIMENTOS CONTÁBEIS DO DNIT**

COORDENAÇÃO DE CONTABILIDADE - CONTAB/CGOF/DAF/DNIT

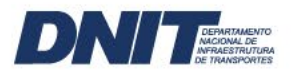

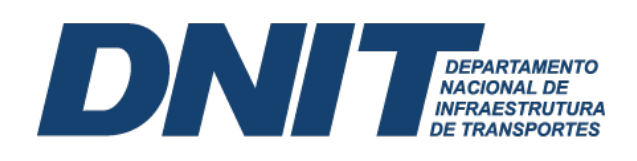

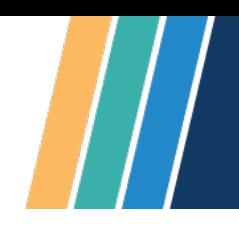

### ELABORAÇÃO:

Duanne Emanuel Leal Guimarães Felipe Pinto Nunes

### COLABORAÇÃO:

Cristiane Câmara Rego Edna Agapito Bezerra Fabrício Adriano Ribeiro Ivanete Ferreira de Sá José Bruno Leite do Nascimento Marina Braz de Castro Calil

#### REVISÃO:

Jaqueline Costa da Silva

**The Company of Company** 

# **EXERCISE ANGELER DE PARTAMENTO**

Sumário

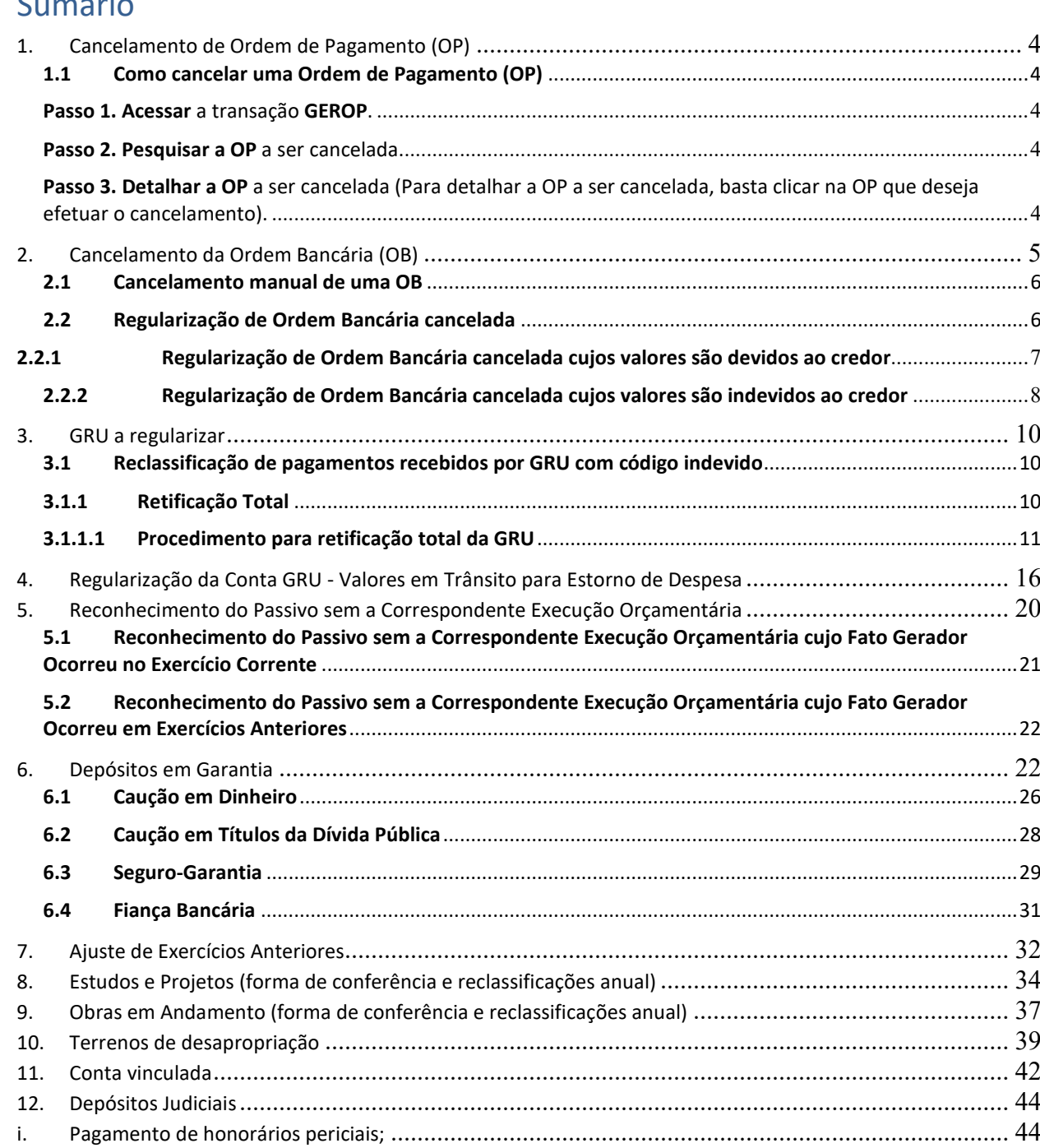

**The Common Service** 

gov.br/dnit

ii. Desapropriação; e[......................................................................................................................](#page-43-2) 44 iii. [Processos desidiosos relativos a contratos celebrados, no qual o DNIT é réu, por exemplo, em relação a](#page-43-3)  demandas trabalhistas.[.......................................................................................................................](#page-43-3) 44 13. Almoxarifado virtual[...................................................................................................................](#page-46-0) 47 14. Bloqueio Judicial[........................................................................................................................](#page-47-0) 48 15. VPD Paga Antecipadamente................................................................................................... 49

### **1. Cancelamento de Ordem de Pagamento (OP)**

**DEPARTAMENTO<br>NACIONAL DE<br>INFRAESTRUTURA** 

INI

<span id="page-3-0"></span>O processo de cancelamento da Ordem de Pagamento (OP) deve ser realizado no SiafiWeb pelo usuário do sistema. O cancelamento da OP gera uma Nota de Sistema (NS) com os registros contábeis de estorno da operação anterior, Figura 1. Com isso, os valores retornarão à conta original e o saldo será recomposto.

Figura 1 – Notas de Sistema de registro e cancelamento da OP

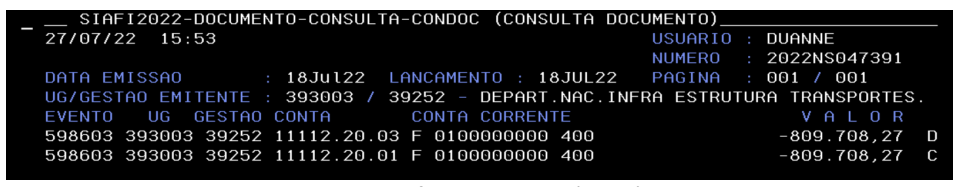

Fonte: Siafi Operacional (2022).

A OP pode ser cancelada por alguns motivos, sendo mais comuns os erros de processamento, ou seja, aqueles relativos ao preenchimento do Documento Hábil (DH). Após o cancelamento da OP é possível editar o DH para a geração de uma nova OP. Vale ressaltar que a falta da assinatura do gestor financeiro e ordenador de despesas na OP não enseja o seu cancelamento automático.

#### <span id="page-3-1"></span>**1.1 Como cancelar uma Ordem de Pagamento (OP)**

O cancelamento da ordem pagamento deve ser feito no SiafiWeb na transação **GEROP** (Gerenciar Ordens de Pagamento).

<span id="page-3-2"></span>**Passo 1. Acessar** a transação **GEROP**.

<span id="page-3-3"></span>**Passo 2. Pesquisar a OP** a ser cancelada.

<span id="page-3-4"></span>**Passo 3. Detalhar a OP** a ser cancelada (Para detalhar a OP a ser cancelada, basta clicar na OP que deseja efetuar o cancelamento).

**Passo 4.** Após detalhar a OP, verificar se foi assinada ou não.

**Passo 4.1.** Caso a OP não esteja assinada, Figura 2, basta clicar no botão **Cancelar OP**.

| UG Pagadora<br>010001         | Nome<br>CAMARA DOS DEPUTADOS            |                                | Ordem de Pagamento<br>2019OP018789 | Documento(s) Hábil(eis)<br>010001/2019NP002029 |
|-------------------------------|-----------------------------------------|--------------------------------|------------------------------------|------------------------------------------------|
| Data de Emissão<br>28/05/2019 | <b>Status</b><br>Pendente de Assinatura | Banco<br>001 - Banco do Brasil | Valor<br>175.096,74                |                                                |
|                               | Ordenador de Despesa                    |                                |                                    | <b>Gestor Financeiro</b>                       |
| <b>Documentos Contábeis</b>   | Documento                               |                                |                                    | Data de Emissão                                |
|                               | 010001/2019NS024924                     |                                |                                    | 28/05/2019                                     |

Figura 2 – Detalhamento da OP não assinada

Fonte: Manual Simplificado de Ordem Bancária (2020).

# DNII **DEPARTAMENTO<br>NACIONAL DE<br>INFRAESTRUTURA**

**Passo 4.2.** Caso a OP esteja assinada, Figura 3, deve-se retirar as assinaturas da Ordem de Pagamento (Operação realizada pelo ordenador de despesa e gestor financeiro, a depender de qual gestor já assinou a OP). Após a remoção das assinaturas, clicar no botão **Cancelar OP**.

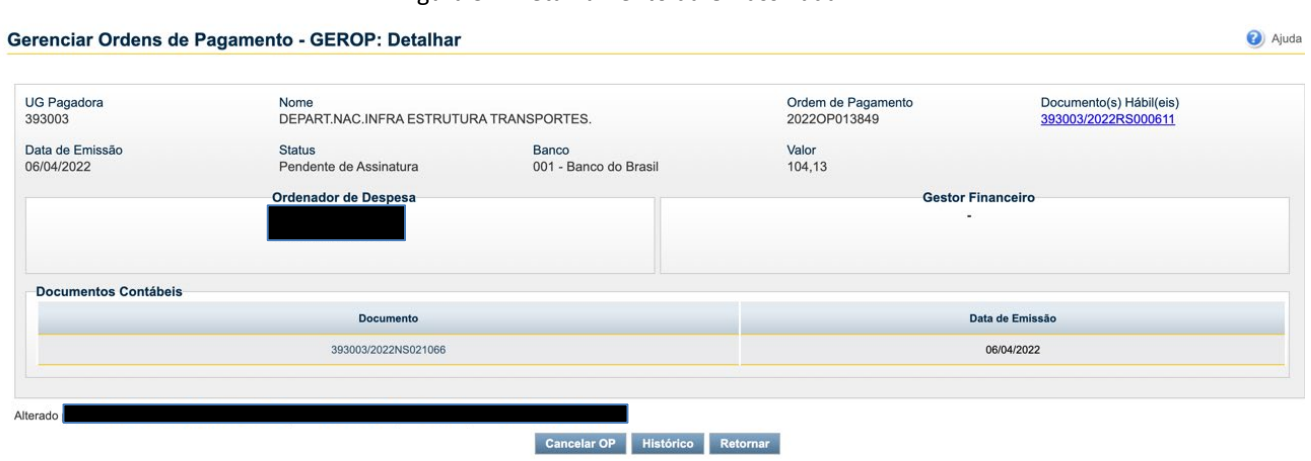

#### Figura 3 – Detalhamento da OP assinada

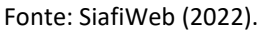

Após as assinaturas do ordenador de despesas e do gestor financeiro é gerada uma Ordem Bancária (OB), de modo que a não emissão da OB é condição para o cancelamento da OP.

#### **2. Cancelamento da Ordem Bancária (OB)**

<span id="page-4-0"></span>A Ordem Bancária (OB) é um documento para pagamento de credores. Cada OB tem sua finalidade e características específicas, que importam em tipicidades no processo de cancelamento. Existem duas possibilidades de cancelamento:

- i. Manual, de forma total, solicitada pelo operador do sistema por meio da transação **>SOLCANBB** (Solicita Cancelamento OB BB), e acatadas pelo BB; e
- ii. Automático, de forma total ou parcial, seja pela impossibilidade de crédito ao favorecido, que geralmente ocorre por inconsistência nos dados de pagamento do credor (erros de domicílio bancário); pela falta de autorização; ou pela falta de saque em até 7 dias, no caso da OB Pagamento.

A solicitação manual do cancelamento da ordem bancária é possível apenas para as seguintes OBs que transitam pelo Banco do Brasil:

- i. OBC Crédito;
- ii. OBP Pagamento;
- iii. OBB Banco; e
- iv. OBK Câmbio.

Cabe assinalar que não há cancelamento de OB entre Unidades Gestoras (UG) da Conta Única do Tesouro Nacional (OB INTRA-SIAFI). Caso haja necessidade de retornar os recursos à UG de origem (pagadora), a UG favorecida deverá devolver os recursos recebidos indevidamente por meio de Guia de Recolhimento da União (GRU). As OBs via BACEN também não podem ser canceladas.

O cancelamento total da OB implica no reestabelecimento do compromisso e na possibilidade de edição do Documento Hábil (DH) de origem. A OB original é estornada e os

# DINI **DEPARTAMENTO<br>NACIONAL DE<br>INFRAESTRUTURA**

saldos contábeis retornam aos valores antes da realização (conta de passivo, fonte e vinculação na conta limite de saque e empenho liquidado a pagar). Apenas as OBs canceladas manualmente têm seu compromisso reestabelecido automaticamente.

### <span id="page-5-0"></span>**2.1 Cancelamento manual de uma OB**

A solicitação de cancelamento deve ser feita no sistema Siafi Operacional, pela transação **>SOLCANBB**, e somente será acatada pelo Banco do Brasil caso o recurso não tenha saído da conta corrente do pagador. Os prazos para solicitação do cancelamento da OB por meio da transação >SOLCANBB são apresentadas na Tabela 1:

#### Tabela 1: Prazos para cancelamento das OBs

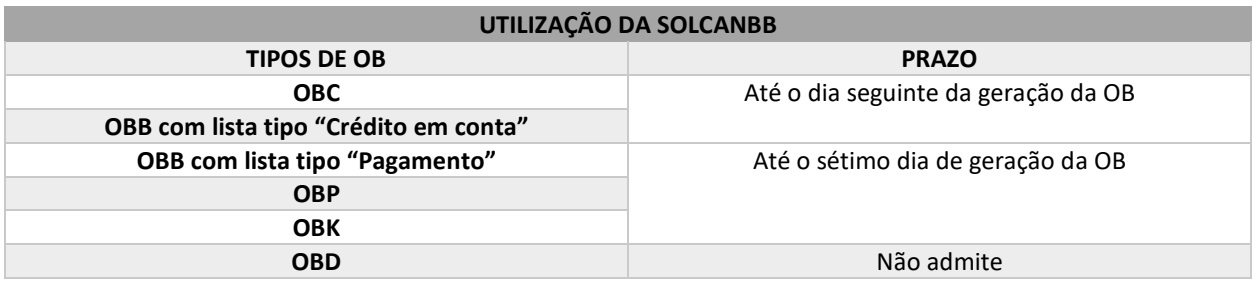

Fonte: Manual Simplificado de Ordem Bancária (2020).

Quando a solicitação for acatada pelo Banco do Brasil, o cancelamento e retorno dos recursos ocorrerá:

- i. No primeiro dia útil após a solicitação de cancelamento, caso a solicitação tenha sido feita até as 18hs.
- ii. No segundo dia útil, para as solicitações de cancelamento após as 18hs.

As OBs de pagamento (OBP) e cambio (OBK) não sacadas no prazo 7 dias corridos serão canceladas e terão seus recursos creditados à Unidade Gestora emitente no primeiro dia útil seguinte à data de cancelamento.

### <span id="page-5-1"></span>**2.2 Regularização de Ordem Bancária cancelada**

Quando ocorre o cancelamento automático de uma ordem bancária, o sistema não consegue fazer os lançamentos de estorno da OB original. Nesse caso, é gerado um documento **OB do tipo cancelamento**, que implica no lançamento a débito da conta 1.1.1.1.2.20.01 (Limite de Saque com Vinculação de Pagamento), C/C: Fonte + Vinculação: 0190980000 990, e a crédito da conta 2.1.8.9.1.36.03 (Ordens Bancárias Canceladas), C/C: Fonte + Número da Ordem Bancária Cancelada, entre outros registros em contas de controle, Figura 4.

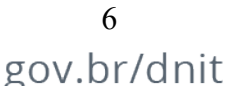

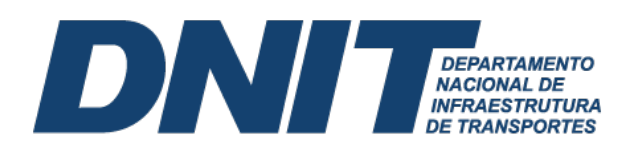

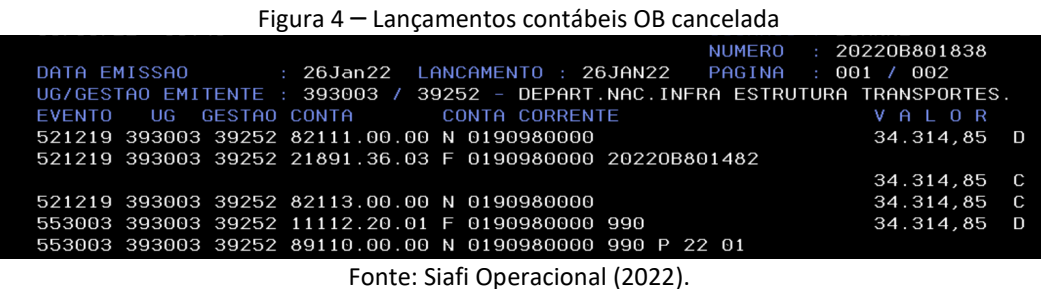

O saldo gerado na conta 2.1.8.9.1.36.03 (Ordens Bancárias Canceladas) provoca uma restrição (Equação 63), que deverá ser regularizado até o fechamento do mês, para que os recursos não fiquem retidos, impossibilitando o devido pagamento ou a possibilidade de utilização para pagamento de outras obrigações. As hipóteses de regularização dessas OBs canceladas são discriminadas a seguir.

#### <span id="page-6-0"></span>**2.2.1 Regularização de Ordem Bancária cancelada cujos valores são devidos ao credor**

Valores devidos referem-se àqueles cujo credor tem o direito a receber, seja pela execução de obra, serviço, entrega de materiais ou qualquer outro tipo de obrigação para com o credor. Se o valor for devido, deverá ser realizado uma nova liquidação mediante a inclusão do documento hábil **Documento de Recolhimento/Reembolso (DT)**, informando **a situação PSO002** (Regularização de Ordens Bancárias Canceladas – 2.1.8.9.1.36.03 – OB e GRU), a **fonte 0190980000**, **categoria de gasto (P)** e **número da OB cancelada** (conforme conta corrente da conta 2.1.8.9.1.36.03, a ser debitada), na aba **Principal sem Orçamento**, Figura 5.

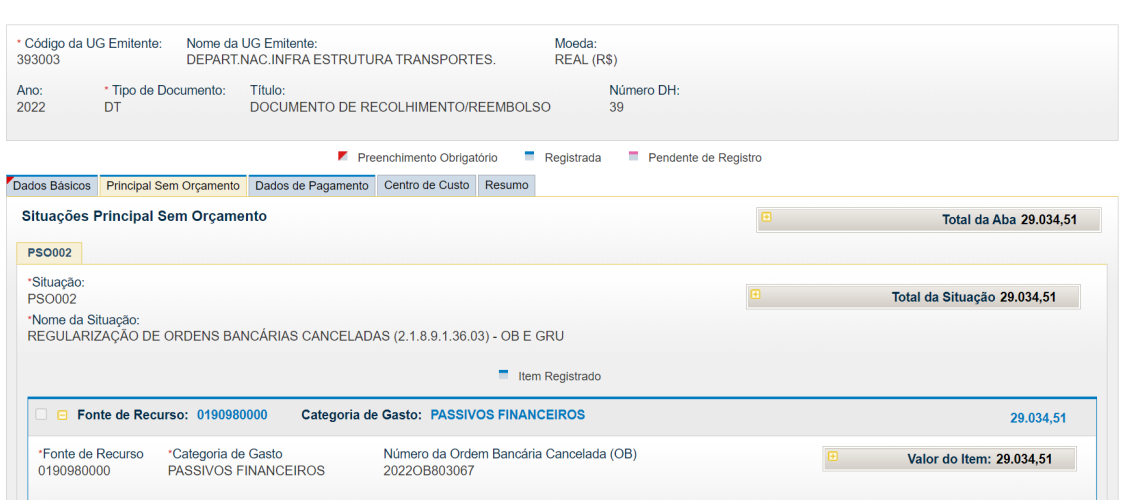

Figura 5 – Documento DT – Aba outros lançamentos (PSO002)

Após o preenchimento dos dados nas demais abas do documento hábil, realiza-se a execução do **GERCOMP**, com a **vinculação 990**, que resulta no devido pagamento ao credor e eliminação do saldo da conta OB cancelada.

Ainda sob o enfoque dos valores devidos, podem existir situações em que a UG necessita aguardar a regularização do domicílio bancário. Nesses casos, o saldo da conta 2.1.8.9.1.36.03 (Ordens Bancárias Canceladas) deverá sertransferido para a conta 2.1.8.8.1.04.47 (Depósitos por

Fonte: SiafiWeb (2022).

# DINI **DEPARTAMENTO<br>NACIONAL DE<br>INFRAESTRUTURA**

Devolução de Valores não Reclamados). Assim, inclui-se um novo documento hábil do tipo **Documento de Recolhimento/Reembolso (DT)**, informando a **situação PSO046** (Regularização de OB cancelada, gerando depósito de valores não reclamados), a **fonte 0190000000**, **categoria de gasto (P)** e **número da OB cancelada** (conforme conta corrente da conta 2.1.8.9.1.36.03, a ser debitada), na aba **Principal sem Orçamento**. Quando regularizado o domicílio bancário, deve-se realizar o documento no **GERCOMP**.

#### <span id="page-7-0"></span>**2.2.2 Regularização de Ordem Bancária cancelada cujos valores são indevidos ao credor**

Valores indevidos referem-se àqueles cujo credor não tem um direito a receber, ou seja, não existe uma obrigação da Administração Pública para com o credor.

#### **2.2.2.1Ordem Bancária emitida e cancelada no exercício corrente**

Ocorrendo da OB emitida ser cancelada no exercício corrente, a despesa deverá ser estornada e o saldo retornado para o empenho. Para regularização, inclui-se um novo documento hábil do tipo **Devolução de OB Cancelada (DB)**, na aba **Principal com Orçamento** indica-se uma **situação de estorno (ESTXXX)**, de acordo com a situação utilizada na apropriação da despesa que teve sua OB cancelada. As situações parametrizadas mais comuns estão descritas na Tabela 2.

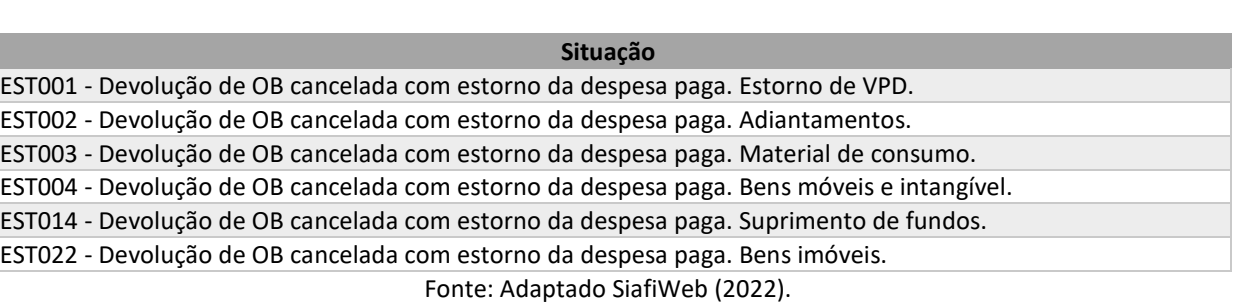

Tabela 2: Situações parametrizadas

Ainda, na aba **Principal com Orçamento** deve-se informar o **empenho de estorno**, a **vinculação de pagamento** e o **número da OB cancelada**, assim como a **conta de passivo** por onde transitou o saldo no momento do pagamento da despesa que está sendo estornada, Figura 6.

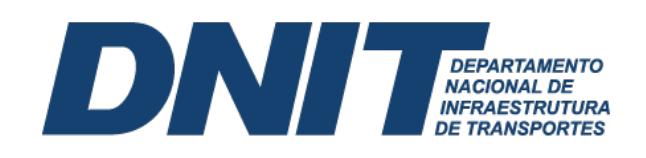

Figura 6 – CONDH – Documento DB – Aba principal com orçamento (EST001)

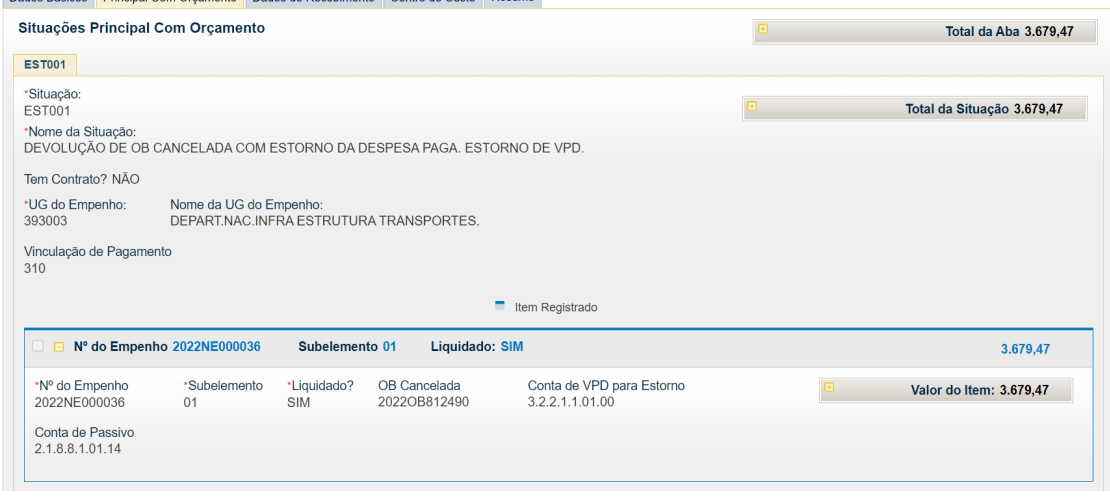

 $\overline{1}$   $\overline{2}$   $\overline{1}$   $\overline{2}$   $\overline{3}$   $\overline{2}$   $\overline{3}$   $\overline{3}$   $\overline{2}$   $\overline{3}$   $\overline{3}$   $\overline{3}$   $\overline{3}$   $\overline{3}$   $\overline{3}$   $\overline{3}$   $\overline{3}$   $\overline{3}$   $\overline{3}$   $\overline{3}$   $\overline{3}$   $\overline{3}$   $\overline{3}$   $\overline{3}$   $\overline{$ 

#### **2.2.2.2Ordem Bancária emitida no exercício anterior e cancelada no exercício corrente**

No caso de ordem bancária emitida no exercício anterior e cancelada no corrente exercício, caso o valor não devido ao credor, deverá ser recolhido para o Tesouro Nacional ou classificado como receita própria. Para a regularização de tal circunstância, inclui-se um documento hábil do tipo **Documento de Recolhimento/Reembolso (DT)**, informando na aba **Principal sem Orçamento** a **situação PSO002** (Regularização de Ordens Bancárias Canceladas – 2.1.8.9.1.36.03 – OB e GRU), indicando como **código do Credor a própria UG** (utilizar o código de GRU 18806-9, para fonte que gera cota ou 288xx-x, para fonte que não gera cota). Além disso, informa-se a **fonte 0190980000**, **categoria de gasto (P)** e **número da OB cancelada** (conforme conta corrente da conta 2.1.8.9.1.36.03, a ser debitada). Após os procedimentos elencados, realiza-se no **GERCOMP**, com a **vinculação 990**.

Quando o saldo da conta 2.1.8.9.1.36.03 (Ordens Bancárias Canceladas) se referir a OBs que ultrapassam mais de 2 (dois) exercícios financeiros, a Unidade Gestora deverá solicitar à Coordenação de Contabilidade, que, por sua vez, solicitará à CCONT\STN a mudança para a conta contábil 2.1.8.8.1.04.47 (Depósitos de devolução por valores não reclamados) de modo a permitir a viabilização do devido recolhimento ao Tesouro ou sua classificação como receita própria.

A CCONT\STN visando efetuar a mudança de conta contábil acima irá emitir uma Nota de Lançamento (NL) com o evento 58.0.024. Após emissão da NL acima a Unidade Gestora deverá emitir novo documento hábil do tipo **Documento de Recolhimento/Reembolso (DT)**, com a **situação PSO042** (Pagamento Depósitos Diversos - Contas 2.1.8.X.X.Xx.Xx-C/C FTE+CNPJ, CPF, UG, IG,999), informando no **código do credor a própria UG** (utilizar código de GRU 18806-9, para fonte que gera cota ou 288XX-X para fonte que não gera cota). Em seguida, indicar a **fonte 0190000000**, **categoria de gasto (P)** e o conta corrente da conta de depósito. Finalmente, devese realizar o **GERCOMP** com a **vinculação 990**. A utilização da **situação PSO042** gera um saldo na conta 2.1.8.8.1.04.47 (Depósito por devolução de valores não reclamados), com implicações em uma equação no **CONDESAUD**, sem efeitos para nível de restrição contábil, mas que deve ser regularizada.

Fonte: SiafiWeb (2022).

#### INI **DEPARTAMENTO NACIONAL DE INFRAESTRUTURA DE TRANSPORTES**

Destaca-se que para as duas situações de OBs (exercício corrente e anterior), na aba **Dados de Recebimento** deve-se preencher o **Pré-Doc**. Após registrar o documento hábil, será realizado o recebimento no **GERCOMP**, para que então seja efetuada a regularização da conta 2.1.8.9.1.36.03 (Ordens Bancárias Canceladas).

### **3. GRU a regularizar**

<span id="page-9-0"></span>A Guia de Recolhimento da União (GRU) é registrada no SiafiWeb por meio da **Nota de Registro de Arrecadação (RA)**. Podem ter origem em taxas e multas de poder de polícia, receitas de prestação de serviços, receitas patrimoniais e de capital, assim como pela devolução de despesas e depósitos diversos.

### <span id="page-9-1"></span>**3.1 Reclassificação de pagamentos recebidos por GRU com código indevido**

Em algumas situações, o DNIT pode receber o pagamento de uma Guia de Recolhimento da União (GRU) que foi gerada com um código diferente ao do objeto do recolhimento. Tal como, um ente emite uma GRU com o código 10331-4 (Recolher receitas de alienação de imóveis cujo agente operador é a Caixa Econômica Federal), porém, emitiu essa GRU para fazer um pagamento de uma multa administrativa aplicada pelo DNIT. Nesse caso, a GRU foi emitida com um objetivo diverso ao que o pagador desejava, refletindo em registro contábeis que não expressam a realidade da transação. Assim, deverá ser providenciada manualmente a reclassificação contábil desse pagamento recebido pela GRU com código errado, realizando uma retificação total ou parcial.

O processo de retificação de GRU objetiva a correção de erros de preenchimento. Somente as GRUs com a **situação contabilizado** podem ser objeto de retificação. Podem ser retificadas GRUs de exercícios anteriores, desde que exista saldo nas contas contábeis do exercício corrente.

### <span id="page-9-2"></span>**3.1.1 Retificação Total**

A retificação total é realizada no SISGRU, do Tesouro Nacional, e permite a correção de todos os dados de uma GRU, exceto o **campo Valor Total**. Para utilizar o SISGRU, basta acessar o site <https://www.sisgru.tesouro.gov.br/sisgru/public/pages/login.jsf> e preencher usuário e senha de acesso ao SiafiWeb, Figura 7.

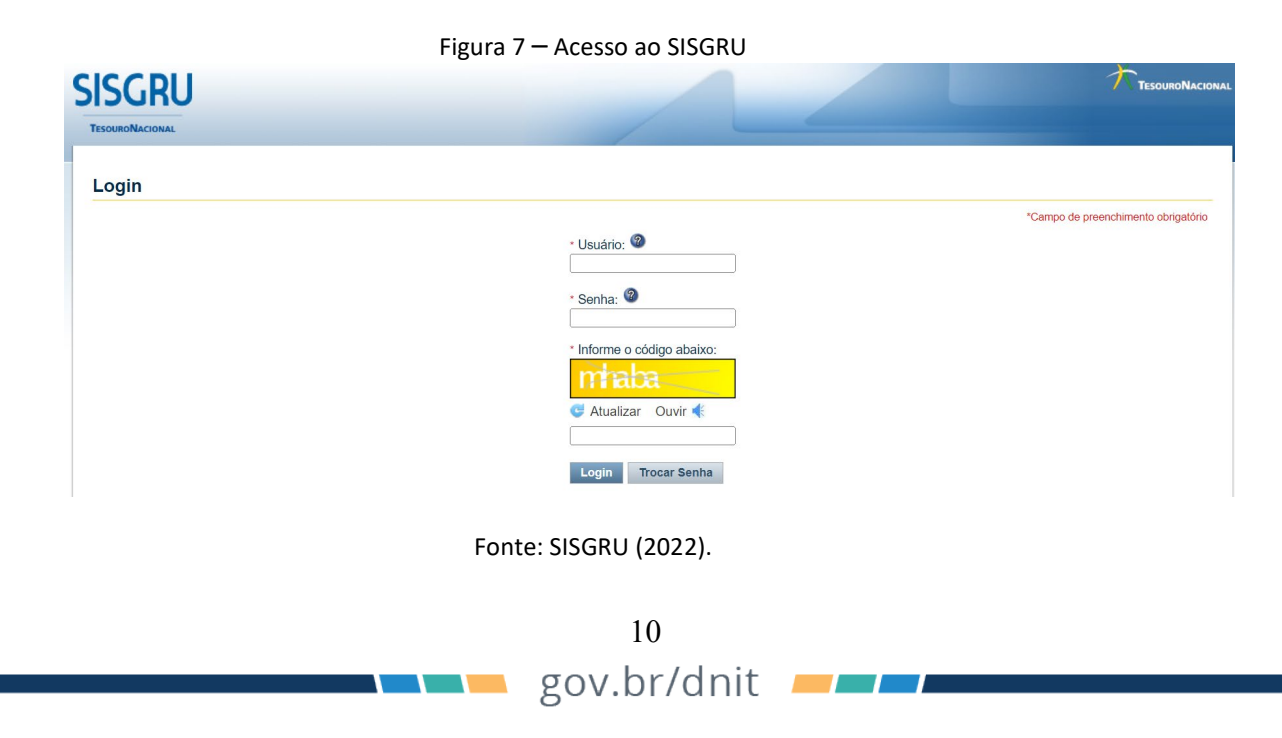

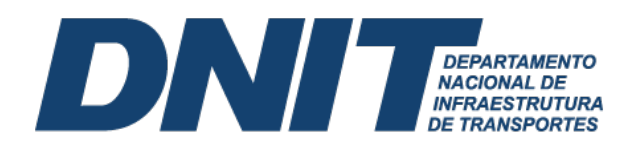

### <span id="page-10-0"></span>**3.1.1.1 Procedimento para retificação total da GRU**

Para efetuar uma retificação total, acesse no **botão Menu** a **opção Retificar GRU**, depois selecione **Total**, Figura 8.

Figura 8 – Menu Retifica GRU – Total

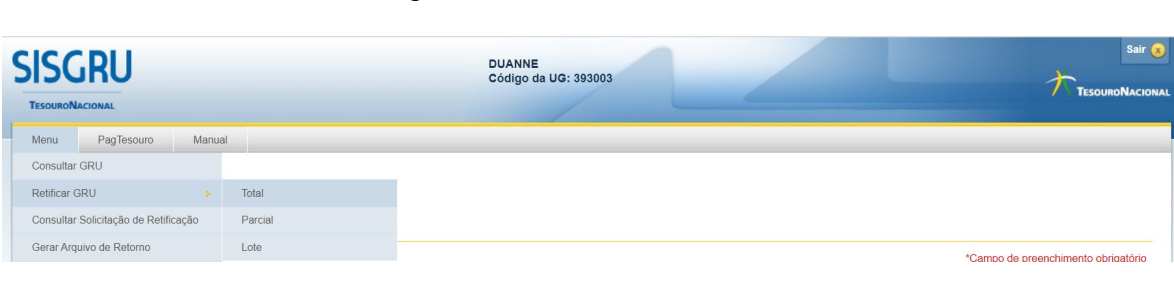

Fonte: SISGRU (2022).

Ao clicar na opção **Total**, o sistema disponibiliza uma tela de consulta, que será utilizada para identificação da GRU a ser retificada, Figura 9.

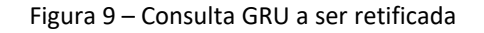

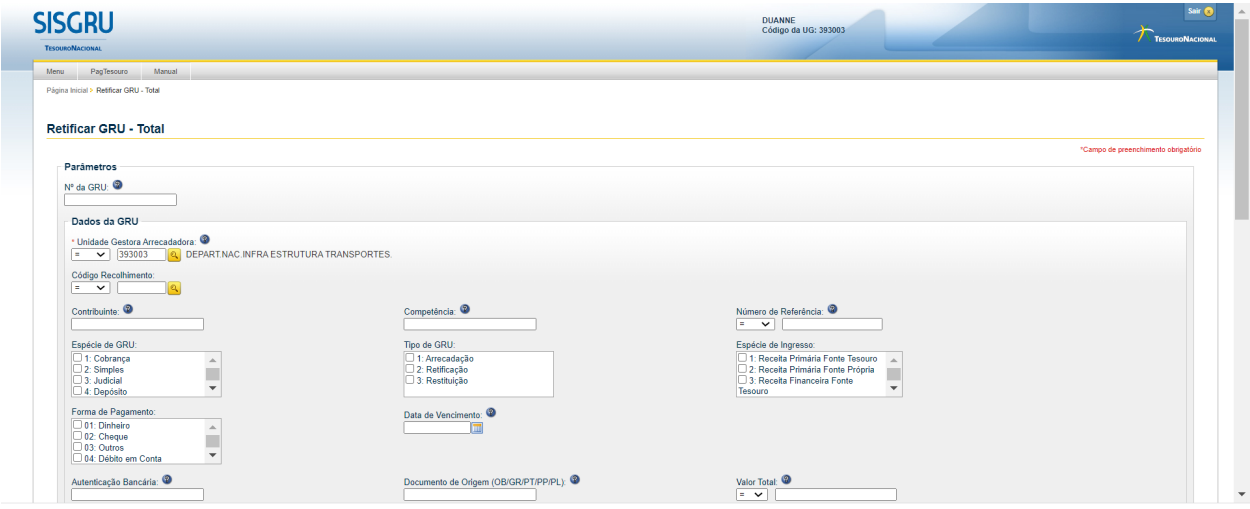

Fonte: SISGRU (2022).

Para efetuar a consulta, preencha os campos obrigatórios marcados com (\*). Alguns desses campos são a **Unidade Gestora Arrecadadora**, **Unidade Gestora Emitente da RA**, **Data Inicial** e **Data Final,** referente ao período de pagamento. Os demais campos cujos dados o usuário também tiver conhecimento podem ser preenchidos. Após o preenchimento dos campos, clique em **Consultar**. Será apresentado o resultado da consulta, Figura 10, com todas as GRUs que que se enquadram nos critérios informados pelo usuário. É importante ressaltar que serão apresentadas somente GRUs com **situação contabilizado** (passíveis de retificação).

**The Contract of Contract State** 

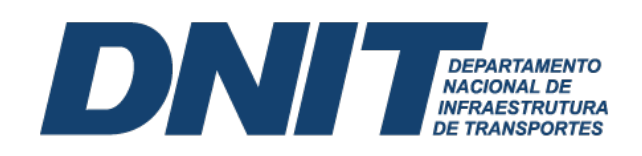

Figura 10 – Resultados da consulta GRU a ser retificada

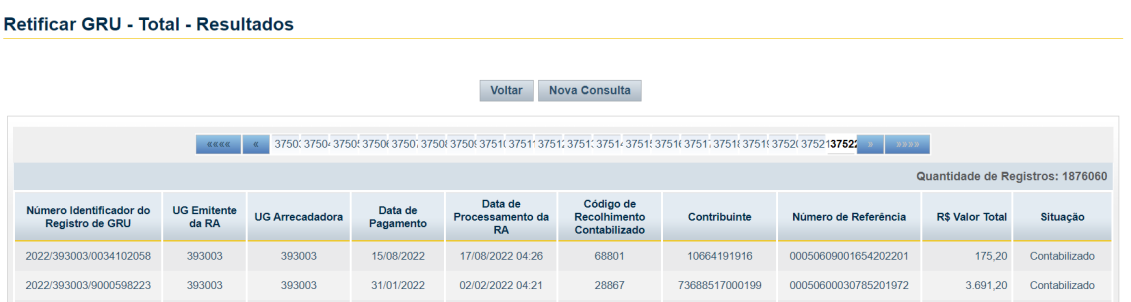

Fonte: SISGRU (2022).

Nesse seguimento, clique na GRU a ser retificada para exibir os detalhes. Na tela de detalhamento da GRU escolhida, clique em **Retificar**, Figura 11.

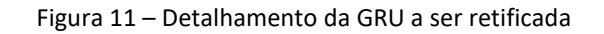

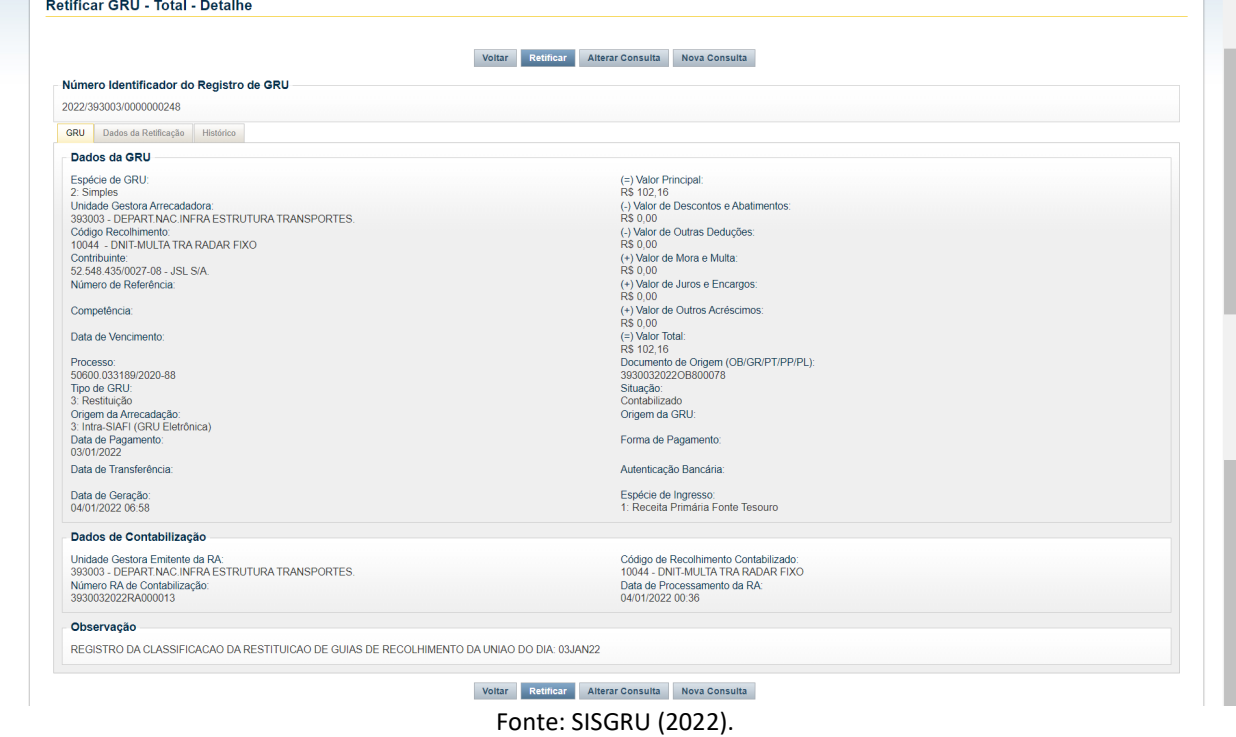

Em seguida, será apresentada uma tela com os campos passíveis de retificação. Os campos **Unidade Gestora**, **Código de Recolhimento** e **Observação** são de preenchimento obrigatório. Após a alteração das informações do(s) campo(s) a ser(em) retificado(s), clique em **Concluir**, Figura 12.

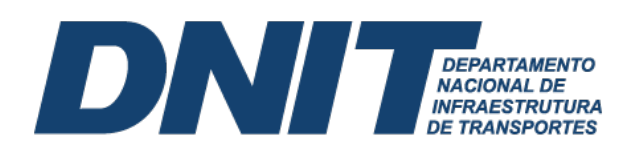

#### Figura 12 – Dados retificáveis da GRU

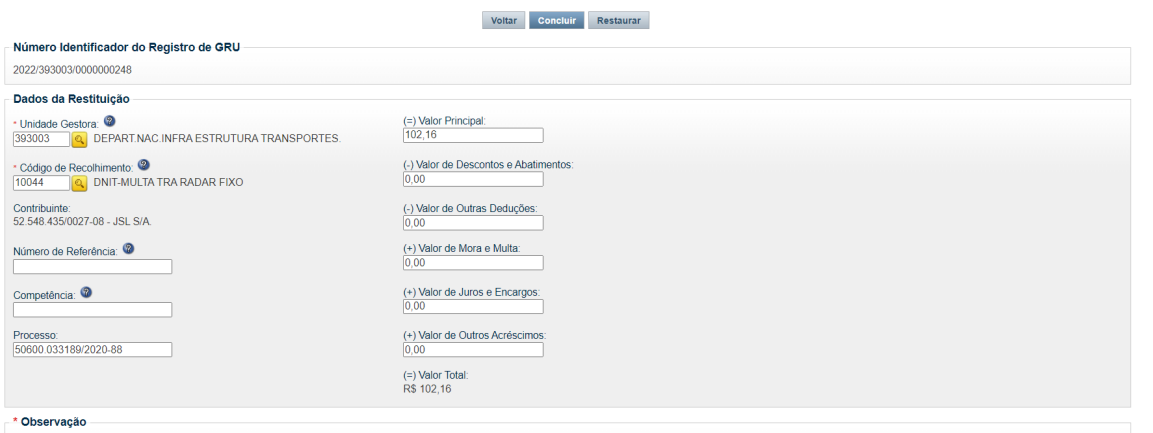

Fonte: SISGRU (2022).

Ao clicar em **Concluir** na tela de retificação, surgirá uma janela solicitando a confirmação da retificação. A tela de confirmação pode apresentar-se de formas diferentes, a depender da contabilização da retificação da GRU no SIAFI Operacional.

A alteração em qualquer dos campos abaixo implica em uma contabilização no SIAFI Operacional por meio de processo *batch*:

- i. Unidade Gestora;
- ii. Código de Recolhimento;
- iii. Valor Principal;
- iv. Valor de Descontos e Abatimentos;
- v. Valor de Outras Deduções;
- vi. Valor de Mora e Multa;
- vii. Valor de Juros e Encargos; e
- viii. Valor de Outros Acréscimos.

Após a alteração em qual quer dos campos supracitados, surgirá uma tela para confirmação da retificação, Figura 13. Clique em **Sim**.

Figura 13 – Confirmação da retificação total da GRU

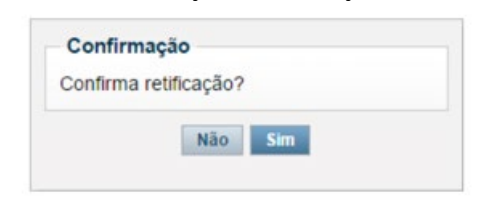

Fonte: SISGRU (2022).

Por outro lado, havendo alteração no campo **Contribuinte e/ou Número de Referência**, pode ou não haver a contabilização no SIAFI Operacional, dependendo do código de recolhimento da GRU a ser retificada. O campo **Contabiliza Retificação**, presente na transação **>CONCODGR** (Consulta Cód. Recolhimento GR), indica a ocorrência ou não da contabilização da retificação da GRU por processo *batch*, Figura 14.

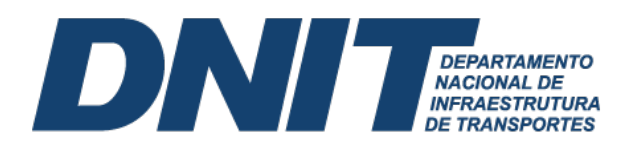

Figura 14 – Consulta código de recolhimento da GRU

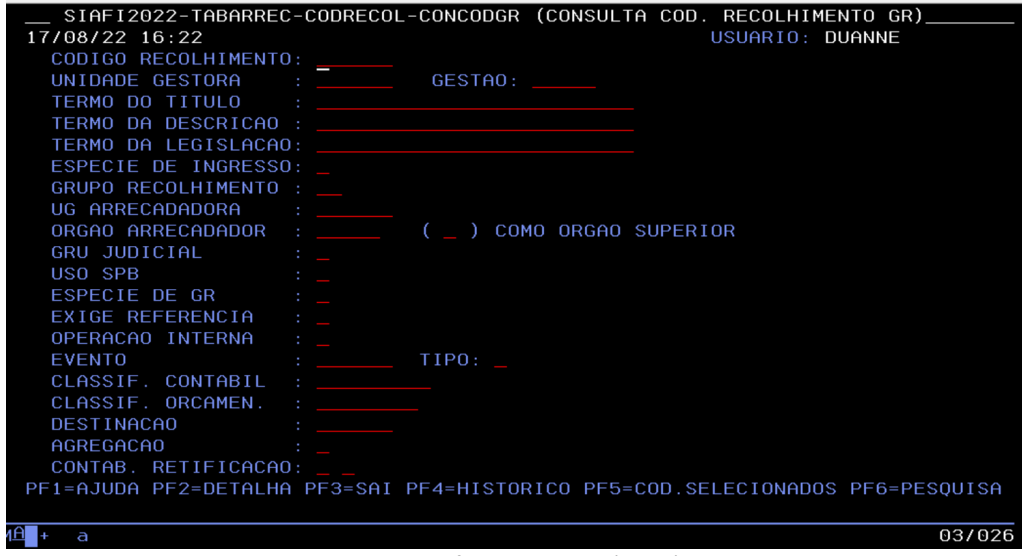

Fonte: Siafi Operacional (2022).

O campo **Contabiliza Retificação** pode assumir os seguintes valores:

- i. (1) Contabiliza se retificado o número de referência;
- ii. (2) Contabiliza se retificado recolhedor;
- iii. (1) e (2) Contabiliza se retificado número de referência e/ou recolhedor.

Na hipótese do campo **Contabiliza Retificação** estiver preenchido com algum dos valores acima, a alteração do campo **Contribuinte e/ou Número de Referência** no SISGRU ensejará contabilização no SIAFI Operacional, independentemente de qualquer outra alteração. Após a alteração, surgirá uma tela para confirmação da retificação, conforme Figura 15. Basta clicar em **Sim**.

Figura 15 – Confirmação de retificação da GRU que enseja contabilização no SIAFI Operacional

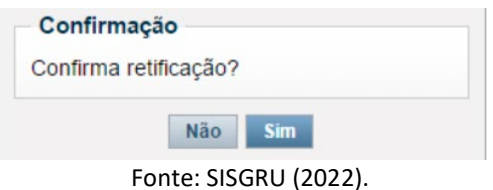

Caso o campo **Contabiliza Retificação** não esteja preenchido, significa que, para aquele código de recolhimento, a alteração dos campos **Contribuinte e/ou Número de Referência** não enseja contabilização no SIAFI Operacional. Após a alteração, surgirá uma tela para confirmação da retificação, conforme Figura 16. Basta clicar em **Sim**.

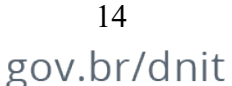

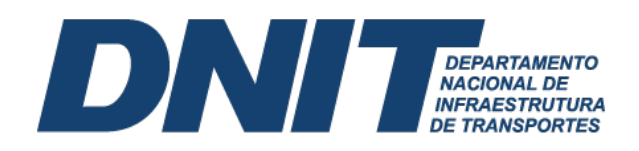

Figura 16 – Confirmação de retificação da GRU que não enseja contabilização no SIAFI Operacional

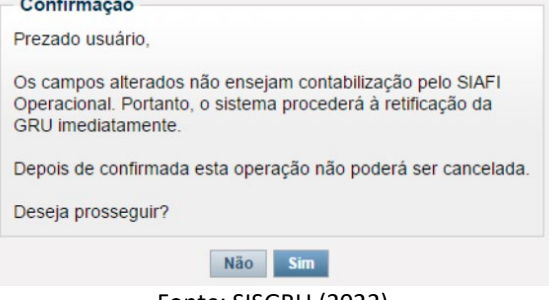

Fonte: SISGRU (2022).

Pode ocorrer a necessidade de alteração apenas do campo **Competência e/ou Processo**, caso em que não enseja a contabilização no SIAFI Operacional. Após a alteração, surgirá uma tela para confirmação da retificação, Figura 17. Basta clicar em **Sim**.

Figura 17 – Confirmação de retificação da GRU que não enseja contabilização no SIAFI Operacional

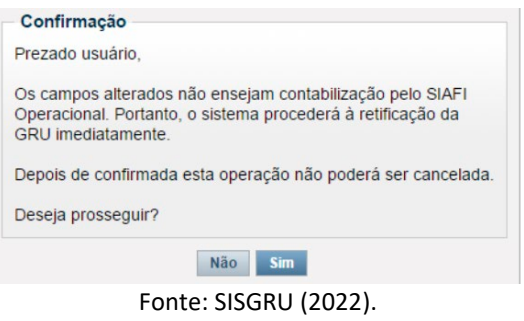

Após realizar o processo de retificação da GRU, o usuário pode confirmar sua concretização observando na GRU original o campo **Situação** como **Retificado**, Figura 18. Assim, habilitam-se as abas **Dados de Retificação** e **Histórico**.

Figura 18 – Detalhamento de GRU retificada que não enseja contabilização no SIAFI Operacional

| Histórico<br>Dados da Retificação<br><b>GRU</b>  |                                       |
|--------------------------------------------------|---------------------------------------|
| Dados da GRU                                     |                                       |
|                                                  |                                       |
| Espécie de GRU:                                  | (=) Valor Principal:                  |
| 2: Simples                                       | R\$ 2.435,57                          |
| Unidade Gestora Arrecadadora:                    | (-) Valor de Descontos e Abatimentos: |
| 393003 - DEPART.NAC.INFRA ESTRUTURA TRANSPORTES. | <b>RS 0.00</b>                        |
| Código Recolhimento:                             | (-) Valor de Outras Deduções:         |
| 10041 - DNIT-MLT.TRANSIT.EXC PESO                | <b>R\$ 0.00</b>                       |
| Contribuinte:                                    | (+) Valor de Mora e Multa:            |
| 05.229.004/0001-60                               | <b>R\$ 0.00</b>                       |
| Número de Referência:                            | (+) Valor de Juros e Encargos:        |
| 10066354420214013600                             | R\$ 0.00                              |
| Competência:                                     | (+) Valor de Outros Acréscimos:       |
|                                                  | <b>R\$ 0.00</b>                       |
| Data de Vencimento:                              | (=) Valor Total:                      |
|                                                  | R\$ 2.435.57                          |
| Processo:                                        | Documento de Origem (OB/GR/PT/PP/PL): |
|                                                  |                                       |
| Tipo de GRU:                                     | Situação:                             |
| 1: Arrecadação                                   | Retificado                            |
|                                                  | ___ _ _ _ _ _ _ .                     |

Fonte: SISGRU (2022).

15

gov.br/dnit

Ao consultar a GRU original, a aba **Histórico** apresentará um **campo de situação**, que pode identificar até cinco situações: Registrado; Concluído com Reflexo Contábil; Concluído sem Reflexo Contábil; Não concluído; e Cancelado, conforme Tabela 3. Ademais, A retificação da GRU gera um protocolo de retificação, que indica a substituição da GRU anterior.

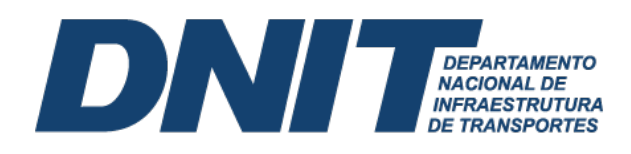

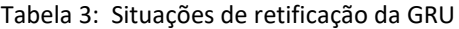

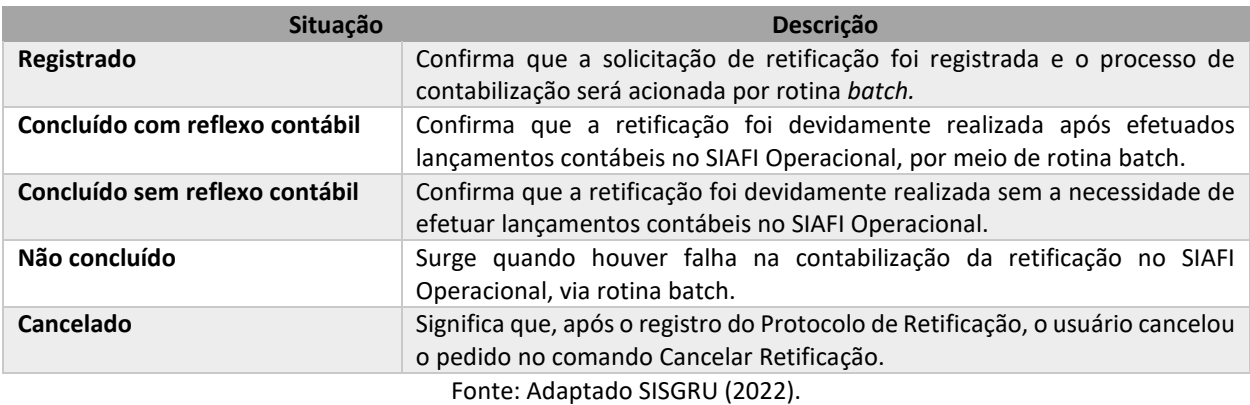

Vale ressaltar que em algumas situações, após o recebimento de uma GRU com código indevido ou código que realiza a contabilização em uma conta contábil transitória, o SIAFI pode apresentar saldo na conta contábil 4.9.1.0.1.01.07 (VPA Bruta a Classificar). Deve-se ter atenção com essa conta, pois não deverá conter saldo no encerramento do exercício. Para regularizar essa situação, deve-se fazer a retificação para o código de GRU adequado, por meio do SISGRU. O usuário deve estar atento para não confundir a regularização supracitada com aquela proveniente da **equação CONDESAUD VPA a** Classificar, relacionada à alienação de bens imóveis. Neste caso particular, é gerado saldo na conta 4.9.1.1.1.01.06 (VPA Bruta a Regularizar – Alienação de Bens). Desconformidade que deve ser regularizada por documento hábil **Lançamento Patrimonial (PA)**, **situações** conjuntas **IMB030, IMB034, IMB035 ou IMB036**, dependendo do caso concreto de perda ou ganho com a alienação de bens móveis.

#### **4. Regularização da Conta GRU - Valores em Trânsito para Estorno de Despesa**

<span id="page-15-0"></span>Pode ocorrer de despesas já pagas serem estornadas, com implicações para os credores, que deverão devolver recursos para União. Essas devoluções são realizadas por meio de GRU. A recuperação de despesas ocorre pela não ocorrência do fato gerador, por exemplo como na devolução de diárias, suprimento de fundos, devolução de pagamento de pessoal etc., Tabela 4.

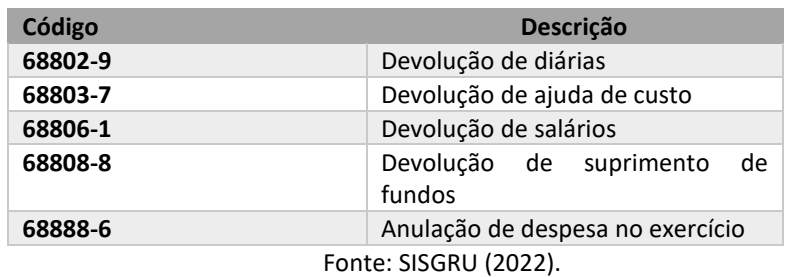

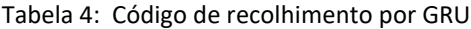

Essas devoluções de recursos geram a necessidade de regularização da conta 2.1.8.9.1.36.01 (GRU – Valores em Trânsito para Estorno de Despesa). O desequilíbrio nessa conta será apontado pela transação **CONDESAUD**, **equação 0029** (Valores Recebidos por GRU ou OBTV). Caso a transação indique a equação supracitada, existe pelo menos uma GRU pendente de regularização, Figura 19.

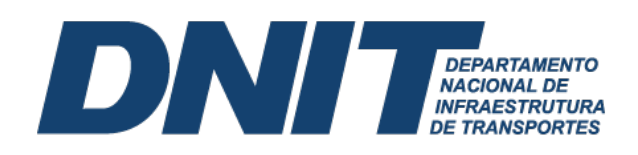

Figura 19 – Consulta desequilíbrio de Equação de Auditor (CONDESAUD)

| Consultar Desequilíbrio de Equação de Auditor - CONDESAUD |                                              |                   |                    |  |  |  |  |  |
|-----------------------------------------------------------|----------------------------------------------|-------------------|--------------------|--|--|--|--|--|
|                                                           |                                              |                   |                    |  |  |  |  |  |
| <b>E</b> Filtros                                          |                                              |                   |                    |  |  |  |  |  |
|                                                           | Limpar<br>Pesquisar                          |                   |                    |  |  |  |  |  |
| 7 Item(ns) Encontrado(s)                                  | página 1 de 1 ▶ ▶▶<br>$-44$                  |                   | página             |  |  |  |  |  |
| Código da Equação                                         | Nome da Equação                              | Amplitude         | Restrição Contábil |  |  |  |  |  |
| 0019                                                      | BENS MOVEIS EM TRANSITO                      | 00                |                    |  |  |  |  |  |
| 0029                                                      | VALORES RECEBIDOS POR GRU OU OBTV            | $\theta$ $\theta$ | 674                |  |  |  |  |  |
| 0040                                                      | <b>VPA A CLASSIFICAR</b>                     | 00                | 713                |  |  |  |  |  |
| 0063                                                      | OB canceladas                                | 00                | 674                |  |  |  |  |  |
| 0299                                                      | PASSIVO ORÇAMENTÁRIO X EXECUÇÃO ORÇAMENTÁRIA | $\bullet$         | 696                |  |  |  |  |  |
| 0526                                                      | VPA E DEDUÇÕES BRUTA A CLASSIFICAR           | 00                | 713                |  |  |  |  |  |
|                                                           |                                              | $\bullet$         | 772                |  |  |  |  |  |

Fonte: SiafiWeb (2022).

Ao clicar em **Amplitude** é possível visualizar as unidades gestoras que estão com desequilíbrio. Ao detalhar equação por unidade gestora, identifica-se, por meio do botão **Pesquisar Documentos**, o(s) motivo(s) do desequilíbrio contábil na conta 2.1.8.9.1.36.01 (GRU – Valores em Trânsito para Estorno de Despesa), podendo haver mais de um Registro de Arrecadação a regularizar, Figura 20.

#### Figura 20 – Detalhamento da equação

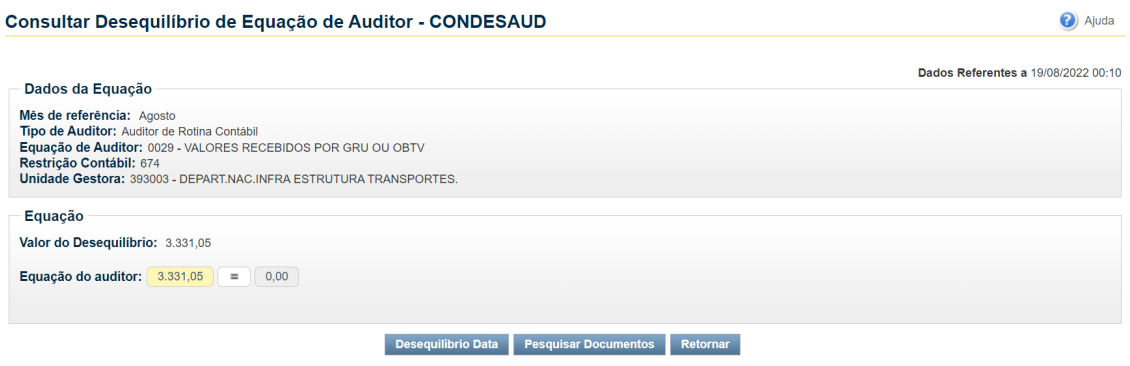

Fonte: SiafiWeb (2022).

Ao clicar no documento objeto de desequilíbrio, este é detalhado, assim, pode-se, de acordo com o código de recolhimento da GRU, identificar a situação adequada para regularização do desequilíbrio contábil, Figura 21.

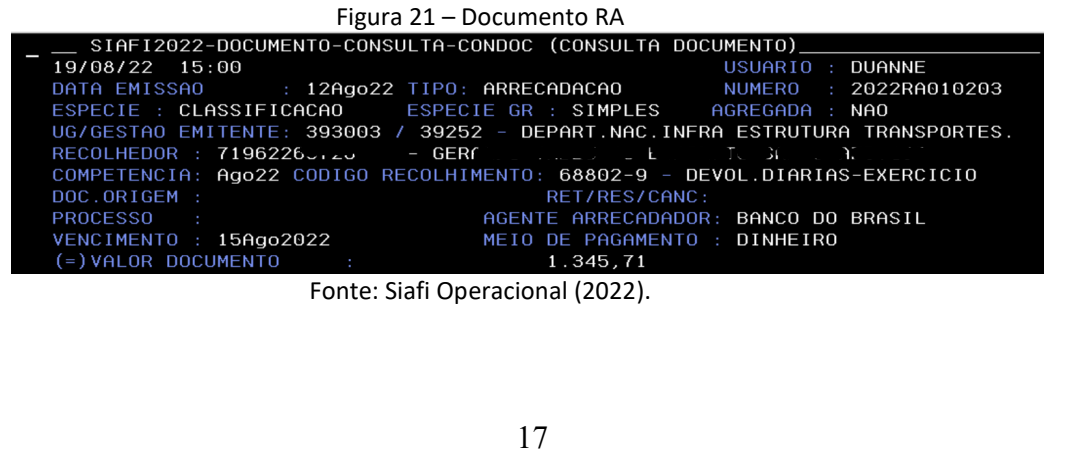

gov.br/dnit

**Contract** 

and the control

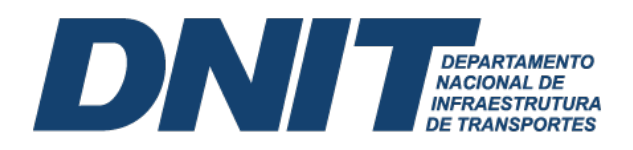

De posse do CPF ou CNPJ do recolhedor, poderá ser consultada a Ordem Bancária (OB) que deu origem ao recolhimento por GRU, Figura 22.

| Figura 22 – Documento OB                                                                        |    |
|-------------------------------------------------------------------------------------------------|----|
| __ SIAFI2022-DOCUMENTO-CONSULTA-CONOB (CONSULTA OR <u>DEM BANCARIA)</u>                         |    |
| 19/08/22 15:10<br>USUARIO : DUANNE                                                              |    |
| ORDENS BANCARIAS EMITIDAS (INCLUSIVE AS CANCELADAS - PAGINA : 1                                 |    |
| $\pm$ 393003 - DEPART NAC INFRA ESTRUTURA TRANSPORTES.<br>UG EMITENTE                           |    |
| GESTAO EMITENTE : 39252 - DEPTO. NAC. DE INFRA?ESTRUTURA DE TRANSPORTES                         |    |
| $\pm$ 71962263, $\epsilon$ - GERAL . From an European Index surful and $\epsilon$<br>FAVORECIDO |    |
| NUMERO<br>TIPO<br>VALOR LISTA<br>DATA                                                           | SN |
| 834764<br>04Ago22<br>12<br>1.345.71                                                             |    |
|                                                                                                 |    |

Fonte: Siafi Operacional (2022).

Ao detalhar a Ordem bancária (OB) será possível identificar o documento de origem e a vinculação de pagamento, Figura 23.

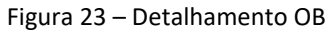

| SIAFI2022-DOCUMENTO-CONSULTA-CONOB (CONSULTA ORDEM BANCARIA)                                                                                                    |
|----------------------------------------------------------------------------------------------------|
| 19/08/22 15:15<br>USUARIO : DUANNE                                                                                                    |
| DATA EMISSAO : 04Ago22 TIPO OB: 12<br>: 20220B834764                                                                                                    |
| UG/GESTAO EMITENTE: 393003 / 39252 - DEPART.NAC.INFRA ESTRUTURA TRANSPORTES.                                                                                                    |
| <u>ាច 1</u><br>AGENCIA : 1607 CONTA CORRENTE : 997380632<br>BANCO :                                                                                                    |
| $-$ 600 $-$ 600 $-$ 600 $-$ 600 $-$ 71 $-$ 71 $-$ 71 $-$ 71 $-$ 71 $-$ 71 $-$ 71 $-$ 71 $-$ 71 $-$ 71 $-$ 71 $-$ 71 $-$ 71 $-$ 71 $-$ 71 $-$ 71 $-$ 71 $-$ 71 $-$ 71 $-$ 71 $-$ 71 $-$ 71 $-$ 71 $-$ 71 $-$ 71 $-$ 71 $-$ 71<br>FAVORECIDO |
| AGENCIA : 3480 CONTA CORRENTE : 341886<br>BANCO :<br>00 1                                                                                                    |
| ORIGEM : GESTAOCOMP<br>DOCUMENTO ORIGEM<br>: 393003/39252/2022AV000535 SIST.                                                                                                    |
| NUMERO BANCARIO : 003656460-5<br>PROCESSO:                                                                                                    |
| VALOR : 1.345,71                                                                                                    |
| IDENT. TRANSFER. :                                                                                                    |
| <b>OBSERVACAO</b><br>DATA SAOUE BACEN: 04/08/22                                                                                                    |
| PROC 003048/22 DOC GERADO PELO SCDP. PCDP 003048/22 P/ PGTO. DE 3,5 DIARIA(S)<br>REF. A VIAGEM EM TERRITÓRIO NACIONAL NO PERIODO DE 09/08/2022 A 12/08/2022.                                                                               |

Fonte: Siafi Operacional (2022).

Com a identificação do documento hábil de origem, poderão ser identificados outros dados mediante a transação **CONDH** do SiafiWeb. Na aba **Principal com Orçamento**, a depender do caso concreto, os campos **Situação**, **contrato: sim ou não**, **Número do empenho**, **Subitem**, **VPD** e **Valor**, serão utilizados no documento de regularização do saldo em desequilíbrio contábil, Figura 24.

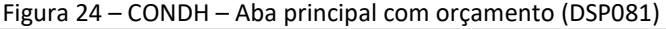

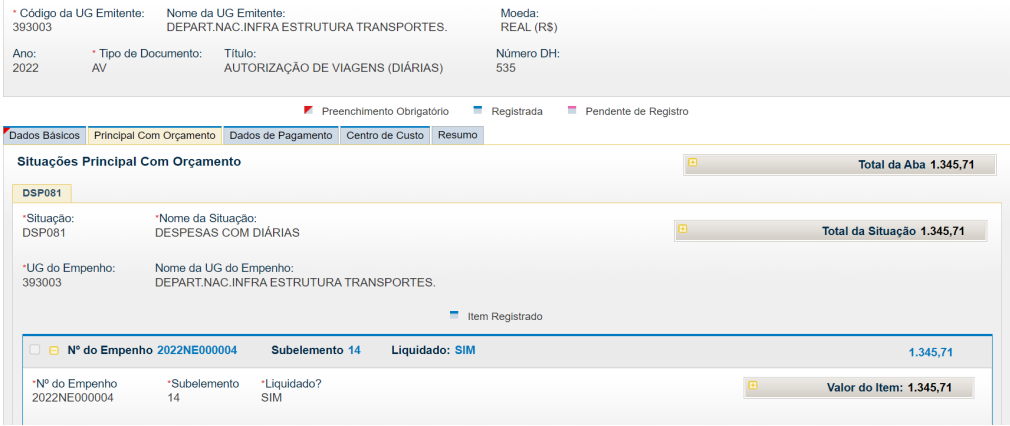

Fonte: SiafiWeb (2022).

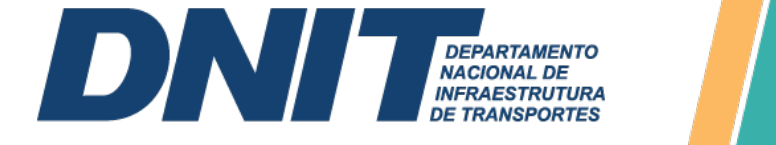

As informações supracitadas, colhidas para a regularização da conta 2.1.8.9.1.36.01 (GRU – Valores em Trânsito para Estorno de Despesa), também podem ser obtidas no SISGRU. Inclusive, a STN recomenda que a consulta à GRU seja sempre feita pelo SISGRU, pois o CONRA não traz as informações do recolhedor quando são arrecadadas GRUs com o mesmo código e na mesma data.

Com essas informações disponíveis, o próximo passo é realizar a regularização da conta 2.1.8.9.1.36.01 (GRU – Valores em Trânsito para Estorno de Despesa). Deve-se utilizar como documento hábil os tipos **Devolução de Despesas (DD)** ou **Devolução de Despesas e de OB Cancelada – Suprimento de Fundos (DU)**, este último apenas no caso de ser despesa oriunda de suprimento de fundos.

Na aba **Principal com Orçamento**, deve-se considerar as informações anteriormente levantadas para subsidiar seu preenchimento, Tabela 5. Por exemplo, a **Situação** indicada vai depender do tipo de despesa a ser regularizada: **DVL001** (Despesas Sv PJ), **DVL081** (Diárias), **DSF004** (Sup. Fundos – CPGF).

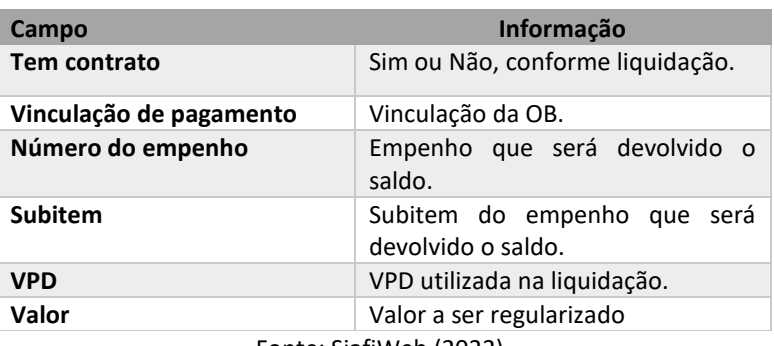

Tabela 5: Informações aba principal com orçamento

Fonte: SiafiWeb (2022).

 A Figura 25 indica uma devolução de diárias, situação **DVL081**. Os demais dados a serem preenchidos na aba Principal com Orçamento devem observar, no que couber, o disposto na Tabela 5.

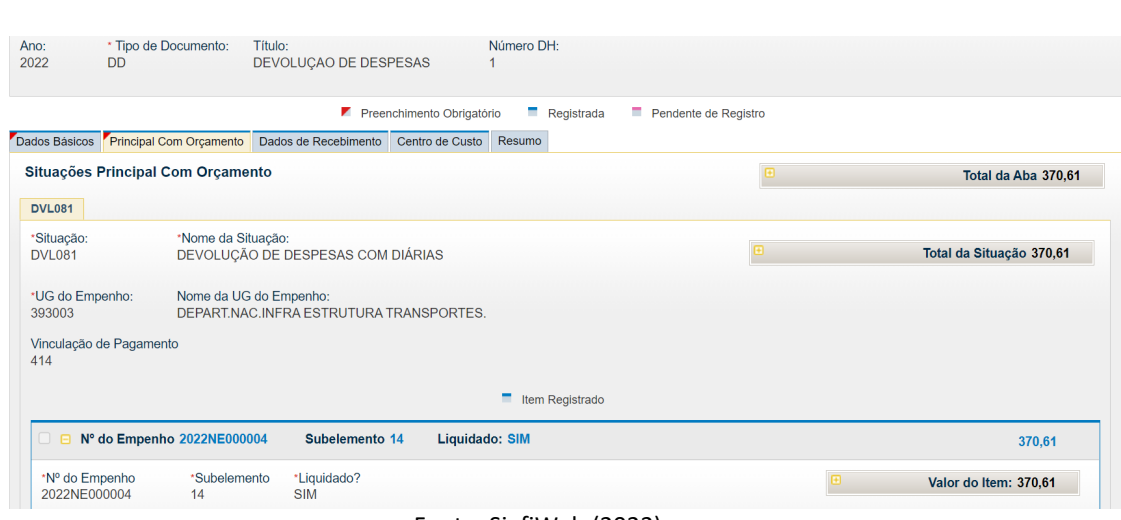

Figura 25 – CONDH – Documento DD – Aba principal com orçamento (DLV081)

Fonte: SiafiWeb (2022).

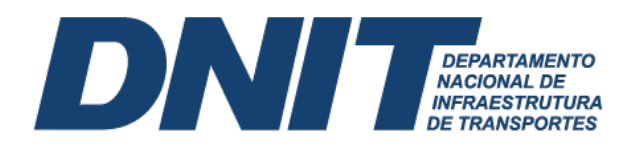

Após realizar o compromisso no **GERCOMP**, o saldo da conta Limite de Saque (F 0190000000 987) será ajustado para a fonte de vinculação original, e o saldo da conta 2.1.8.9.1.36.01(GRU – Valores em Trânsito para Estorno de Despesa), será baixado e devolvido para a conta 6.2.2.9.2.01.01 (Empenhos a Liquidar).

Cabe observar que a regularização das GRUs deve ser realizada preferencialmente dentro do mês. Caso seja realizada no início do mês seguinte, deve-se colocar data retroativa ao mês anterior.

#### **5. Reconhecimento do Passivo sem a Correspondente Execução Orçamentária**

<span id="page-19-0"></span>Existem situações em que o registro contábil de um passivo é necessário mesmo que não haja suporte orçamentário no exercício ao qual o registro contábil foi realizado. Segundo o inciso II do art. 167 da Constituição Federal, são vedadas a realização de despesas ou a assunção de obrigações diretas que excedam os créditos orçamentários ou adicionais. Assim, a despesa não poderá ser realizada se não houver comprovada e suficiente disponibilidade de dotação orçamentária para atendê-la, sendo vedada a adoção de qualquer procedimento que viabilize a sua realização sem observar a referida disponibilidade.

Porém, O TCU no processo TC-026.069/2008-4, Acórdão nº 158/2012-TCU, pronunciou, no item 8.2, que o reconhecimento de passivos oriundos de despesas sem dotação orçamentária não fere a vedação constituição-legal de realização de despesa ou assunção de obrigações que excedam os créditos orçamentários ou adicionais, vez que não é o registro contábil que está vedado e sim o ato que o origina.

Nesse sentido, para o reconhecimento de um passivo sem a correspondente execução orçamentária, deve a unidade gestora em que efetivamente ocorreu a despesa, instituir um processo administrativo que comprove a obrigação do ente público para com o credor. De acordo com o artigo 4º, § 4º, e artigo 5º, § 3º, da [Instrução Normativa DNIT nº 29, de 27 de maio de](https://www.gov.br/dnit/pt-br/central-de-conteudos/atos-normativos/tipo/instrucao-normativa/2021/in-29-2021-daf-ba-101-de-31-05-2021.pdf)  [2021,](https://www.gov.br/dnit/pt-br/central-de-conteudos/atos-normativos/tipo/instrucao-normativa/2021/in-29-2021-daf-ba-101-de-31-05-2021.pdf) "após a juntada dos documentos de que trata o art. 6º, o processo deverá ser enviado à Coordenação de Contabilidade, na Sede, ou aos Serviços de Contabilidade e Finanças, nas unidades descentralizadas, para que seja realizado o registro contábil da obrigação a pagar no Sistema Integrado de Administração Financeira do Governo Federal-SIAFI". A intenção do registro, no passivo, de valores que estão em rito de reconhecimento de dívida é representar, fidedignamente as obrigações a pagar da autarquia. Os documentos exigidos no artigo 6º da IN nº 29/2021 estão dispostos na Tabela 6.

Tabela 6 - Documentos exigidos para registro contábil da obrigação a pagar

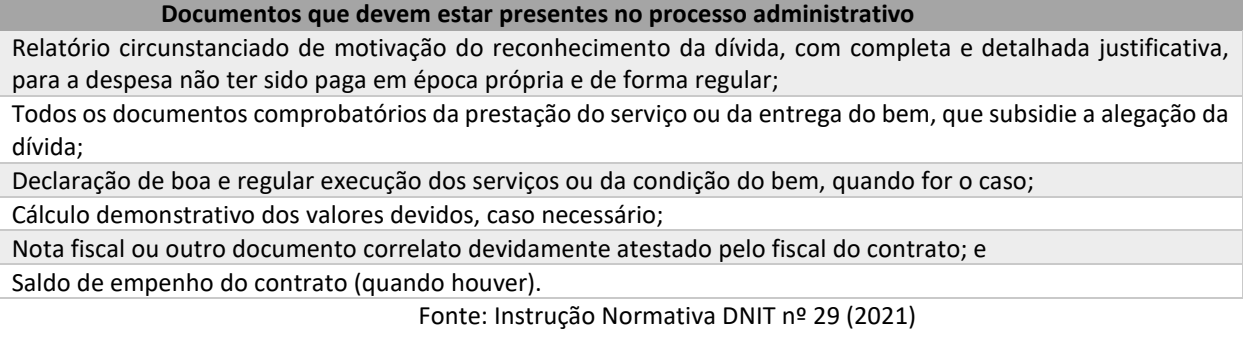

Cabe ressaltar que, quando há rito de reconhecimento de dívida cuja área gestora informa que será utilizado um empenho existente, seja restos a pagar ou não, o registro no passivo **ISF P** não deve ser efetuado, pois resultará em duplicidade de passivos.

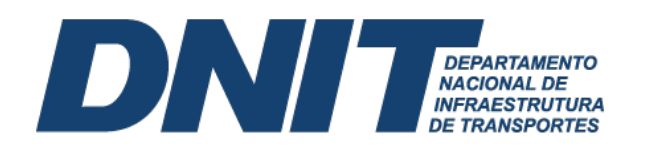

O lançamento em passivo permanente **ISF P** representa uma obrigação sem suporte orçamentário, ou seja, obrigação cujo empenho não foi emitido. Quando há a emissão do empenho, há o registro no passivo financeiro **ISF F** concomitantemente. Assim, deve-se registrar o passivo sem suporte orçamentário **ISF P** antes da emissão da nota de empenho, e quando houver a emissão da nota de empenho no **elemento de despesa 92**, é necessário selecionar a opção **Passivo Anterior**, marcando **Sim**, conforme Macrofunção 021140 do Manual SIAFI, informando o CNPJ/CPF do beneficiário do reconhecimento de dívida. Caso a emissão da nota de empenho não seja realizada no elemento 92, ou seja, para queles casos em que o fato gerador tenha ocorrido no exercício corrente, deve-se empenhar no elemento de despesa específico.

### <span id="page-20-0"></span>**5.1 Reconhecimento do Passivo sem a Correspondente Execução Orçamentária cujo Fato Gerador Ocorreu no Exercício Corrente**

O reconhecimento de passivos do exercício corrente terá impacto direto sobre uma Variação Patrimonial Diminutiva (VPD). Ao não ter consignado orçamento para esses pagamentos deve-se reconhecer um passivo anterior, a exemplo de despesa com energia elétrica sem suporte orçamentário, execução de uma obra rodoviária sem suporte orçamentário, ou uma situação na qual foi realizada a medição do contrato e o saldo de empenho não foi suficiente para o pagamento da despesa. Para contabilização desses casos deve-se utilizar o documento hábil **Lançamentos Patrimoniais (PA)**.

Na aba **Outros Lançamentos** insere-se a **situação LPA303** (Apropriação de fornecedores e contas a pagar sem suporte orçamentário, a identificação do credor), assim como as contas de Passivo e Variação Patrimonial Diminutiva (VPD), Figura 26.

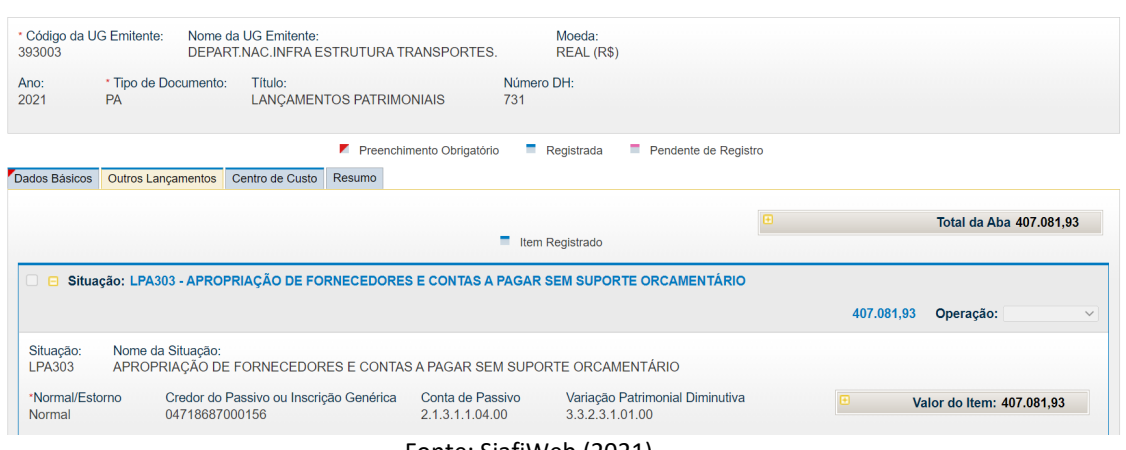

#### Figura 26 – CONDH – Documento PA – Aba outros lançamentos (LPA303)

No caso da Figura 26, os registros contábeis implicarão em uma Nota de Sistema (NS), que registra a débito a VPD 3.3.2.3.1.01.00 (Serviços técnicos profissionais), e a crédito no Passivo Circulante (PC) 2.1.3.1.1.04.00 (Contas a pagar credores nacionais). Após o registro no SiafiWeb de apropriação desse passivo, e demais trâmites exigidos no processo de reconhecimento de dívida, a unidade responsável deverá emitir nota de empenho com **Passivo Anterior**, acionando a opção **Informar Passivo Anterior** no empenho e informando em seguida a conta de passivo. Na

Fonte: SiafiWeb (2021).

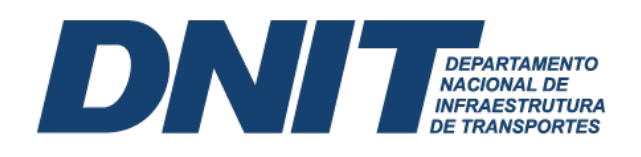

tela seguinte, o usuário deverá informar a conta de passivo 2.1.3.1.1.04.00 (Contas a pagar credores nacionais) e selecionar o conta corrente que terá seu saldo baixado.

### <span id="page-21-0"></span>**5.2 Reconhecimento do Passivo sem a Correspondente Execução Orçamentária cujo Fato Gerador Ocorreu em Exercícios Anteriores**

Pode ocorrer situação na qual o registro de um passivo sem suporte orçamentário seja derivado de um fato gerador ocorrido em exercícios anteriores. Por exemplo, o DNIT pode ser exigido a pagar compromissos que só foram reconhecidos após o encerramento do exercício correspondente. Ao não ter consignado orçamento para esses pagamentos deve-se reconhecer um passivo anterior.

O processo de reconhecimento contábil desse passivo anterior exige a inclusão do documento hábil **Lançamentos Patrimoniais (PA)**, na aba **Outros Lançamentos** insere-se a **situação LPA330** (Apropriação de passivo circulante – ajustes de exercícios anteriores), bem como a **identificação do credor**, e a **conta de passivo**, Figura 27.

| 2022                      | PA                        |                                                                      | LANCAMENTOS PATRIMONIAIS<br>Preenchimento Obrigatório | 202                                                                                                    | $R$ egistrada<br>Pendente de Registro                                                   |        |                                                                                                    |
|---------------------------|---------------------------|----------------------------------------------------------------------|-------------------------------------------------------|----------------------------------------------------------------------------------------------------|-----------------------------------------------------------------------------------------|--------|----------------------------------------------------------------------------------------------------|
| Dados Básicos             | <b>Outros Lançamentos</b> | Centro de Custo                                                      | Resumo                                                |                                                                                                    |                                                                                         |        |                                                                                                    |
|                           |                           |                                                                      |                                                       | $\blacksquare$ Item Registrado                                                                                                  |                                                                                         |        | Total da Aba 922.51                                                                                                    |
| $\Box$ $\Box$             |                           |                                                                      |                                                       |                                                                                                    | Situação: LPA330 - APROPRIAÇÃO DE PASSIVO CIRCULANTE - AJUSTES DE EXERCICIOS ANTERIORES | 922.51 | Operação:                                                                                                    |
| Situação:<br>LPA330       | Nome da Situação:         | APROPRIAÇÃO DE PASSIVO CIRCULANTE - AJUSTES DE EXERCICIOS ANTERIORES |                                                       |                                                                                                    |                                                                                         |        |                                                                                                    |
| *Normal/Estorno<br>Normal | 88849773000198            | Informar CNPJ, CPF, UG, IG OU 999                                    | 2 1 3 1 1 0 4 0 0                                     | Conta de Passivo                                                                                                    |                                                                                         | 由      | Valor do Item: 922,51                                                                                                    |
| *Observação               |                           |                                                                      |                                                       | DNIT e o CONSÓRCIO STE-GISTRAN, no valor de R\$ 922,51 (novecentos e vinte e dois reais e cinquenta e um centavos), processo nº |                                                                                         |        | Reconhecimento de Dívida referente ao pagamento de atualização monetária da medição de nº 33 do contrato nº 00 0209/2013, celebrado entre o |

Figura 27 – CONDH – Documento PA – Aba outros lançamentos (LPA330)

Fonte: SiafiWeb (2022).

No caso da Figura 27, os registros contábeis implicarão em uma Nota de Sistema (NS), que registra a débito a conta 2.3.7.1.1.03.00 (Ajustes de exercícios anteriores) e a crédito a conta 2.1.3.1.1.04.00 (Contas a pagar credores nacionais). Após o registro no SiafiWeb de apropriação desses passivos, e demais trâmites exigidos no processo de reconhecimento de dívida, a unidade responsável deverá emitir nota de empenho com **Passivo Anterior**, acionando a opção **Informar Passivo Anterior** no empenho e informando em seguida a conta de passivo. Na tela seguinte, o usuário deverá informar a conta de passivo 2.1.3.1.1.04.00 (Contas a pagar credores nacionais) e selecionar o conta corrente, que terá seu saldo baixado.

#### **6. Depósitos em Garantia**

<span id="page-21-1"></span>Depósitos em garantia são valores depositados por fornecedores de serviços e bens, por força da Lei nº 8.666/93, com a finalidade de assegurar a plena execução contratual. O Art. 56, § 1º, incisos I a III, da Lei nº 8.666, de 1993, garante ao contratado a opção de escolher uma das seguintes modalidades de garantia: i. Caução em dinheiro; ii. Caução em títulos da Dívida Pública; iii. Seguro-garantia; e iv. Fiança bancária. A Lei 14.133/21 (Nova Lei de Licitações) também trata do tema, nos Arts. 96 ao 102. A tabela 7 exibe os principais normativos aplicados a esses depósitos em garantia.

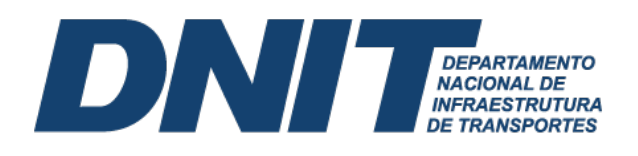

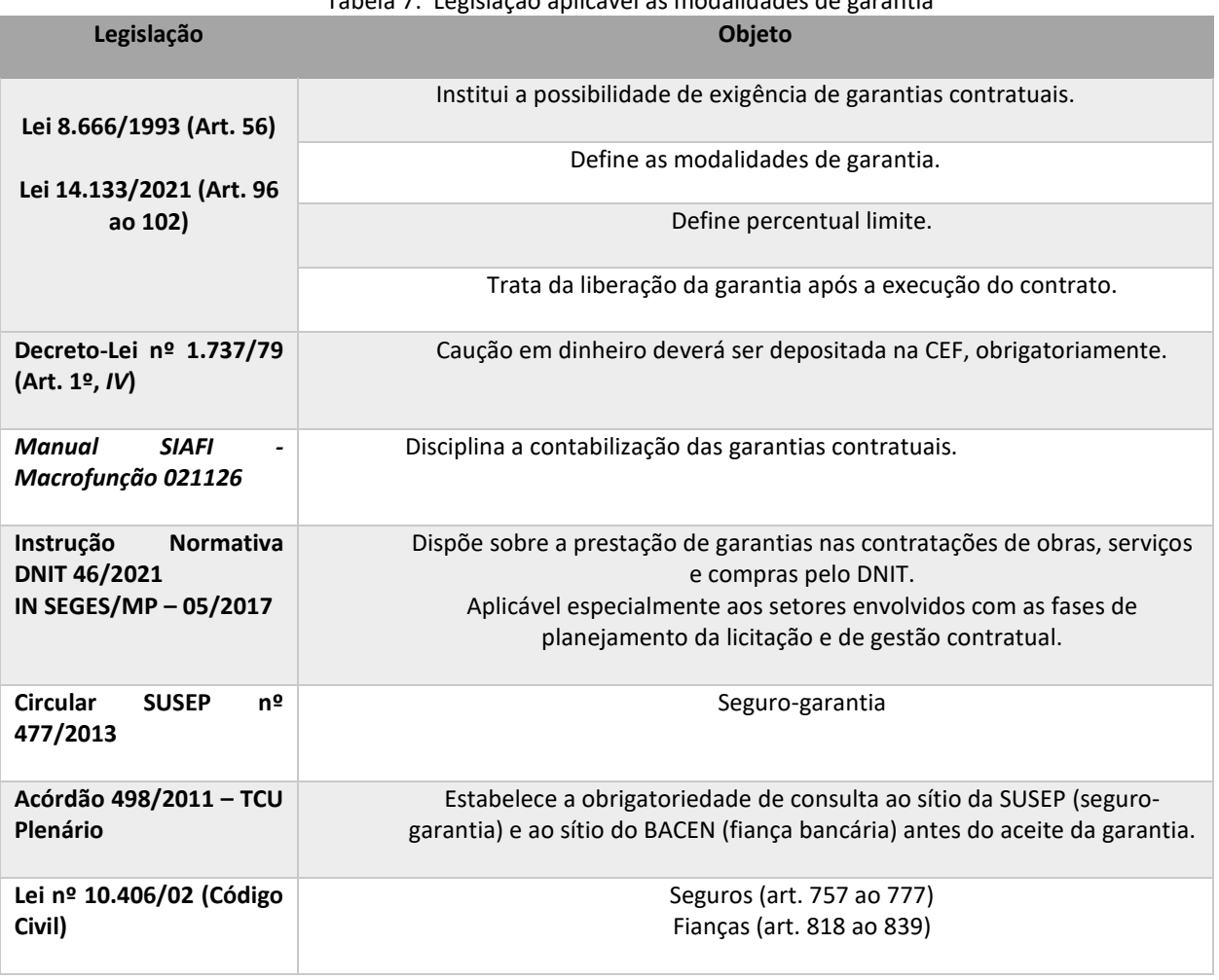

Tabela 7: Legislação aplicável às modalidades de garantia

Fonte: Dados da pesquisa (2022).

O setor da contabilidade deve proceder com o registro no SIAFI das garantias oferecidas quando da celebração do contrato e das demais ocorrências posteriores à celebração desses ajustes, decorrentes de termos aditivos ou de apostilamento, que impactem na garantia contratual. A Guia de Depósito de Garantia emitida pelo setor responsável consiste no documento de suporte para o registro contábil da garantia contratual, Figura 28.

**Contract** 

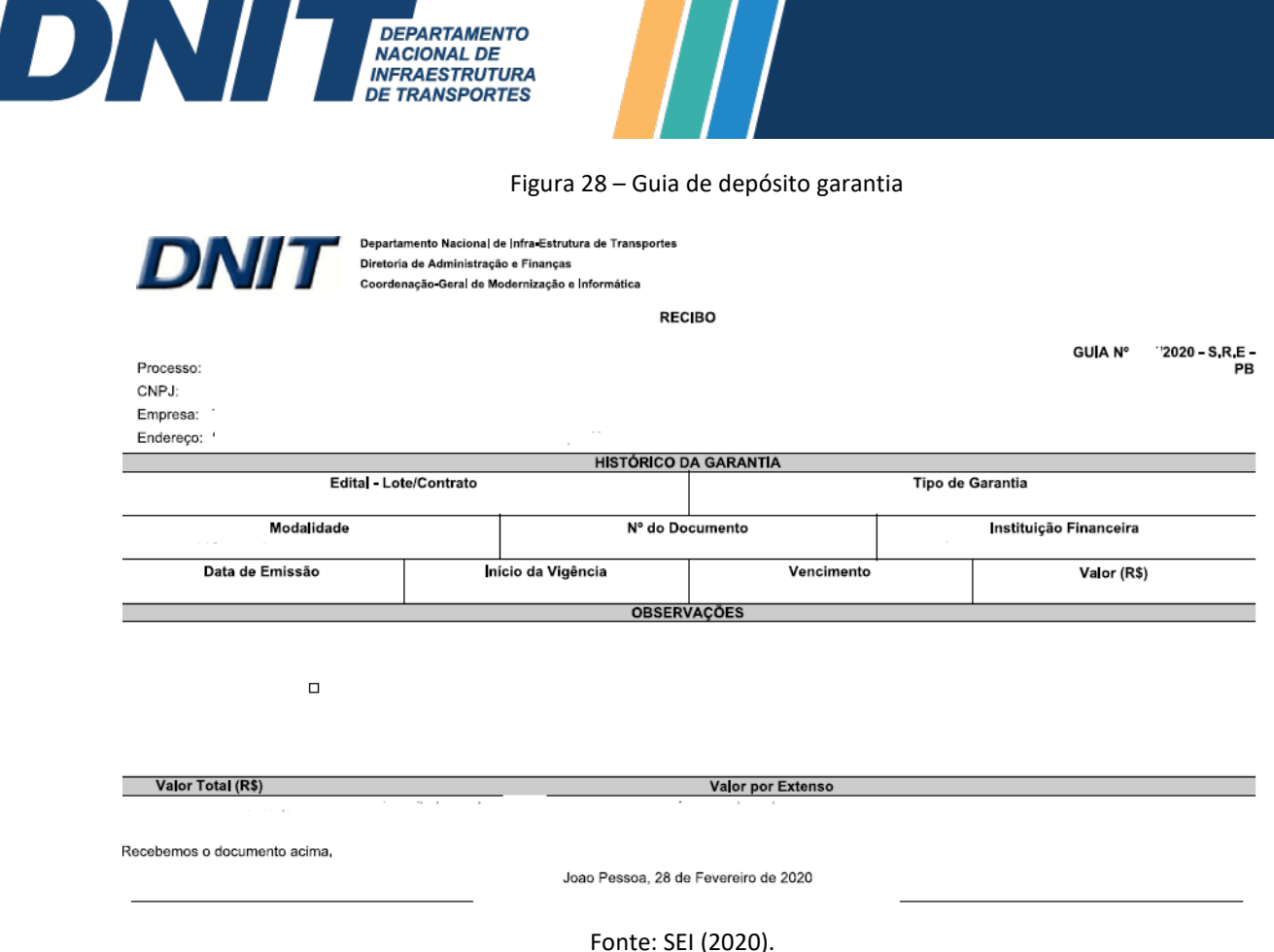

**DEPARTAMENTO**<br>NACIONAL DE<br>INFRAESTRUTURA

A Instrução Normativa nº 46/DNIT SEDE, de 19 de agosto de 2021 dita as regras para

aceite das garantias contratuais junto ao DNIT. O registro no Siafi das garantias contratuais recebidas deve estar em conformidade com as orientações dispostas na Macrofunção 021126 (Depósito em garantia), e em consonância com o artigo 7º da Instrução Normativa nº 46/DNIT SEDE, de 19 de agosto de 2021. Deve seguir as seguintes regras:

- i. Para o registro das garantias, a Coordenação de Contabilidade e os Serviços de Contabilidade e Finanças deverão criar contas correntes específicos, no SIAFI, do tipo **Individualização de Contrato (IC)**, para cada contrato, no intuito de identificar as garantias individualizadas por contrato;
- ii. Na ocorrência de caução complementar, o registro contábil será efetuado na mesma conta contábil e mesma conta corrente, conforme registro inicial; e
- iii. Quando se tratar de depósito em dinheiro, a correção monetária do valor do depósito deverá ser disponibilizada pela CEF, por solicitação do beneficiário, para registro no SIAFI, na mesma conta contábil e mesma conta corrente, conforme registro inicial.

Em relação à baixa das garantias no Siafi, somente é possível após a devida autorização do Coordenador-Geral ou do Superintendente Regional, a depender da unidade responsável pelo contrato. Nesses casos, a área responsável deve emitir a guia de devolução de garantia, coletar a assinatura do representante legal da empresa, e enviar ao SECONF, para o registro da baixa. A guia de devolução de garantia constitui documento suporte para o registro da baixa no SIAFI, Figura 29.

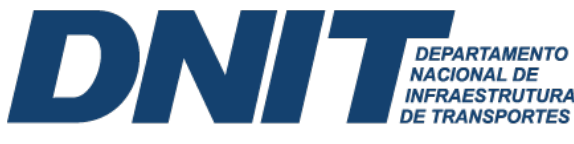

#### Figura 29 – Guia de devolução de garantia

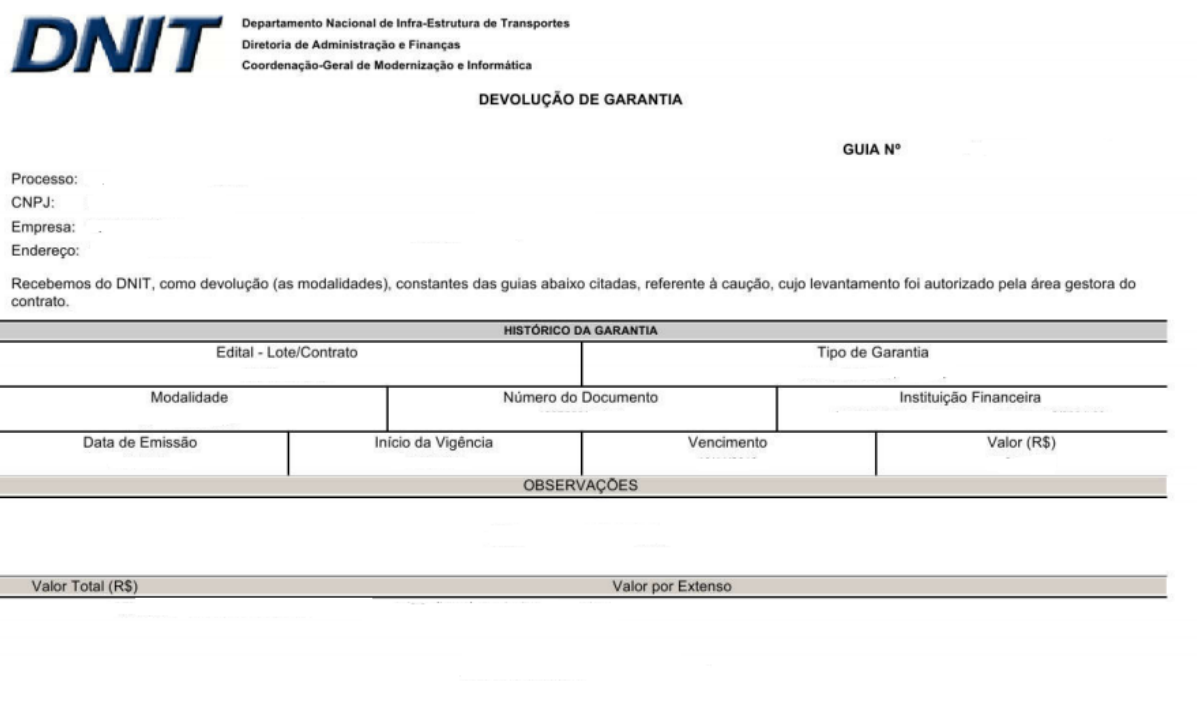

Fonte: SEI (2020).

Conforme as orientações dispostas nos artigos 10 e 11 da Instrução Normativa nº 46/DNIT SEDE, de 19 de agosto de 2021, a baixa das garantias realizada pela Coordenação de Contabilidade, na Sede, ou pelo Serviço de Contabilidade e Finanças, nas Superintendências Regionais observa as seguintes regras:

- i. Não havendo manifestação do interessado em até 60 (sessenta) dias consecutivos após o término da vigência contratual, as garantias serão baixadas das contas de controle do SIAFI;
- ii. Após o decurso temporal de 5 (cinco) anos, as fianças bancárias e os segurosgarantias poderão ser enviados para arquivo, e os depósitos na Caixa Econômica Federal (CEF) poderão ser apropriados aos cofres públicos, conforme a legislação específica; e
- iii. Para os casos de devolução integral da garantia contratual, só poderá ser autorizada a baixa no SIAFI após a lavratura do termo de recebimento definitivo referente ao contrato ou termo de rescisão, se for o caso.

**Com a edição da Instrução Normativa nº 46/DNIT SEDE, de 19 de agosto de 2021, o SECONF passa ater como atribuições, em relação ao trâmite de processos de garantias contratuais, apenas questões ligadas os registros no Siafi, como registro, controle de saldos contábeis e evidenciação. Apesar da não obrigação normativa do SECONF na emissão das guias, convém sua conferência, a fim de mitigar erros na sua contabilização.**

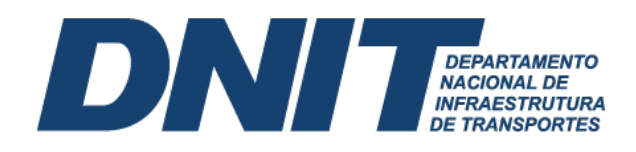

#### <span id="page-25-0"></span>**6.1 Caução em Dinheiro**

Caso o caucionário/tomador (empresa contratada) opte por oferecer a garantia mediante caução em dinheiro. O caucionário geralmente opta por essa modalidade quando o valor a ser garantido é baixo. É necessária a abertura de uma conta específica pelo caucionário na Caixa Econômica Federal (CEF), conforme prevê o Art. 56, § 1º, inciso I, da Lei nº 8.666, de 1993, que deverá apresentar ao beneficiário/favorecido (contratante) o comprovante do respectivo depósito naquela instituição bancária, tendo em vista o disposto no caput do Art. 1º, inciso IV, do Decreto-Lei nº 1.737, de 1979, Figura 30.

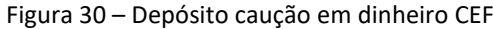

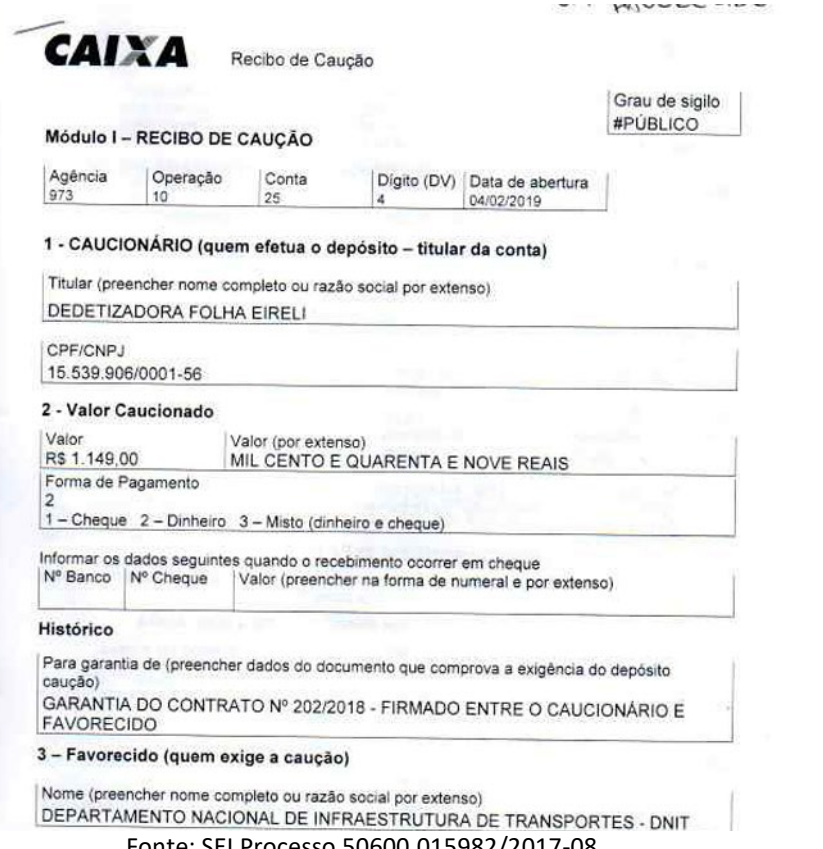

Fonte: SEI Processo 50600.015982/2017-08.

Sublinha-se que a conta identificada no recibo de caução deve ser específica para este fim, tipo de caução (010), e como beneficiário/ favorecido o DNIT. De posse do recibo e da Guia de Depósito de Garantia, o registro da garantia deve ser feito no SiafiWeb por meio de documento hábil **Lançamentos Patrimoniais (PA)**. Na aba **Outros Lançamentos** deve-se utilizar a **situação CRD130** (Apropriação numerários em outros bancos contra deposito de terceiros e cauções CP / LP) e preencher os campos **Fonte de recursos**, **Conta Contábil 2.1.8.8.1.04.02** (Depósitos de terceiros e cauções de curto ou longo prazo), assim como os dados bancários identificados no recibo de caução (**Banco, Agência** e **Conta bancária)**, seguidamente do **Valor** depositado, Figura 31. Antes de utilizar a **situação CRD130**, deverá ser cadastrado o número da conta caução na transação **> ATUDOMBAN** no Siafi operacional.

Quando houver alterações no contrato que resultam em aumento de valor (endosso de aumento de valor), o caucionário deverá complementar a garantia anteriormente apresentada.

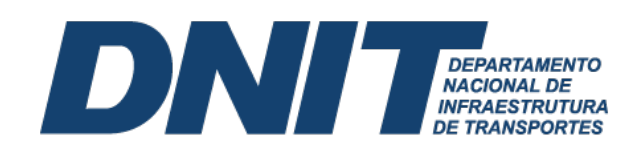

Posto isto, o DNIT providencia o registro no SiafiWeb de modo igual ao registro da caução original.

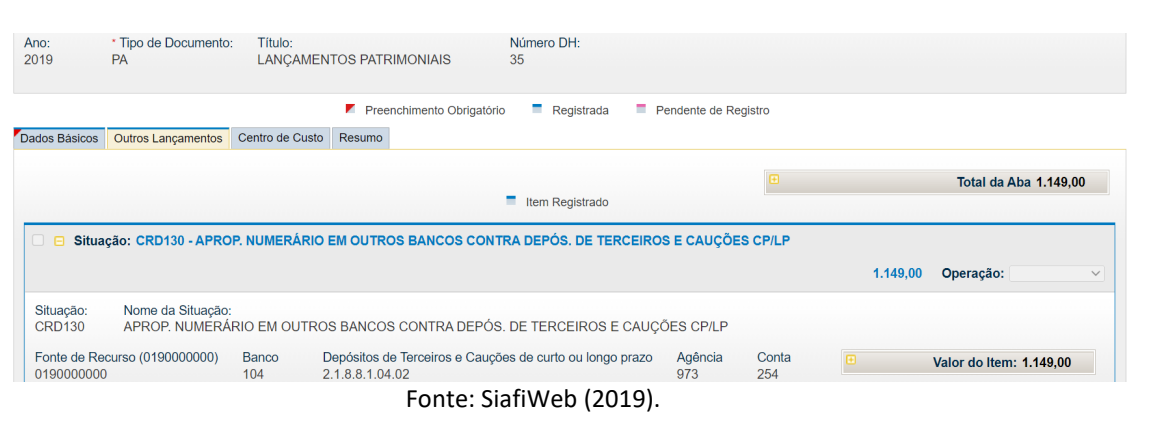

Figura 31 – CONDH – Documento PA – Aba outros lançamentos (CRD130)

Os registros contábeis do recebimento da caução em dinheiro resultam nos lançamentos contábeis abaixo:

D – 11111.19.03 – Demais Contas – Caixa Econômica Federal

C – 2X881.04.02 – Depósitos e Cauções Recebidos

D - 72111.00.00 – Disponibilidade de Recursos

C - 82111.00.00 – Disponibilidade por Destinação de Recursos a Utilizar

D - 82111.00.00 – Disponibilidade por Destinação de Recursos a Utilizar

C - 82113.00.00 - Disponibilidade por Destinação de Recursos Comprometida por Liquidação e Não Pagas

Cabe ressaltar que não há incidência de juros sobre esses depósitos. Entretanto, apesar de não vencerem juros sobre esses depósitos, o Art. 7º, inciso I, Parágrafo único, do Decreto-Lei nº 1.737, de 1979, e o Art. 4º do Decreto-Lei nº 2.323, de 1987, prevê a incidência de atualização pela Taxa Referencial (TR), a ser arcada pela CEF. Esta atualização monetária deverá ser reconhecida contabilmente incluindo documento hábil **Lançamentos Patrimoniais (PA)**, de modo igual ao registro da caução original.

Além dos registros iniciais de reconhecimento da garantia contratual, são exigidos registros de baixa dessas garantias, nas hipóteses do valor depositado for revertido em favor do caucionário, pelo encerramento do contrato e boa e regular execução do contrato, ou do beneficiário, mediante ordem judicial ou de autoridade competente. Para registro dessas baixas, também se utiliza o documento hábil **Lançamentos Patrimoniais (PA)**. Na aba **Outros Lançamentos** deve-se informar a **situação CRD135** (Devolução de Numerário em Outros Bancos Ref. a Depós. de Terc. e Cauções Cp/Lp), e preencher os campos **Fonte de recursos**, **Conta Contábil 2.1.8.8.1.04.02** (Depósitos de terceiros e cauções de curto ou longo prazo), assim como os dados bancários identificados no recibo de caução (**Banco, Agência** e **Conta bancária)**, seguidamente do **Valor** objeto de devolução, Figura 32.

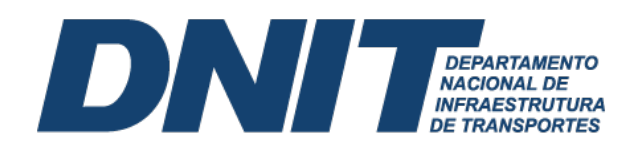

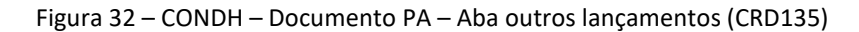

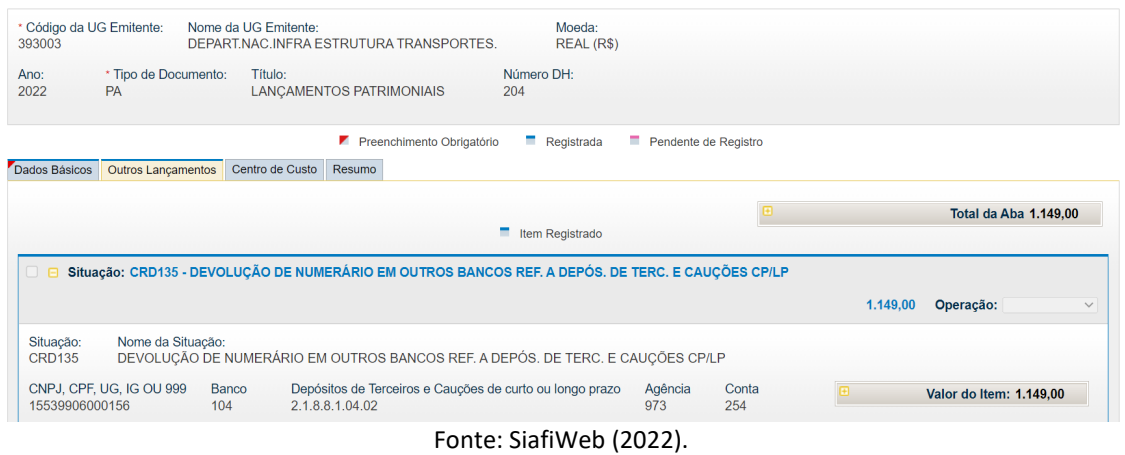

Os registros contábeis da baixa da caução em dinheiro resultam nos lançamentos contábeis abaixo:

D - 2X881.04.02 - Depósitos e Cauções Recebidos

C - 11111.19.03 – Demais Contas – Caixa Econômica Federal

D - 82113.00.00 - Disponibilidade por Destinação de Recursos Comprometida por Liquidação e Não Pagas

C - 82114.00.00 - Disponibilidade por Destinação de Recursos Utilizada

No caso de o valor ser revertido em favor do beneficiário, além do registro contábil prescrito, a unidade gestora deverá revisar se o valor em questão foi de fato recolhido à União, por meio de consulta ao Sistema de Gestão de Recolhimento da União – SISGRU [\(www.sisgru.tesouro.gov.br\)](http://www.sisgru.tesouro.gov.br/).

#### <span id="page-27-0"></span>**6.2 Caução em Títulos da Dívida Pública**

Caso o contratado opte por apresentar garantias mediante caução em títulos da Dívida Pública, conforme dispõe o Art. 56, § 1º, inciso I, da Lei nº 8.666, de 1993, deverá apresentar ao beneficiário documento que comprove o registro do respectivo gravame, a ser executado no âmbito do Sistema Especial de Liquidação e de Custódia - Selic, tendo em vista disposições contidas nas normas expedidas pelo Banco Central do Brasil - BACEN. Exemplos de documentos que podem comprovar registro do gravame dos títulos são as certidões ou extratos expedidos no âmbito do **Sistema Registrato** (Extrato de Registro de Informações do Banco Central), os quais podem ser acessados diretamente pelo beneficiário, desde que autorizado expressamente pelo caucionário, de acordo com as normas estabelecidas pelo BCB.

Caso o acesso a essas informações não seja autorizado pelo caucionário, este deverá apresentar ao beneficiário a certidão ou extrato que comprove tal registro no Selic, podendo ser utilizado os documentos expedidos no âmbito do **Sistema Registrato**. No âmbito do DNIT, a caução em títulos da dívida pública não é tão comum quanto as demais modalidades de garantia contratual.

No que se refere à contabilização, de posse do referido comprovante e da Guia de Depósito de Garantia, o registro da garantia deve ser feito no SiafiWeb por meio de documento

# DNI **DEPARTAMENTO<br>NACIONAL DE<br>INFRAESTRUTURA**

hábil **Registros de Controles Diversos (RC)**. Na aba **Outros Lançamentos** deve-se informar a **situação LDV053** (Apropriação de Garantias e/ou Contragarantias Recebidas). O registro contábil será efetuado apenas em contas de Controle, sem favorecido, na gestão correspondente, a débito da conta 7.1.1.1.1.01.00 (Garantias Recebidas no País) e a crédito da conta 8.1.1.1.1.01.19 (Garantias da dívida pública a Executar).

A devolução da caução em títulos da Dívida Pública em razão do cumprimento satisfatório do contrato pelo caucionário implicará na baixa da garantia, realizada por meio de documento hábil **Registros de Controles Diversos (RC)**, utilizando a **situação LDV054** (Baixa de Garantias/Contragarantias Recebidas). No registro contábil da baixa há um lançamento a débito da conta 8.1.1.1.1.01.16 (Garantias instituídas por Lei Específica a Executar) e a crédito da conta 8.1.1.1.1.01.19 (Garantias da dívida pública a Executar).

Podem ocorrer alterações no valor do contrato, casos que exigem do caucionário a complementação da garantia anteriormente apresentada, conforme preconiza o Art. 56, § 2º, da Lei nº 8.666, de 1993. Quando da apresentação do comprovante dessa complementação, a unidade gestora deverá efetuar o registro contábil pertinente, de modo igual àquele realizado no reconhecimento da garantia anteriormente apresentada.

#### <span id="page-28-0"></span>**6.3 Seguro-Garantia**

O seguro-garantia expedido por sociedade seguradora autorizada tem por objetivo assegurar o cumprimento de obrigações assumidas pelo tomador do seguro (caucionário) perante o segurado (beneficiário). Para verificar se determinada sociedade seguradora é autorizada a operar no País, bem como comprovar a existência da apólice ou bilhete de segurogarantia apresentado, conforme requer os artigos 74 e 78 do Decreto-Lei nº 73, de 21 de novembro de 1966, recomenda-se consultar o endereço eletrônico da Superintendência de Seguros Privados – SUSEP.

Em regra, de acordo com o Art. 83 do Decreto-Lei nº 73, de 1966, e com o Art. 760 da Lei nº 10.406, de 2002, as apólices e bilhetes de seguro deverão mencionar expressamente, em moeda nacional, a responsabilidade máxima da sociedade seguradora para a cobertura dos riscos por ela assumidos perante o segurado. O valor expresso para cobertura dos riscos deve atender aos percentuais exigidos no contrato celebrado entre o DNIT e a contratada. A apresentação dessa modalidade de garantia contratual pelos contratados é recorrente no DNIT. À vista disso, existe no âmbito da autarquia um check-list para seguro-garantia na Instrução Normativa IN 46/2021 DNIT, de observância obrigatória pelo servidor responsável pela conferência e aceite da apólice.

A liberação ou restituição deste tipo de garantia em favor do caucionário somente se efetivará após a execução satisfatória do contrato, a qual é verificada pela expedição do termo circunstanciado de recebimento definitivo previsto no Art. 73, inciso I, alínea "b", inciso II, alínea "b", da Lei nº 8.666, de 1993, conforme dispõe o Art. 56, § 4º, da referida Lei, bem como o Art. 16, Parágrafo único, da Circular SUSEP nº 477, de 2013.

No caso de o caucionário não cumprir as obrigações contratuais por ele assumidas, o beneficiário deverá acionar a sociedade seguradora para o cumprimento do seguro-garantia a ele apresentado, tendo em vista procedimentos estabelecidos para a oficialização da reclamação de sinistro divulgado pela sociedade seguradora com base no Art. 12 da Circular SUSEP nº 477, de 2013. De acordo com o Art. 776 da Lei nº 10.406, de 2002, e com o Art. 13, incisos I e II, da Circular SUSEP nº 477, de 2013, a sociedade seguradora é obrigada a pagar em dinheiro o prejuízo

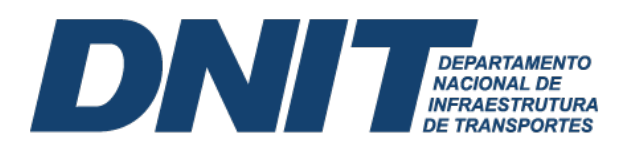

coberto pela apólice ou bilhete de seguro, salvo ser for pactuada a reposição da obrigação inadimplida.

No que tange à contabilização da apólice ou bilhete de seguro apresentado pelo caucionário, de posse do referido comprovante e da Guia de Depósito de Garantia, o registro da garantia deve ser feito no SiafiWeb por meio de documento hábil **Registros de Controles Diversos (RC)**. Na aba **Outros Lançamentos**, utiliza-se a **situação LDV053** (Apropriação de Garantias/Contragarantias Recebidas), bem como deve-se preencher o **CPNJ da contratada, CPF, UG ou IG** (deve-se utilizar a **IG** - Inscrição Genérica), e a **conta contábil 8.1.1.1.1.01.10** (Execução de Garantias/Contragarantias Recebidas), Figura 33. A **IG** pode ser criada no Siafi operacional acessando a transação **>ATUGENER**. O registro contábil implica no lançamento a débito da conta 7.1.1.1.1.01.00 (Garantias Recebidas no País) e a crédito da conta 8.1.1.1.1.01.10 (Seguros-Garantia a Executar).

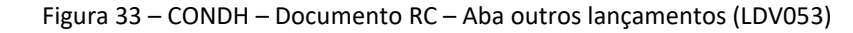

| Ano:<br>2022               | * Tipo de Documento:<br><b>RC</b>       | Título:                   | REGISTROS DE CONTROLES DIVERSOS                                       | Número DH:<br>2071   |                      |                |                          |              |
|----------------------------|-----------------------------------------|---------------------------|-----------------------------------------------------------------------|----------------------|----------------------|----------------|--------------------------|--------------|
|                            | Dados Básicos <b>Outros Lançamentos</b> | Centro de Custo<br>Resumo | Preenchimento Obrigatório                                             | $R$ eqistrada        | Pendente de Registro |                |                          |              |
|                            |                                         |                           |                                                                       | ٠<br>Item Registrado | 田                    |                | Total da Aba 21.760.94   |              |
|                            |                                         |                           | Situação: LDV053 - APROPRIAÇÃO DE GARANTIAS/CONTRAGARANTIAS RECEBIDAS |                      |                      | 21.760,94      | Operação:                | $\checkmark$ |
| Situação:<br><b>LDV053</b> | Nome da Situação:                       |                           | APROPRIAÇÃO DE GARANTIAS/CONTRAGARANTIAS RECEBIDAS                    |                      |                      |                |                          |              |
| IC0513717                  | CNPJ, CPF, UG, IG ou 999                | 8.1.1.1.1.01.10           | Execução de Garantias/Contragarantias Recebidas                       |                      |                      | $\blacksquare$ | Valor do Item: 21.760.94 |              |

Fonte: SiafiWeb (2022).

A liberação ou restituição do seguro-garantia em razão do cumprimento satisfatório do contrato por parte do caucionário, nos termos do Art. 56, § 4º, da Lei nº 8.666, de 1993 implicará na baixa da garantia no SiafiWeb, realizada por meio de documento hábil **Registros de Controles Diversos (RC)**, utilizando na aba **Outros Lançamentos** a **situação LDV054** (Baixa de Garantias/Contragarantias Recebidas), Figura 34. O registro contábil da baixa do seguro-garantia implica no lançamento a débito da conta 8.1.1.1.1.01.10 (Seguros-Garantia a Executar) e acredito da conta 7.1.1.1.1.01.00 (Garantias Recebidas no País).

#### Dados Básicos **Outros Lançamentos** Centro de Custo Resumo Total da Aba 1.748.815,11  $\blacksquare$  Item Registrado □ Bituação: LDV054 - BAIXA DE GARANTIAS/CONTRAGARANTIAS RECEBIDAS 1.700.895,00 Operação Situação:<br>LDV054 Nome da Situação:<br>BAIXA DE GARANTIAS/CONTRAGARANTIAS RECEBIDAS CNPJ, CPF, UG, IG ou 999 Execução de Garantias/Contragarantias Recebidas Valor do Item: 1.700.895,00 07150434000117 8.1.1.1.1.01.10 □ <mark>□ Situação: LDV054 - BAIXA DE GARANTIAS/CONTRAGARANTIAS RECEBIDAS</mark> 47.920,11 Operação: Nome da Situação:<br>BAIXA DE GARANTIAS/CONTRAGARANTIAS RECEBIDAS **LDV054** CNPJ, CPF, UG, IG ou 999 Execução de Garantias/Contragarantias Recebidas Valor do Item: 47.920,11 IC0020715 8.1.1.1.1.01.10 \*Observação .<br>RAIXA DE GARANTIA DECORRENTE DO ENCERRAMENTO DO CONTRATO Nº 00207/2015. VIGENCIA: INICIO 30/03/2015 E TERMINO 05/02/2023. GUIAS 1500655/2015 -<br>CORFIN,308/2016 - DIR, 376/2017 - DIR,427/2017 - DIR,547/2020 - DIR. AUTORIZA Fonte: SiafiWeb (2022).

Figura 34 – CONDH – Documento RC – Aba outros lançamentos (LDV054)

30

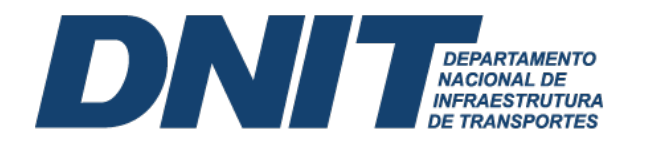

Ocorrendo inexecução contratual, seja total ou parcial, pelo caucionário/contratado, cabe ao DNIT à reclamação de sinistro junto à sociedade seguradora, ato que implica em um registro contábil no SiafiWeb, realizada por meio de documento hábil **Registros de Controles Diversos (RC).** Na aba **Outros Lançamentos** informa-se a **situação LDV062** (Apropriação de Garantias/Contragarantias Recebidas em Procedimento de Cobrança). Esse registro contábil implica em um lançamento a débito da conta 8.1.1.1.1.01.10 (Seguros-Garantia a Executar) e a crédito da conta 8.1.1.1.1.01.11 (Seguros-Garantia Em Execução).

Após o aceite por parte da sociedade seguradora do acionamento feito pelo beneficiário, deve-se dar baixa no montante da garantia contratual em execução, mediante documento hábil **Registros de Controles Diversos (RC)**, utilizando a **situação LDV062** (Apropriação de Garantias/Contragarantias Recebidas em Procedimento de Cobrança). Esse registro contábil implica em um lançamento a débito da conta 8.1.1.1.1.01.11 (Seguros-Garantia Em Execução) e a crédito da conta 8.1.1.1.1.01.12 (Seguros-Garantia Executados). Nesse seguimento, exige-se o registro contábil do crédito a receber pelo DNIT, como determinado no Memorando-Circular nº 839/2018/ASSAD/GAB - DG/DNIT SEDE.

Para o registro contábil do crédito a receber pelo DNIT, utiliza-se o documento hábil **Lançamentos Patrimoniais (PA)**, incluindo na aba **Outros Lançamentos** a **situação CRD065** (Apropriação de títulos e créditos a receber no curto prazo). Tal registro implica em um lançamento a débito da conta 1.1.3.8.1.27.00 (Títulos a receber) e a crédito a conta 4.6.3.9.x.01.00 (Outros ganhos com incorporação de ativos).

O recebimento efetivo dos valores garantidos na apólice de seguro ocorre com o pagamento da Guia de Recolhimento da União (GRU), sob o código de receita 18803-4 (STN-REC Reversão Garantias em Favor da União). O pagamento da GRU implica na necessidade da baixa do crédito anteriormente constituído. Para que não ocorra registo em duplicidade, deve-se dar baixa na conta de Variação Patrimonial Aumentativa (VPA) registrada na apropriação por competência. A baixa do crédito a receber ocorrerá pela inclusão de documento hábil **Lançamentos Patrimoniais (PA)**, informando na aba **Outros Lançamentos** a **situação CRD314** (Baixa de Créditos e Títulos a Receber - CP Após o registro da GRU – C/C 002). Esse registro contábil implica em um lançamento a débito da conta de 4.9.9.9.1.01.00 (VPA decorrente de fatos geradores diversos) e a crédito da conta de 1.1.3.8.1.27.00 (Títulos a receber).

#### <span id="page-30-0"></span>**6.4 Fiança Bancária**

A fiança é um contrato onde determinada pessoa, física ou jurídica, garante satisfazer ao credor uma obrigação assumida pelo devedor, caso este não a cumpra, materializado formalmente pela carta fiança. De acordo com a Lei nº 10.406, de 2002, especificamente em seu Art. 819, a fiança deve se dar sempre por escrito, fato que caracteriza a constituição da documentação contábil necessária ao registro pretendido, conforme preconiza os itens 26 e 27 da ITG 2000 – Escrituração Contábil, aprovada pelo Conselho Federal de Contabilidade por meio da Resolução nº 1.330, de 18 de março de 2011.

A fiança bancária prescrita pelo Art. 56, § 1º, inciso III, da Lei nº 8.666, de 1993, deve necessariamente ser expedita por instituição financeira autorizada a funcionar no país pelo Banco Central do Brasil, nos termos do Art. 10, inciso X, da Lei nº 4.595, de 31 de dezembro de 1964. Para verificar se determinada instituição financeira é autorizada a funcionar no País, recomenda-se consulta ao endereço eletrônico do Banco Central do Brasil – BACEN

# DNI **DEPARTAMENTO<br>NACIONAL DE<br>INFRAESTRUTURA**

[\(www.bcb.gov.br\)](http://www.bcb.gov.br/). Assim, o servidor responsável pela conferência e aceite da carta fiança deve consultar primeiramente o sítio do BACEN para verificar se a instituição financeira é idônea.

Os registros contábeis decorrentes do recebimento da fiança bancária; da liberação ou restituição da fiança bancária em razão do cumprimento satisfatório do contrato por parte do caucionário; do acionamento da instituição financeira para cumprimento da fiança bancária apresentada, no caso de o caucionário não cumprir as obrigações por ele assumidas na execução do contrato; do aceite, por parte da instituição financeira, do acionamento feito pelo beneficiário; e pelo recebimento efetivo do valor assegurado no instrumento de fiança, são semelhantes àqueles realizados para o seguro-garantia, observadas as especificidades das contas associadas à fiança bancária.

#### **7. Ajuste de Exercícios Anteriores**

<span id="page-31-0"></span>O ajuste de exercícios anteriores ocorrerá pelo reconhecimento decorrente de efeitos da mudança de política contábil ou da retificação de erro imputável a determinado exercício anterior e que não possam ser atribuídos a fatos subsequentes, respeitando-se a cronologia dos lançamentos. São ajustes que ocorrem diretamente no Patrimônio Líquido (PL) sem transitar pelo resultado do exercício, e devem ser aplicados prospectivamente, ou seja, a aplicação da nova política contábil a transações, a outros eventos e a condições que ocorram após a data em que a política é alterada, exigindo sua evidenciação em notas explicativas.

Vale evidenciar que as políticas contábeis são os princípios, as bases, as convenções, as regras e as práticas específicas aplicados pela entidade na elaboração e na apresentação de demonstrações contábeis. Também cabe apontar o conceito de erros de períodos anteriores, que são omissões e incorreções nas demonstrações contábeis da entidade de um ou mais períodos anteriores decorrentes da falta de uso, ou uso incorreto, de informação confiável que: (i) estava disponível quando da autorização para a publicação das demonstrações contábeis desses períodos; e (ii) pudesse ter sido obtida com relativa facilidade e levada em consideração na elaboração e na apresentação dessas demonstrações contábeis. Tais erros incluem os efeitos de erros matemáticos, erros na aplicação de políticas contábeis, omissões, descuidos ou interpretações incorretas de fatos e fraudes.

A conta contábil 2.3.7.1.1.03.00 representa no PCASP os Ajustes de Exercícios Anteriores. Correntemente, seu movimento é associado a débito de uma Despesa de Exercícios Anteriores (DEA), que corresponde ao elemento de despesa (92 – Despesas de Exercícios Anteriores). Entretanto, nem sempre a conta a ser debitada está relacionada a uma despesa orçamentária classificada como DEA. Por exemplo, a contabilização de ajustes de exercícios anteriores pode decorrer do recebimento do Termo de Inscrição em Dívida Ativa. Nessa situação, logo após a reclassificação do crédito para a conta 1.2.1.1.1.05.00 (Dívida Ativa Não Tributária), ocorrendo a necessidade de atualização monetária da dívida ativa derivada de exercícios anteriores, deve-se registrar o lançamento a débito da conta 1.2.1.1.1.05.00 (Dívida ativa não tributária) e a crédito a conta 2.3.7.1.1.03.00 (Ajustes de exercícios anteriores). A Figura 35 evidencia registros de juros de mora e atualização monetária no **exercício corrente** identificado na situação CRD041(Registro e atualização de valores da dívida ativa -LP) e em **exercícios anteriores** identificado na situação CRD301 (Apropriação de empréstimos/ financ. Concedidos – Ajustes de Exercícios Anteriores).

<u> a strong and the strong strong part of the strong strong strong strong strong strong strong strong strong strong strong strong strong strong strong strong strong strong strong strong strong strong strong strong strong st</u>

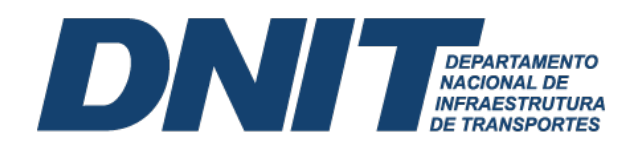

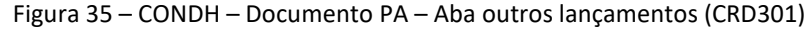

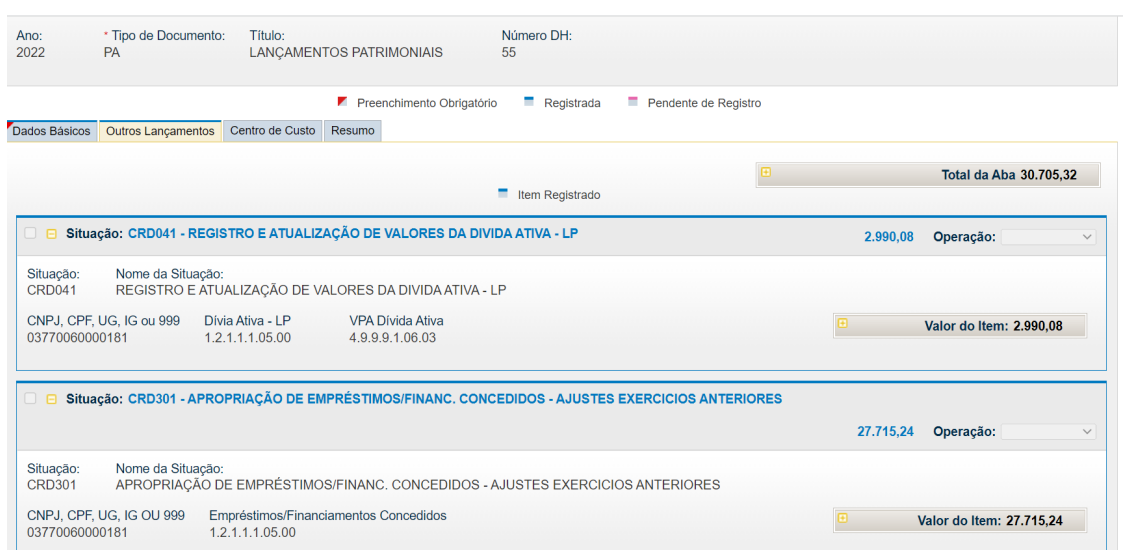

Fonte: SiafiWeb (2022).

No caso supracitado na Figura 35, a diferença entre os lançamentos contábeis do registro da atualização monetária no **exercício corrente (utilizando uma VPA)** e em **exercícios anteriores (utilizando ajustes de exercícios anteriores)** é evidenciado na Figura 36.

Figura 36 – CONDOC – NS de atualização monetária dívida ativa

| __ SIAFI2022-DOCUMENTO-CONSULTA-CONDOC (CONSULTA DOCUMENTO)_____________________                                                            |                             |
|----------------------------------------------------------------------------------------------------|-----------------------------|
| $19/09/22$ $16:28$<br><u> La Carlo de la Carlo de la Carlo de la Carlo de la Carlo de la Carlo de la Carlo de la Carlo de la Carlo de l</u> | USUARIO : <b>DUANNE</b>     |
|                                                                                                    | NUMERO : 2022NS001213       |
| DATA EMISSAO       : 21Mar22 LANCAMENTO : 21MAR22 PAGINA  : 001 / 001                                                                       |                             |
| UG/GESTAO EMITENTE : 393031 / 39252 - SUPERINTENDENCIA REG. NO ESTADO MG - DNI                                                              |                             |
| EVENTO UG GESTAO CONTA         CONTA CORRENTE                                                                                               | VALOR                       |
| 541958 393031 39252 12111.05.00 P 03770060000181                                                                                            | 27.715.24 D                 |
| 543007 393031 39252 23711.03.00 P                                                                                                    | 27.715.24<br>$\overline{C}$ |
| 581104 393031 39252 12111.05.00 P 03770060000181                                                                                            | 2.990.08<br><b>D</b>        |
| 581104 393031 39252 49991.06.03 N                                                                                                    | 2.990.08<br>C               |
|                                                                                                    |                             |

Fonte: Siafi operacional (2022)

Uma situação comum que exige lançamento como ajuste de exercícios anteriores deriva da ocorrência de fato gerador da despesa, sem que tenha sido registrada uma Variação Patrimonial Diminutiva (VPD) à época própria. Por exemplo, o credor forneceu o serviço em exercício anterior ao vigente, porém o empenho de suporte daquela despesa não foi liquidado e oportunamente bloqueado. Após certo período ocorre seu cancelamento definitivo, em conformidade com o § 2º do art. 68 do Decreto nº 93.872/1986, com redação dada pelos Decretos nº 9.428 e 9.528/2018. No caso particular, o DNIT deverá pagá-lo por meio de processo de reconhecimento de dívida, realizando, antes mesmo da emissão de um novo empenho, o registro de um passivo sem suporte orçamentário (tópico 5 deste manual), incluindo a **situação LPA330** (Apropriação de Passivo Circulante - Ajustes de Exercícios Anteriores), inserindo como conta corrente o CNPJ da empresa. Observar que quando da emissão da Nota de Empenho, deve ser informada a existência de passivo anterior, **preenchendo S (SIM)** no campo **Passivo Anterior** da tela inicial do empenho.

Ainda em relação ao registro de ajuste de exercícios anteriores, temos que, os efeitos do reconhecimento inicial dos ativos devem ser considerados como ajustes de exercícios anteriores

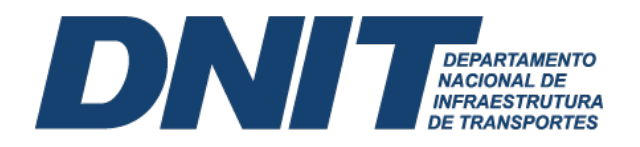

no período em que é reconhecido pela primeira vez. Para esses casos, as situações a serem utilizadas são as seguintes, Tabela 8.

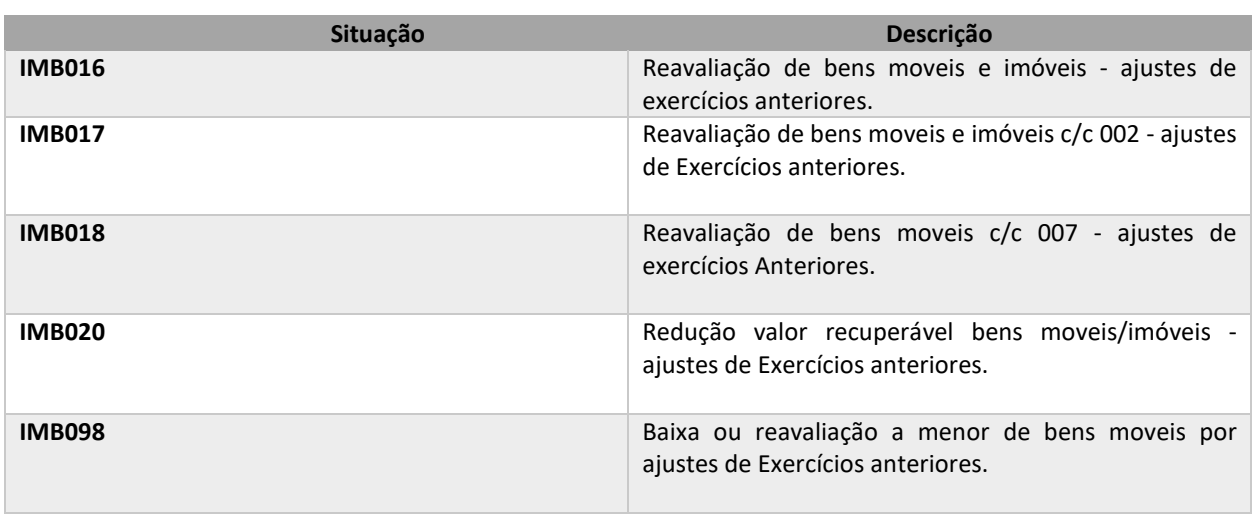

Tabela 8: Situações parametrizadas reavaliação de bens ajustes de exercícios anteriores

Fonte: Adaptado SiafiWeb (2022).

Frisa-se que a **situação IMB016** (Reavaliação de Bens Moveis e Imóveis - Ajustes de Exercícios Anteriores) cabe apenas para reavaliação a maior, pois registra-se um débito na conta do bem móvel e um crédito na conta 2.3.7.1.1.03.00 (Ajustes de exercícios anteriores). Para reavaliação a menor de exercícios anteriores, utiliza-se a **situação IMB098** (Baixa ou Reavaliação a Menor de Bens Moveis por Ajustes de Exercícios Anteriores), que debita a conta 2.3.7.1.1.03.00 (Ajustes de exercícios anteriores) e credita o bem móvel.

Em alguns casos é possível reconhecer os efeitos da depreciação como ajustes de exercícios anteriores. Por exemplo, quando for lançada pela primeira vez, bem como quando for decorrente de efeitos da mudança de critérios contábeis, ou para retificar erro imputável a determinado exercício anterior). São casos os quais o reconhecimento da depreciação impacta diretamente no patrimônio líquido, devendo ser evidenciado em notas explicativas. As situações a serem utilizadas para esses registros compõem a Tabela 9.

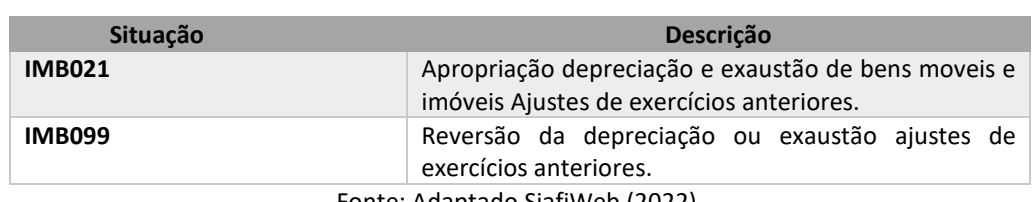

Tabela 9: Situações parametrizadas depreciação de bens ajustes de exercícios anteriores

Fonte: Adaptado SiafiWeb (2022).

A amortização também pode ser reconhecida como ajustes de exercícios anteriores. Enquadra-se nesses ajustes quando for lançada pela primeira vez, assim como quando for decorrente de efeitos da mudança de critério contábil, ou para retificar erro imputável a determinado exercício anterior. A situação utilizada para essa contabilização é **INT007** (Apropriação da Amortização dos Bens Intangíveis Ajustes de Exercício Anterior).

<span id="page-33-0"></span>**8. Estudos e Projetos (forma de conferência e reclassificações anual)**

# DNI **DEPARTAMENTO<br>NACIONAL DE<br>INFRAESTRUTURA**

A conta 1.2.3.2.1.06.05 (Estudos e Projetos) registra os valores relativos a estudos e projetos, que englobam limpeza do terreno, serviços topográficos, sondagens de reconhecimento, terraplanagem, drenagens, instalações provisórias como galpões, instalações elétricas e hidráulicas, utilizadas durante as obras. Vale reforçar que as despesas com licenças ambientais não são lançadas na conta de estudos e projetos, mas sim, devem ser registradas na conta 1.2.3.2.1.06.01 (Obras em Andamento) na conta corrente da obra.

A conta contábil de estudos e projetos recebe lançamentos contábeis durante o ano, mediante a liquidação de processos de pagamentos de contratos com esse tipo de objeto. Contudo, no final do exercício, a conta contábil 1.2.3.2.1.06.05 (Estudos e Projetos) deverá evidenciar apenas os saldos relativos aos projetos que estão em fase de elaboração ou aguardando a conclusão da obra, atendendo ao disposto no OFÍCIO-CIRCULAR Nº 5246/2020/CONTAB/CGOF/DAF/DNIT SEDE. Aqueles em que a obra foi concluída, deverão ser baixados e incorporados ao valor do imóvel, atendendo a reclassificação para a conta 1.2.3.2.1.06.01 (Obras em Andamento) na conta corrente relacionada ao respectivo modal, Tabela 10. Quando pertinente, deve-se fazer as devidas atualizações/registros no SPIUNET.

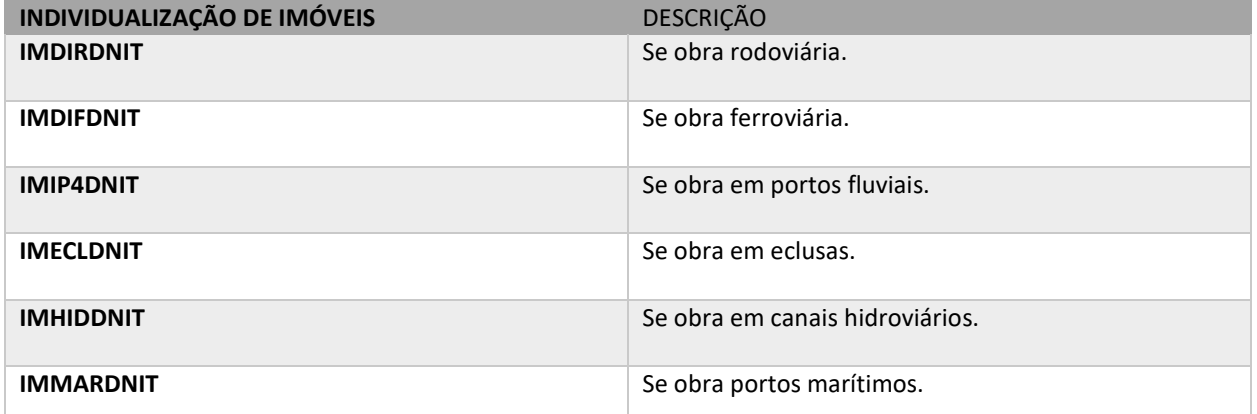

Tabela 10: Conta corrente parametrizada OFÍCIO-CIRCULAR 5246/2020/CONTAB/CGOF/DAF/DNIT SEDE

Fonte: Adaptado OFÍCIO-CIRCULAR 5246/2020/CONTAB/CGOF/DAF/DNIT SEDE (2020).

Em relação às contas correntes, não é permitido fazer registros contábeis em conta **corrente genérica (999)**. Havendo a utilização indevida da conta genérica, a UG que tiver registro, deverá regularizar a situação, reclassificando-os para um conta corrente específica do tipo **Individualização de Contrato (IC)** ou **Individualização de Imóveis (IM)**.

O saldo de Estudos e Projetos de obras já concluídas deverão ser transferidos para a respectiva obra utilizando documento hábil **Lançamentos Patrimoniais (PA)**, incluindo na aba **Outros Lançamentos** a **situação IMB181** (Reclassificação de estudos e projetos para obras em andamento), Figura 37. No encerramento do exercício os saldos de obras em andamento serão incorporados, **pela Coordenação de Contabilidade do DNIT/Sede**, aos respectivos bens imóveis (estradas, ferrovias, hidrovias, portos, eclusas, etc). O registro contábil resulta no lançamento a débito da conta 1.2.3.2.1.06.01 (Obras em Andamento) e a crédito da conta 1.2.3.2.1.06.05 (Estudos e Projetos).

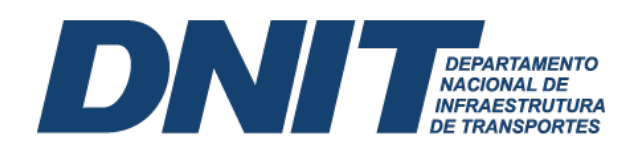

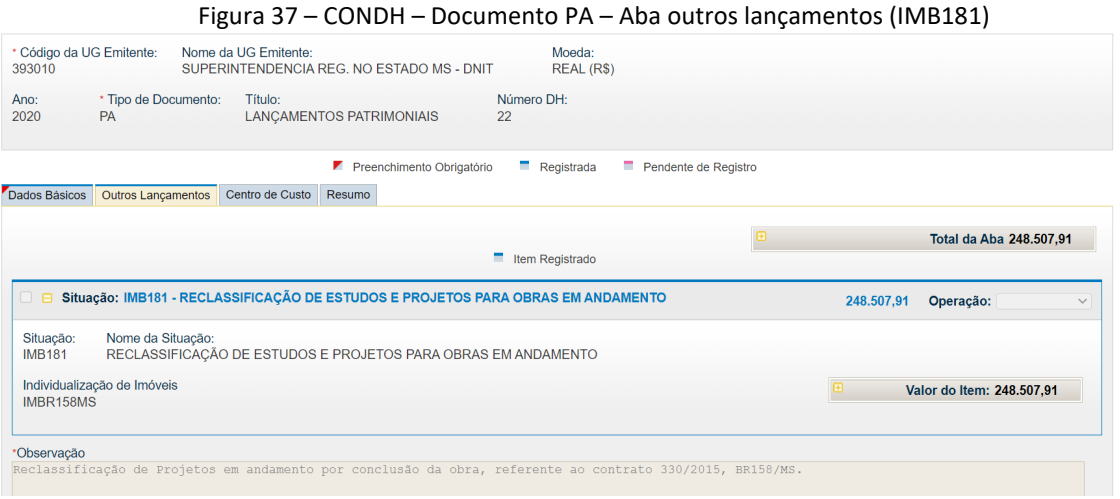

Fonte: SiafiWeb (2020).

Vale destacar que no caso de estudos e projetos vinculados a obras de infraestrutura (rodovias, ferrovias, portos, eclusas, canais hidroviários, etc.), caso a obra esteja em andamento, mas com algumas fases já concluídas, o valor referente à parcela do contrato do projeto relacionada à parcela concluída da obra poderá ser transferido para a conta contábil 1.2.3.2.1.06.01 (Obras em Andamento). Caso haja evidência de que não será executada a obra a qual se refere o estudo e projeto, o saldo existente deverá ser baixado utilizando o documento hábil **Lançamentos Patrimoniais (PA)**, incluindo na aba **Outros Lançamentos** a **situação IMB027**  (Baixa de bens imóveis C/C 008), Figura 38. Esse registro contábil da baixa resulta em lançamento a débito de 3.6.5.1.1.01.00 (Desincorporação de ativos) e a crédito de 1.2.3.2.1.06.05 (Estudos e Projetos).

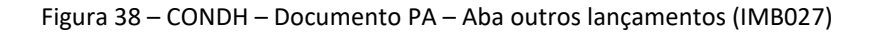

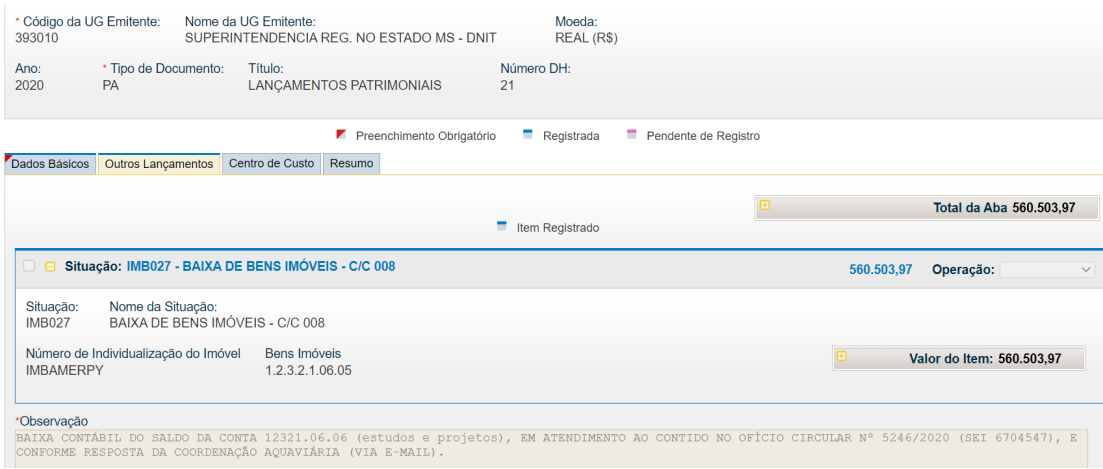

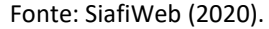

A existência de registros na conta 1.2.3.2.1.06.05 (Estudos e Projetos), referentes a liquidações de contratos cujos objetos de gastos se utilizaram de verba de investimento (conceito orçamentário), mas não geram um ativo (conceito contábil) para o DNIT, devem ser baixados no SIAFI (desincorporação de ativos). Nesses casos, os Serviços de Contabilidade e Finanças deverão

# DNI DEPARTAMENTO<br>NACIONAL DE<br>INFRAESTRUTURA

comunicar à Coordenação de Contabilidade, a fim de viabilizar a inclusão nas Notas Explicativas do encerramento do exercício.

Pelo menos uma vez ao ano, no encerramento do exercício, a Coordenação de Contabilidade e os Serviços de Contabilidade e Finanças devem solicitar às áreas gestoras dos contratos de estudos e projetos as informações que possibilitem a análise e, se for o caso, regularização, reclassificação, transferência dos saldos contábeis, como, por exemplo: se o contrato do projeto está concluído, se houve/haverá a concretização desse projeto em um obra/serviço de engenharia, se a obra relacionada ao contrato está concluída totalmente ou parcialmente, etc. Caso não haja a devida reclassificação ou baixa, implicará a ocorrência da **equação auditor 632** (SLD Along/Indev.Contas Trans. At.Ñ.Cir-Imobil).

No caso de despesas com estudos e projetos de reformas prediais e outros objetos que não sejam relacionados a modais de transporte, existe um tratamento um pouco diferenciado. Esses estudos e projetos não relacionados aos modais de transporte devem ser contabilizados na conta corrente específica para esse fim, e não em contas genéricas ou contas de modais de transportes. Portanto, despesas com estudos e projetos de obras de reforma na Sede e Superintendências, devem ter seus registros classificados em contas correntes com inscrições genéricas específicas, por exemplo**, IMPBSEDEJ** (Reforma Predial do Edifício Sede João Pessoa). **9. Obras em Andamento (forma de conferência e reclassificações anual)**

<span id="page-36-0"></span>Obras em andamento é uma conta do grupo bens imóveis. Essa conta compreende os bens vinculados ao terreno (solo) que não podem ser retirados sem destruição ou danos. São exemplos deste tipo de bem, a execução dos serviços de conservação e manutenção de rodovia; a supervisão de obras de construção e pavimentação de rodovias; licenciamento ambiental (ASV de projetos de licenciamento e licenças de instalação), bem como multas referentes a autos de infração em favor de órgão de controle ambiental, relativas a obras dos modais rodoviário, aquaviário e ferroviário do DNIT.

Durante todo o exercício, a conta contábil 1.2.3.2.1.06.01 (Obras em Andamento) recebe registros contábeis referentes a execução de serviços de construção, manutenção, conservação de rodovias federais, além de outros serviços, como obras relativas aos modais aquaviário e ferroviário. Ou seja, qualquer obra referente a bens imóveis deverá inicialmente ser contabilizada em obras em andamento, em sua determinada conta corrente e posteriormente, na data da finalização da obra, transferida para conta de bens imóveis a que se refere. Assim, a conta contábil 1.2.3.2.1.06.01 (Obras em Andamento) é uma conta transitória destinada ao registro de obras ainda não concluídas, tendo a necessidade de ter seu saldo constantemente apurado e transferido para o ativo patrimonial devido, sob pena registro de restrições contábeis nos balancetes do DNIT.

Uma obra em andamento relacionada a um dos ativos de infraestrutura do DNIT deverá ser contabilizada em conta corrente respeitando a natureza do modal a que se refere, conforme **Tabela 10**, citada no tópico 8 deste manual, além de outros registros, como a individualização por contratos. A liquidação dessas despesas ocorre mediante a inclusão do documento hábil **Nota de Pagamento (NP)**, informando na aba **Principal com Orçamento** a **situação DSP205** (Despesas com aquisição de imóveis, obras e instalações), Figura 39, implicando no lançamento a débito na conta 1.2.3.2.1.06.01 (Obras em Andamento) e a crédito na conta 2.1.3.1.1.04.00 (Contas a Pagar Credores Nacionais), que é baixada quando da emissão da Ordem Bancária (OB) no SIAFI.

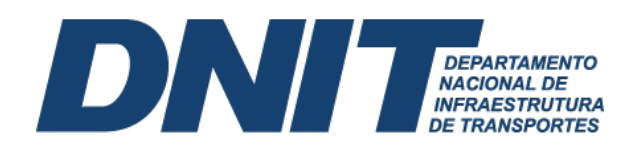

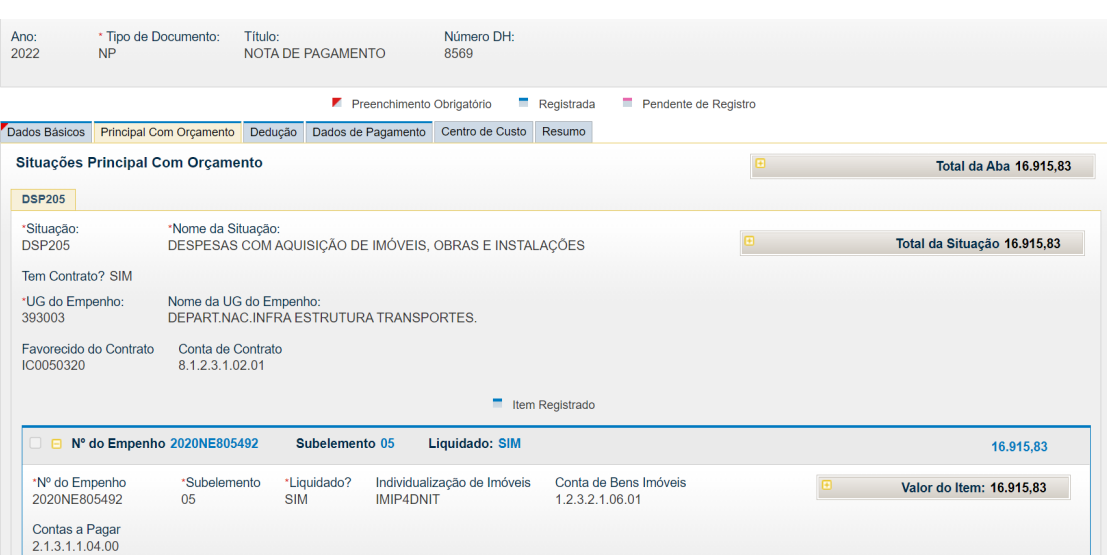

Figura 39 – CONDH – Documento NP – Principal com orçamento (DSP205)

Fonte: SiafiWeb (2020).

Ao final da obra, todo saldo da conta 1.2.3.2.1.06.01 (Obras em Andamento) deverá ser transferido para a conta bens imóveis a qual se refira. O DNIT adota operacionalmente que ao final do exercício, de posse do levantamento do valor patrimonial relativo as obras dos modais rodoviário, aquaviário e ferroviário, a Coordenação de Contabilidade realiza a transferência do saldo da conta 1.2.3.2.1.06.01 (Obras em Andamento), respectiva conta corrente (Tabela 10, item 8 do manual), para a conta contábil do bem imóvel ao qual a despesa se refere, por exemplo, para a conta 1.2.3.2.1.05.03 (Estradas).

Por isso, a prévia análise e regularização da conta obras em andamento por parte das Superintendências Regionais é tão importante. Pois, ao final do exercício, a CONTAB/DAF verificará todos os saldos da conta obras em andamento, nas contas correntes **IMDIRDNIT; IMMARDNIT; IMIP4DNIT; IMDIFDNIT; IMECLDNIT; e IMDAQDNIT** e fará a transferência dos saldos para o respectivo bem de infraestrutura.

A Reclassificação da conta 1.2.3.2.1.06.01 (Obras em Andamento) ocorre mediante a inclusão do documento hábil **Lançamentos Patrimoniais (PA)**, informando na aba **Outros Lançamentos** a **situação IMB129** (Reclassificação de Imóveis em Andamento para Ativos de Infraestrutura), Figura 40.

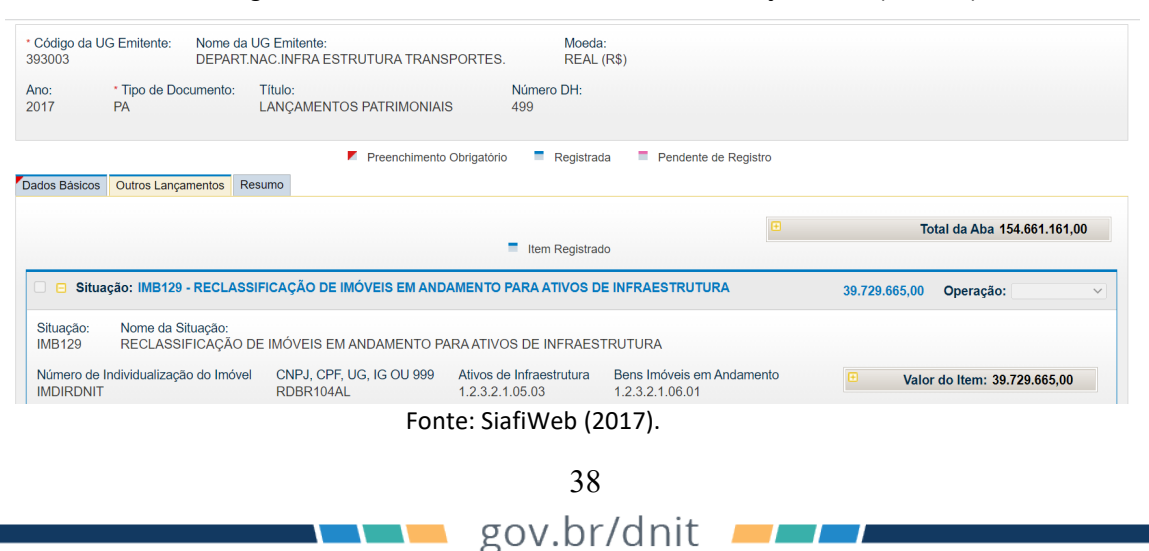

Figura 40 – CONDH – Documento PA – Outros lançamentos (IMB129)

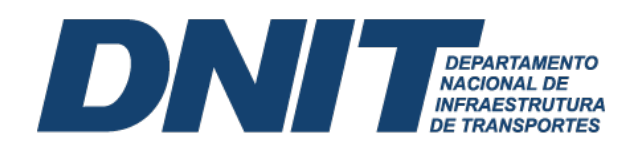

O lançamento de reclassificação pode ser observado na Figura 41.

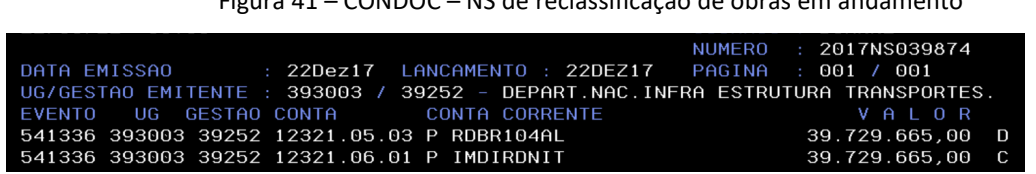

Figura 41 – CONDOC – NS de reclassificação de obras em andamento

Após a reclassificação para a conta 1.2.3.2.1.05.03 (Estradas), podem ocorrer situações que exijam a baixa do saldo remanescente da conta 1.2.3.2.1.06.01 (Obras em Andamento). Esse saldo restante deve ser baixado (creditado) com contrapartida em uma Variação Patrimonial Diminutiva (VPD), conta 3.6.5.0.1.01.00 (Desincorporação de Ativos). A baixa da conta de obras em andamento ocorre mediante a inclusão do documento hábil **Lançamentos Patrimoniais (PA)**, informando na aba **Outros Lançamentos** a **situação IMB027** (Baixa de bens imóveis – C/C 008), Figura 42. Com a baixa de todo o saldo de Obras em Andamento, evita-se o registro contábil do Ativo em duplicidade.

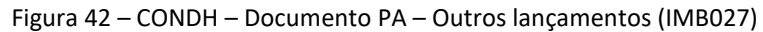

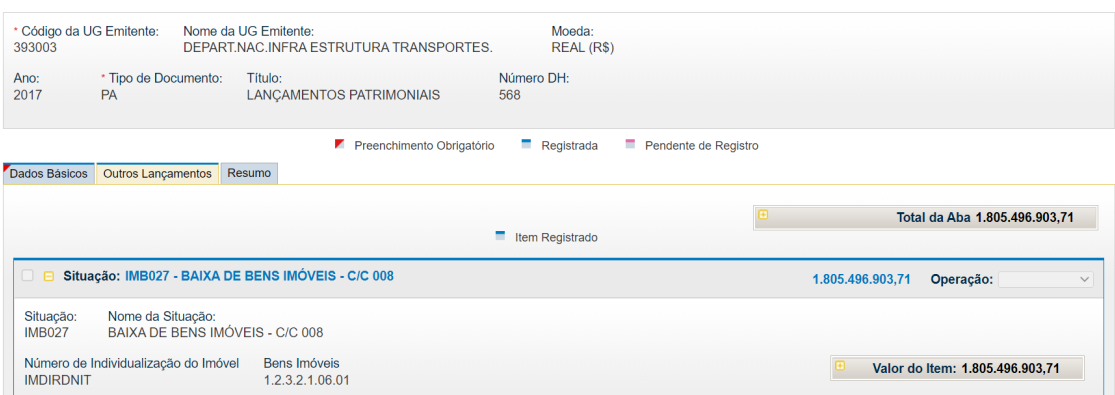

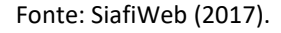

Por fim, nesse processo de transferência de saldo para a conta contábil de bens imóveis do respectivo modal, deve-se estar atendo à especificação da conta corrente, por exemplo, a conta 1.2.3.2.1.05.03 (Estradas), deve ser segregada por conta corrente do tipo **Rodovia (RD)**, cujo código é a soma dessa sigla, mais o número da rodovia, mais a sigla da Unidade da Federação (UF). A título de conhecimento, a Rodovia BR-020, que passa por várias UFs, pode receber registros de incorporação ou baixa no valor patrimonial nas contas correntes **RDBR020BA; RDBR020CE; RDBR020DF; RDBR020GO; e RDBR020PI**.

#### <span id="page-38-0"></span>**10. Terrenos de desapropriação**

Desapropriação é a cessão ao domínio público, compulsória e mediante justa indenização, de propriedade pertencente a um particular. Por exemplo, um processo de desapropriação por utilizada pública, decorrente de uma obra de construção ou ampliação (duplicação e melhoramento de uma rodovia). O registro contábil de terrenos desapropriados pelo DNIT ocorre com a liquidação da despesa, que, necessariamente, deve estar autuada em processo administrativo próprio e cumprir todo o trâmite pela área técnica responsável, ou por meio de determinação judicial.

Fonte: Siafi Operacional (2017).

# DNI **DEPARTAMENTO<br>NACIONAL DE<br>INFRAESTRUTURA**

O pagamento por desapropriação é decorrente de processo judicial, assim, deve-se utilizar o documento hábil **Sentenças Judiciais/Precatórios (SJ)**, incluindo na aba **Principal com Orçamento a situação DSP953** (Despesas com indenizações e restituições diversas c/incorporação de bens imóveis) para liquidação da despesa, Figura 43. A contabilização é realizada a débito da conta 1.2.3.2.1.02.03 (Terrenos/Glebas) e a crédito da conta 2.1.8.9.1.01.00 (Indenizações, Restituições e Compensações), dentre outros registros em contas de controle.

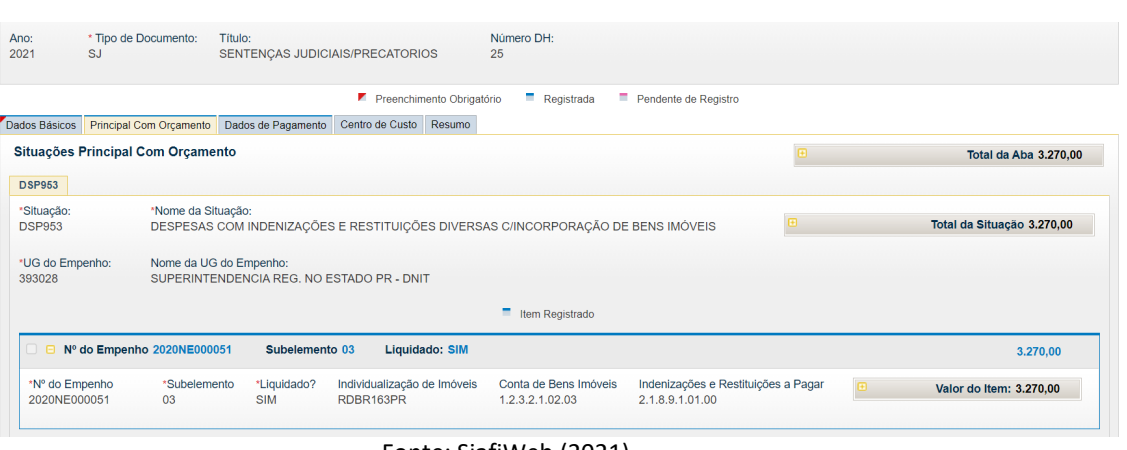

Figura 43 – CONDH – Documento SJ – Principal com orçamento (DSP953)

Fonte: SiafiWeb (2021).

O depósito feito por meio de **Ordem Bancária Judicial** necessita previamente da emissão de uma **Guia de Depósito Judicial**, emitida pelo Serviço de Contabilidade e Finanças (SECONF) ou Coordenação e Contabilidade (CONTAB) no site da **Caixa Econômica Federal** para depósitos oriundos da **Justiça Estadual**, Figura 44, ou **Banco do Brasil** para aqueles provenientes da **Justiça Federal**. O número do **ID-Depósito** da Guia de depósito judicial vai integrar os dados informados no **Pré-DOC**, campo **CIT**.

Figura 44 – Guia depósito judicial (DESAPROPRIAÇÃO)

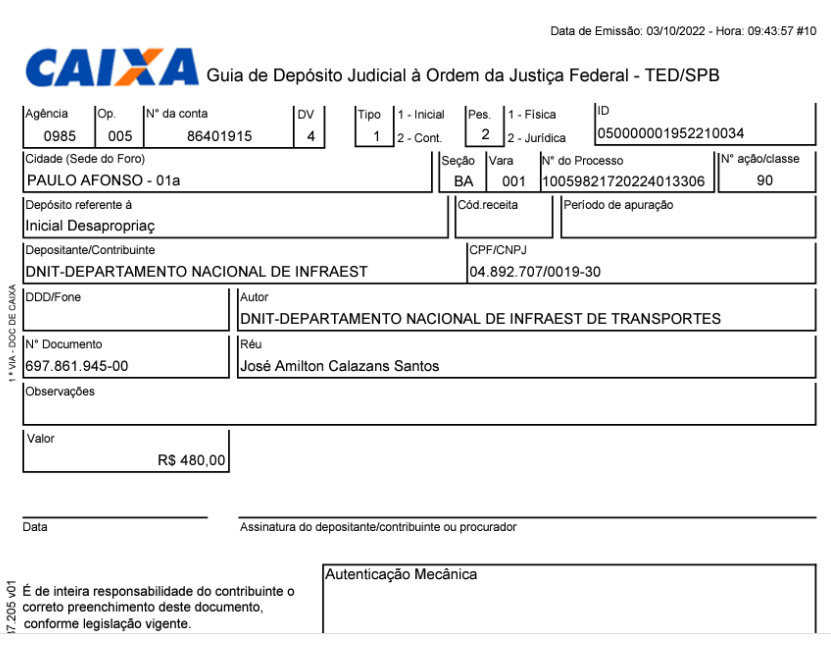

Fonte: Caixa Econômica Federal (2022).

Coordenação de Contabilidade orienta as Unidades Gestoras do DNIT o registro na conta de Ativo 1.2.3.2.1.02.03 (Terrenos/Glebas) segregada por conta corrente do tipo **Individualização de Imóveis (IM)**, adicionada do **código da rodovia** e da sigla da **Unidade da Federação**. Por exemplo, um terreno proveniente de uma ação de desapropriação na Rodovia BR-135 em Minas Gerais, será registrado na conta contábil 1.2.3.2.1.02.03 (Terrenos/Glebas) conta corrente **IMBR135MG**.

**DEPARTAMENTO NACIONAL DE INFRAESTRUTURA DE TRANSPORTES** 

DNI

Em relação às **Benfeitorias (indenizações de edificações)** que acompanham esses terrenos desapropriados, terrenos e edifícios são ativos separáveis, portanto, contabilizados separadamente, mesmo quando sejam adquiridos de modo conjunto. Quanto a essas benfeitorias, nas situações em que não exista expectativa de benefícios econômicos futuros ou potencial de serviços com a sua utilização ou alienação, deve-se desreconhecer o bem, registrando a respectiva perda decorrentes desta baixa no resultado patrimonial. Para tanto, insere-se um documento hábil Lançamentos Patrimoniais (PA), seguido na aba "Outros lançamentos" a inclusão das situações BAIXA DE BENS IMÓVEIS - C/C 008 (IMB027) ou BAIXA DE BENS IMÓVEIS DECORRENTE DE AJUSTES DE EXERCICIOS ANTERIORES (IMB132), a depender da referência a exercícios anteriores ou não. Cabe sublinhar que essas Benfeitorias (indenizações de edificações) não devem compor o custo do terreno, pois não fazem parte do custo para deixar o terreno nas condições de utilização pretendidos pela Administração Pública, como os gastos com a preparação do terreno: marcação, sondagem, demolição do bem imóvel, terraplanagem etc.

Com o decorrer do processo e a efetiva regularização do terreno é necessário seu registro no SPIUNET. Alertando que ocorre registro no SPIUNET dos terrenos desapropriados, e não do bem de infraestrutura total (rodovia, ferrovia etc), Figura 45.

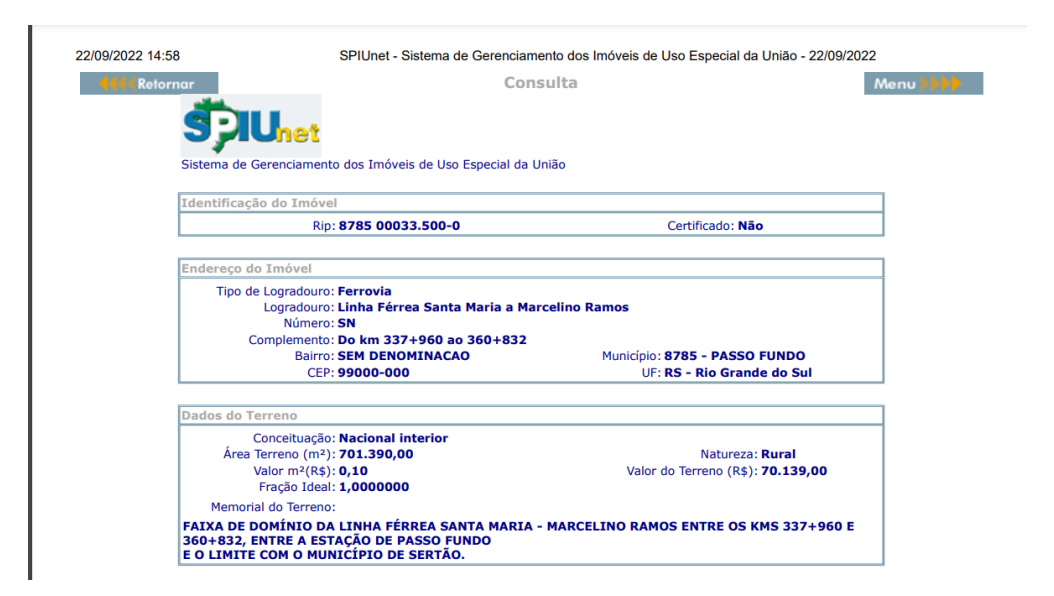

Figura 45 – Desapropriação de terreno para faixa de domínio (SPIUNET)

Fonte: SPIUNET (2022).

No momento desse registro, o **sistema SPIUNET** realiza um registro contábil no Siafi. Esse registro contábil ocorre na mesma conta contábil do registro feito no momento da liquidação anterior, qual seja, conta contábil 1.2.3.2.1.02.03 (Terrenos/Glebas). O resultado desse segundo registro contábil é que esse terreno conterá registros duplicados no DNIT e, assim, o ativo ficará superavaliado. Para corrigir esse problema, é necessário que a setorial contábil faça a reversão de um dos registros contábeis e a conciliação dos terrenos.

**The Common Service** 

41

# DNI **DEPARTAMENTO<br>NACIONAL DE<br>INFRAESTRUTURA**

Destaca-se que, quando o terreno for registrado no SPIUNET na conta 1.2.3.2.1.01.03 (Terrenos/Glebas), registrados no SPIUNET, deve-se efetuar a baixa do valor total do terreno na conta 1.2.3.2.1.02.03 (Terrenos/Glebas), registrados diretamente no SIAFI, a fim de evitar duplicidade do bem no patrimônio do DNIT. Após identificar os registros contábeis em duplicidade, deverá ser procedida a baixa do registro constante da conta 1.2.3.2.1.02.03 (Terrenos/Glebas), registrados diretamente no SIAFI, ficando apenas o registro contábil oriundo do SPIUNET.

Para efetuar a baixa dos registros relativos a terrenos desapropriados constantes no item 1.2.3.2.1.02.03 (Terrenos/Glebas), registrados diretamente no SIAFI, e que já constam no item 1.2.3.2.1.01.03 (Terrenos/Glebas), registrados no SPIUNET, inclui-se documento hábil do tipo **Lançamentos Patrimoniais (PA)**, na aba **Outros Lançamentos** insere-se as **situações IMB194** (Baixa de Bens Imóveis Registrado em Duplicidade - C/C 008), caso as desapropriações tenham sido liquidadas no exercício, ou **IMB132** (Baixa de Bens Imóveis Decorrente de Ajustes de Exercícios Anteriores), se as desapropriações tenham sido liquidadas em exercícios anteriores. A conciliação deverá ser feita em periodicidade trimestral sempre na data da conformidade contábil.

Sublinha-se os casos em que são realizados depósitos judiciais, mas por motivos diversos (alteração no traçado da obra, etc) faz-se necessário devolver o valor por GRU. Nesses casos, a agência da Caixa onde está depositado o valor deve recolher uma GRU do tipo TED, com código de recolhimento 68888-6 (anulação de despesa no exercício), se a despesa foi paga no exercício corrente; ou 18806-9 (STN-Recuperação de despesa primária de exercícios anteriores), se a despesa foi paga em exercício anterior. Após a identificação do recolhimento da GRU no SISGRU, deve-se fazer o desreconhecimento do valor do terreno, porque deixou de atender à definição de ativo.

#### <span id="page-41-0"></span>**11. Conta vinculada**

Na assinatura do contrato de prestação de serviços com empresa fornecedora de mão de obra em regime de dedicação exclusiva, a contratada deve apresentar a conta depósito vinculada bloqueada para movimentação, assim como termo de autorização que permita ao ente público contratante ter acesso a consultar e autorizar movimentações realizadas nessa conta (saque pela contratada). O valor retido, indicado pela área gestora do contrato, corresponde a percentual o qual corresponde as provisões utilizadas para fazer frente a despesas com 13° salário, férias e multa rescisória do FGTS.

O valor depositado em conta vinculada tem o intuito de controle e garantia do pagamento de certos encargos trabalhistas aos empregados terceirizados. Apesar da conta ser aberta em nome da empresa prestadora de serviços, o controle da conta é do órgão contratante, que só libera os resgates pela empresa, quando comprovados os pagamentos aos funcionários. Assim, pode proteger o DNIT de arcar, em uma eventual demanda judicial, com as despesas trabalhistas dos funcionários terceirizados.

A retenção do valor dos encargos trabalhistas depositados em conta vinculada ocorre na liquidação da despesa. Inclui-se documento hábil do tipo **Nota de Pagamento (NP)**, na aba **Dedução** insere-se a **situação DOB039** (Retenção de encargos trabalhistas), Figura 46.

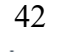

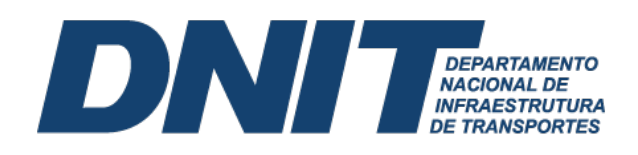

#### Figura 46 – CONDH – Documento NP – Dedução (DOB039)

| Ano:<br>2020               | * Tipo de Documento:<br><b>NP</b> | Título:<br>NOTA DE PAGAMENTO                                                                   | Número DH:<br>178                         |                                    |    |                              |                |
|----------------------------|-----------------------------------|------------------------------------------------------------------------------------------------|-------------------------------------------|------------------------------------|----|------------------------------|----------------|
|                            |                                   |                                                                                                | Preenchimento Obrigatório                 | Registrada<br>Pendente de Registro |    |                              |                |
| Dados Básicos              | Principal Com Orcamento Deducão   |                                                                                                | Dados de Pagamento Centro de Custo Resumo |                                    |    |                              |                |
|                            |                                   |                                                                                                |                                           | tem Registrado                     | m. | Total da Aba 17,298.99       |                |
|                            |                                   | Situação: DDF001 - RETENÇÃO DE IMPOSTOS SOBRE CONTRIBUIÇÕES DIVERSAS- IN 1234 SRF, DE 11/1/12. |                                           |                                    |    | 4.763,52                     | Pré-Doc        |
|                            |                                   | Situação: DDR001 - RETENÇÕES DE IMPOSTOS RECOLHÍVEIS POR DAR                                   |                                           |                                    |    | 2.056.46                     | $P_t$ Pré-Doc  |
|                            |                                   | Situação: DOB001 - RETENCAO DE ISS SOBRE SERVICOS DE TERCEIROS (EXCETO SUPRIMENTO DE FUNDOS)   |                                           |                                    |    | 155,37                       | Pré-Doc        |
|                            |                                   | Situação: DOB001 - RETENCAO DE ISS SOBRE SERVICOS DE TERCEIROS (EXCETO SUPRIMENTO DE FUNDOS)   |                                           |                                    |    | 154,13                       | $P_t$ Pré-Doc  |
|                            |                                   | Situação: DOB001 - RETENCAO DE ISS SOBRE SERVICOS DE TERCEIROS (EXCETO SUPRIMENTO DE FUNDOS)   |                                           |                                    |    | 61,77                        | $Pf@{cdot}Doc$ |
|                            |                                   | Situação: DOB039 - RETENÇÃO DE ENCARGOS TRABALHISTAS                                           |                                           |                                    |    | 5.971.23                     | $P$ ré-Doc     |
| Situação:<br><b>DOB039</b> | Nome da Situação:                 | RETENÇÃO DE ENCARGOS TRABALHISTAS                                                              |                                           |                                    |    |                              |                |
| *UG Pagadora:<br>393022    | Data de Vencimento:<br>01/12/2020 | Data de Pagamento:<br>01/12/2020                                                               |                                           |                                    |    | 间<br>Valor do Item: 5.971.23 |                |

Fonte: SiafiWeb (2020).

No momento da liquidação registra-se um passivo na conta 2.1.8.8.1.01.31 (Glosa de encargos trabalhistas), que é baixado no momento da emissão da ordem bancária (OB). O depósito é feito por meio de **Ordem Bancária Judicial**, que necessita previamente da emissão de uma **Guia de Depósito Judicial**, emitida pelo Serviço de Contabilidade e Finanças (SECONF) ou Coordenação e Contabilidade (CONTAB) no site do Banco do Brasil, Figura 47.

#### Figura 47 – Guia depósito judicial (CONTA VINCULADA)

| <b>S</b> BANCODOBRASIL                                                 |                                                                          |             |                                          |                                                            |  | DJO - Guia de Depósi                   |
|------------------------------------------------------------------------|--------------------------------------------------------------------------|-------------|------------------------------------------|------------------------------------------------------------|--|----------------------------------------|
| Número do ID-DEPÓSITO<br>08999000000487655-8                           |                                                                          |             |                                          | Data Prevista para Depósito<br>01/12/2020                  |  |                                        |
| TED JUDICIAL e. outros Bancos, utilizando o ID-DEPÓSITO                | Recebível, através do Caixa BB(TCX278); Débito em Conta-Corrente BB, Via |             | Nº da conta em Garantia<br>3800105531675 |                                                            |  |                                        |
| Tipo de documento<br>2 1. Primeiro depósito 2. Depósito em continuação |                                                                          | $3791 - 5$  | Agência (pref./dv)                       | Matriz/Órgão Subordinante<br>DNIT-DEPARTAMENTO NACIONAL DE |  |                                        |
| Data de emissão<br>01/12/2020                                          | Evento<br><b>CONTR 332/2017DNIT</b>                                      |             | Cidade/Municipio<br><b>TERESINA/PI</b>   | Convenente<br>DNIT-DEPARTAMENTO NACIONAL DE                |  |                                        |
| Tipo de Garantia<br>Contratos Administrativos                          | Nº da guia<br>393022332171020                                            | Depositante | 1 1.0 próprio Garantidor 2.Outro         | Natureza da acão<br>DEPOSITO EM GARANTIA                   |  |                                        |
| Nome do depositante<br>NACIONAL SERVICOS INTEGRADOS L                  |                                                                          |             |                                          | CPF/CNPJ<br>19.152.814/0001-70                             |  | Tipo de Pessoa<br>2 1. Fisica 2. Juric |
| Nome do Garantidor<br>NACIONAL SERVICOS INTEGRADOS L                   |                                                                          |             |                                          | CPF/CNPJ<br>19.152.814/0001-70                             |  | Dinheiro - R\$                         |
| Representante do Garantidor                                            |                                                                          |             |                                          | CPF/CNPJ                                                   |  | Cheques - R\$                          |
| Nome do Convenente<br>DNIT-DEPARTAMENTO NACIONAL DE                    |                                                                          |             |                                          | CPF/CNPJ<br>04.892.707/0013-44                             |  | Valor total do dep<br>5.971,23         |
| Representante do Convenente                                            |                                                                          |             |                                          | CPF/CNPJ                                                   |  |                                        |
| Observações<br>Contratos Administrativos<br>NACIONAL SOLUCOES E SERV   |                                                                          |             |                                          |                                                            |  |                                        |

Fonte: Banco do Brasil (2020).

O número do **ID-Depósito** da Guia de depósito judicial vai integrar os dados informados no **Pré-DOC**, campo **CIT**, Figura 48.

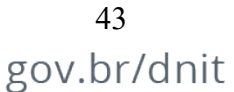

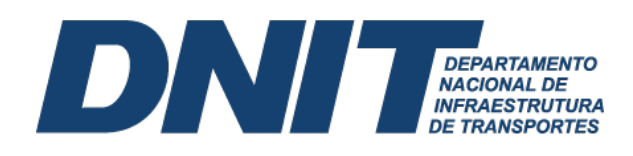

Figura 48 – CONDH – Documento NP – Pré-DOC (DOB039)

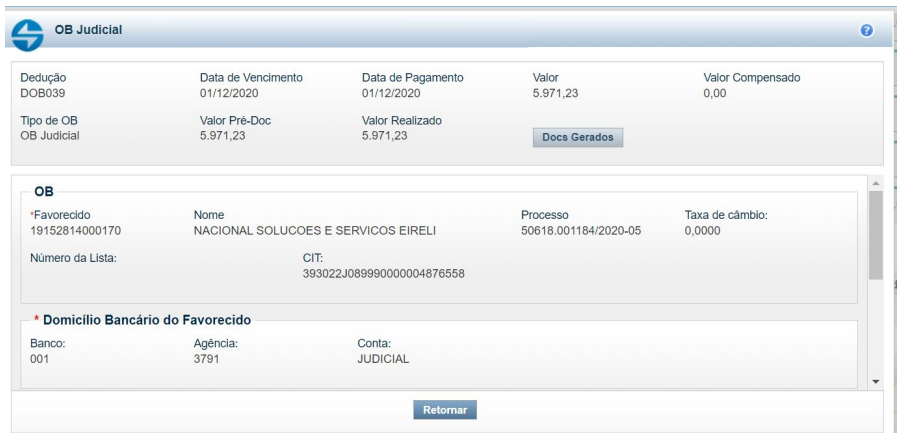

Fonte: SiafiWeb (2020).

Para que haja o controle dos valores depositados, na liquidação da despesa ocorre um registro na conta 8.9.7.1.1.21.00 (Controle da provisão para encargos trabalhistas). Quando o DNIT autoriza a contratada a sacar recursos da conta vinculada, deve-se baixar essa conta de controle, utilizando do documento hábil **Registro de Controles Diversos (RC)**, na aba **Outros Lançamentos** a **situação LDV019** (Baixa do controle da provisão para encargos trabalhistas), Figura 49.

Figura 49 – CONDH – Documento RC – Dedução (LDV019)

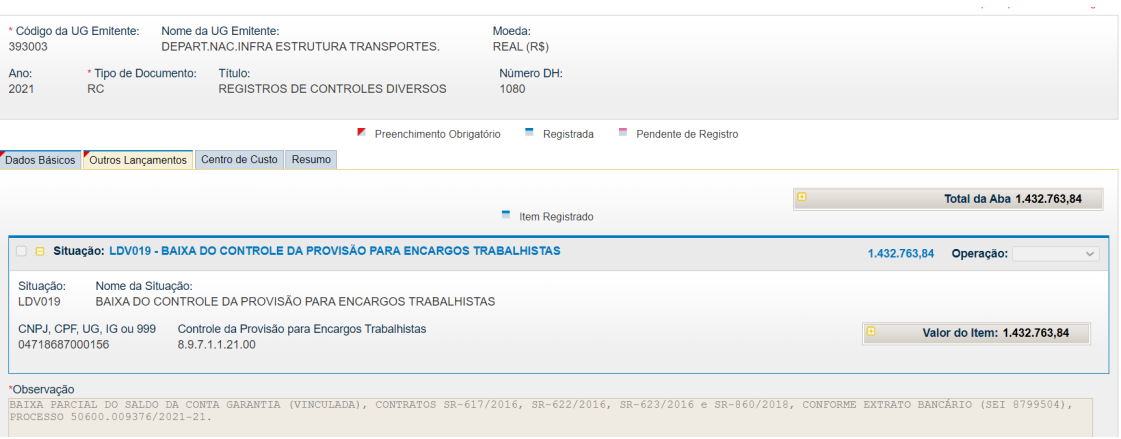

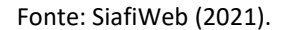

#### <span id="page-43-0"></span>**12. Depósitos Judiciais**

Deposito judicial é uma garantia de que o pagamento da dívida em questão ocorrerá, uma vez que o valor é depositado em uma conta antes que haja uma sentença que ponha fim na lide. No âmbito do DNIT existem várias possibilidades de ocorrência de depósitos judiciais realizados pela Autarquia. Os mais comuns são:

- <span id="page-43-1"></span>i. Pagamento de honorários periciais;
- <span id="page-43-2"></span>ii. Desapropriação; e
- <span id="page-43-3"></span>iii. Processos desidiosos relativos a contratos celebrados, no qual o DNIT é réu, por exemplo, em relação a demandas trabalhistas.

# DNI **NACIONAL DE<br>INFRAESTRUTURA**

Os depósitos judiciais relativos ao pagamento de honorários periciais são usualmente associados aos processos de desapropriação, explicitados no tópico 10 deste manual. Para pagamento desses honorários utiliza-se o documento hábil **Recibo de Pagamento (RP)**, incluindo na aba **Principal com Orçamento** a **situação DSP051** (Aquisição de serviços – Pessoa Física), Figura 50.

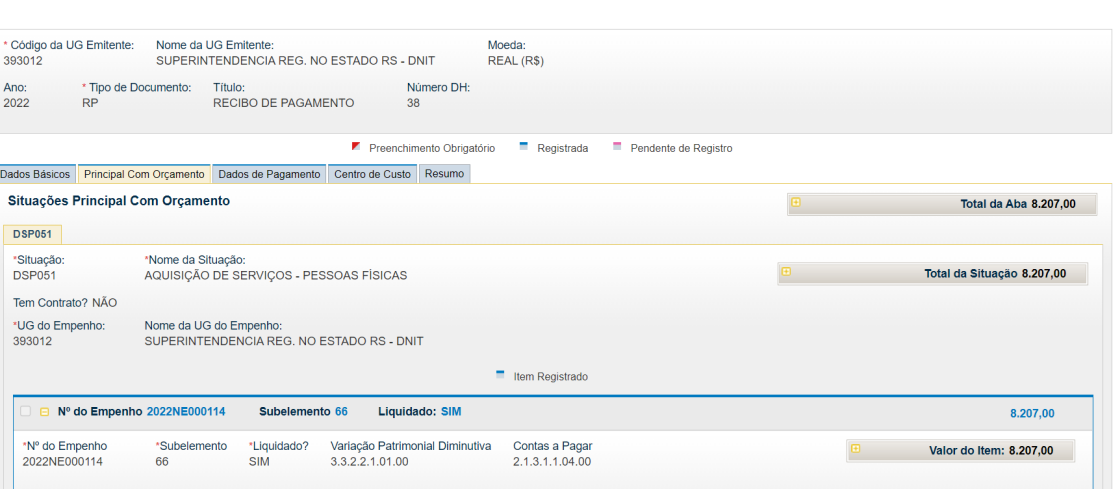

Figura 50 – CONDH – Documento RP – Principal com orçamento (DSP051)

Fonte: SiafiWeb (2022).

A contabilização no momento da liquidação é realizada a débito da conta 3.3.2.2.1.01.00 (Serviços Técnicos Profissionais - PF) e a crédito da conta 2.1.3.1.1.04.00 (Contas a Pagar Credores Nacionais), dentre outros registros em contas de controle.

O depósito feito por meio de **Ordem Bancária Judicial** necessita previamente da emissão de uma **Guia de Depósito Judicial**, emitida pelo Serviço de Contabilidade e Finanças (SECONF) ou Coordenação e Contabilidade (CONTAB) no site da **Caixa Econômica Federal** para depósitos oriundos da **Justiça Estadual**, Figura 51, ou **Banco do Brasil** para aqueles provenientes da Justiça Federal.

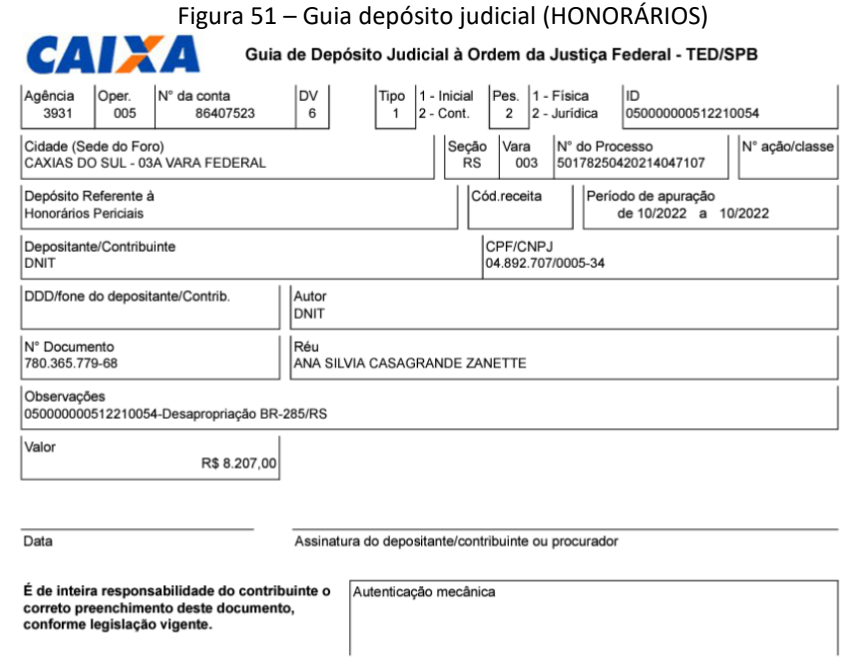

Fonte: Caixa Econômica Federal (2022).

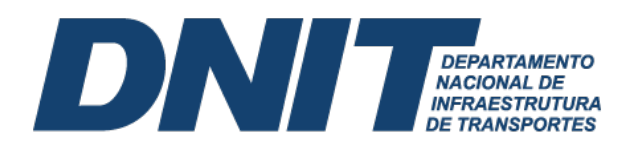

O número do **ID-Depósito** da Guia de depósito judicial vai integrar os dados informados no **Pré-DOC**, campo **CIT**, Figura 52.

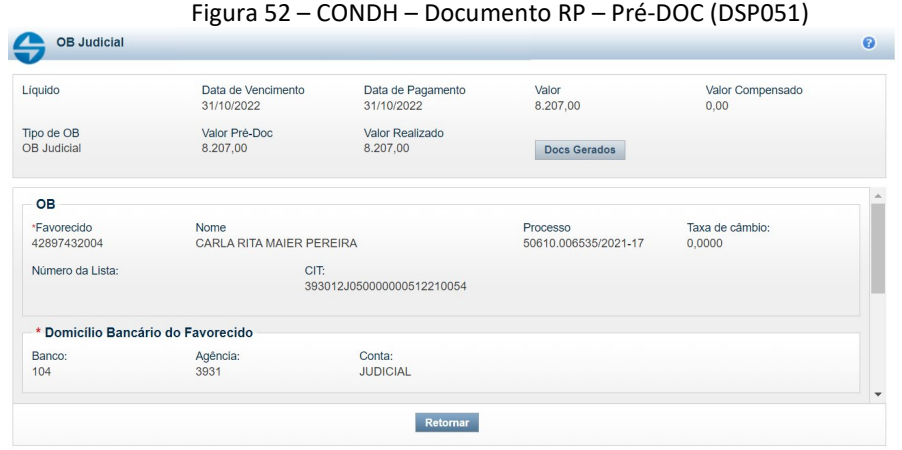

Fonte: SiafiWeb (2022).

No que diz respeito aos depósitos judiciais oriundos de demandas trabalhistas contra prestador de serviços contrato pelo DNIT, são usualmente associados aos processos de contratação de mão de obra terceirizada em regime de dedicação exclusiva. Vale ressaltar que somente será realizada a dedução de depósito judicial se houver medições a serem pagas ao fornecedor. O processo de liquidação da nota fiscal deve ser feito normalmente por meio do documento hábil **Nota de Pagamento (NP)**, porém deve ser observado o uso da **situação DOB023** na aba **Deduções**, Figura 53. O campo **Valor** a ser informado nessa situação é aquele indicado na ordem judicial.

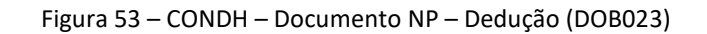

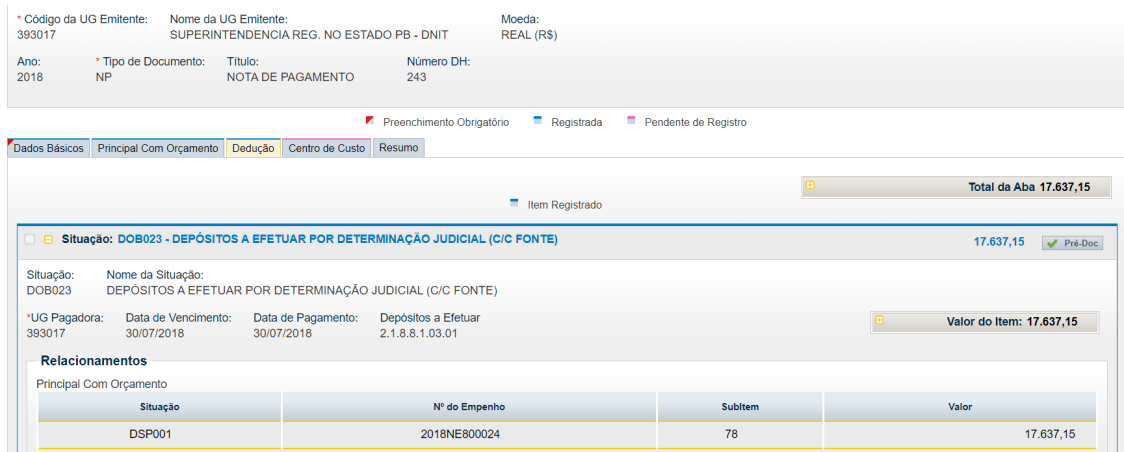

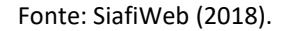

A contabilização no momento da liquidação é realizada a débito da conta 2.1.8.8.1.03.01 (Depósitos a Efetuar por Determinação Judicial) e a crédito da conta 2.1.3.1.1.04.00 (Contas a Pagar Credores Nacionais), dentre outros registros em contas de controle.

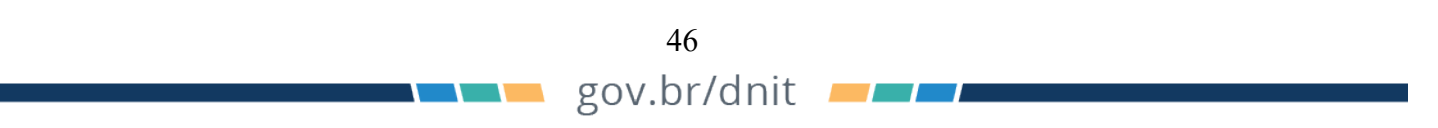

# DINI NACIONAL DE

O depósito feito por meio de **Ordem Bancária Judicial** necessita previamente da emissão de uma **Guia de Depósito Judicial**, emitida pelo Serviço de Contabilidade e Finanças (SECONF) ou Coordenação e Contabilidade (CONTAB) no site da **Caixa Econômica Federal** para depósitos oriundos da **Justiça Estadual** ou **Banco do Brasil** para aqueles provenientes da Justiça Federal. O número do **ID-Depósito** da Guia de depósito judicial vai integrar os dados informados no **Pré-DOC**, campo **CIT**, Figura 54.

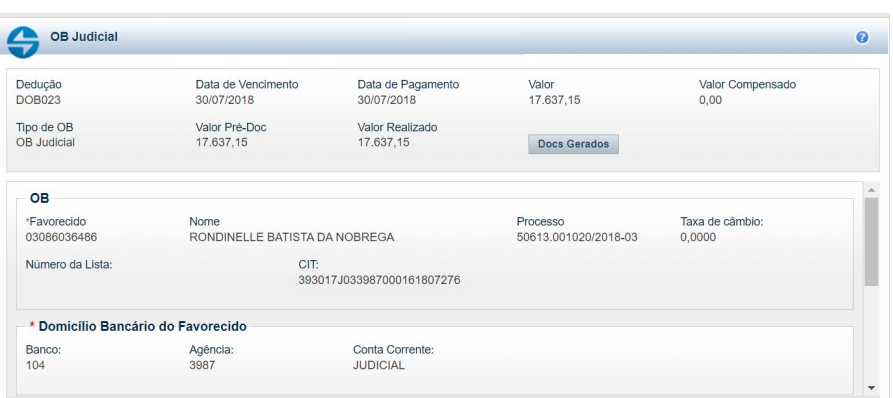

Figura 54 – CONDH – Documento RP – Pré-DOC (DOB023)

Fonte: SiafiWeb (2018).

Assim, o fornecedor irá receber o valor a que tem direito deduzido do valor a ser depositado judicialmente.

#### <span id="page-46-0"></span>**13. Almoxarifado virtual**

A utilização dos serviços de almoxarifado virtual está cada vez mais comum no dia a dia das unidades operacionais do DNIT. Geralmente, são despesas com serviços continuados de outsourcing para operação de almoxarifado virtual, sob demanda, visando ao suprimento de materiais de consumo, via sistema web disponibilizado pela contratada.

Quando ocorrer a contratação desses serviços, devem ser empenhados sob a **Natureza de Despesa (ND) 33.90.39-84** (Registra o valor das despesas decorrentes da prestação de serviços de outsourcing para operação de almoxarifado virtual).

No processo de liquidação, na aba **Principal com Orçamento** inclui-se a **situação DSP010** (Serviços de outsourcing/ almoxarifado virtual e passagens - IN 8/2018 MPDG), Figura 55.

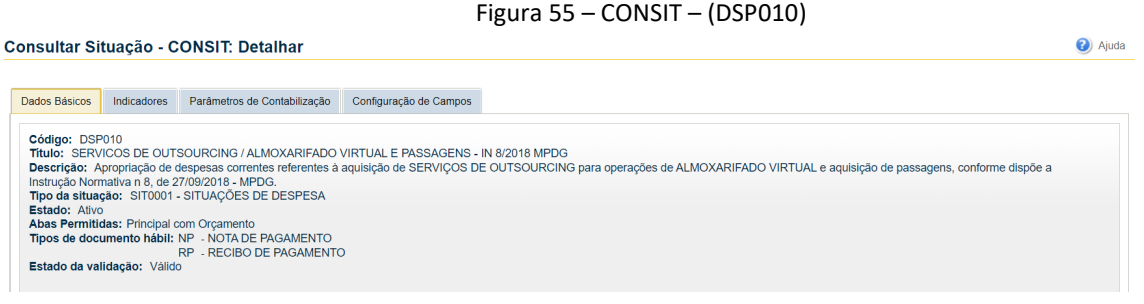

Fonte: SiafiWeb (2022).

Na aba **Principal com Orçamento** deve-se ter atenção ao preencher o campo destinado à Variação Patrimonial Diminutiva (VPD), indicando a conta 3.3.2.3.1.02.00 (Serviço de apoio administrativo, técnico e operacional).

## DNI **DEPARTAMENTO<br>NACIONAL DE<br>INFRAESTRUTURA**

#### <span id="page-47-0"></span>**14. Bloqueio Judicial**

Geralmente, os processos de bloqueio judicial dizem respeito às demandas oriundas da Justiça do Trabalho. Nesses casos, há a solicitação de bloqueios de certas quantias a favor de um ou mais reclamantes, em detrimento de prestadoras de serviços com contratos administrativos ou de engenharia celebrados com o DNIT. A análise da real capacidade orçamentária/financeira e operacional para cumprimento dessas demandas deve considerar o caso concreto, com vistas à retenção desses valores não causar prejuízos à execução do contrato celebrado com o DNIT pela prestadora reclamada.

Em relação aos aspectos contábeis, o bloqueio judicial reivindica certa atenção pela CONTAB ou SECONFs. Por exemplo, no Sistema de Gestão Financeira (SGF), Figura 56, deve-se realizar o registro da ordem de bloqueio para verificar:

- i. Créditos pendentes na CORFIN ou SECONF: é realizado o depósito em conta judicial após o Parecer de Força Executória;
- ii. Sem créditos pendentes na CORFIN ou SECONF: as demais diretorias ou unidades descentralizadas das SRs são consultadas e a ordem de bloqueio é registrada no sistema;
	- Créditos pendentes nas demais diretorias unidades descentralizadas das SRs: aguardar processamento da medição e envio à CORFIN ou SECONF;
	- Não há créditos pendentes e nem contratos vigentes: comunicar o juízo da impossibilidade do cumprimento da ordem judicial.

Pontos importantes

**Observação** 

- Na impossibilidade de registro do bloqueio no SGF, este deve ser executado "manualmente", com inserção dos dados no histórico do relatório de CPR);
- Quando as SRs recebem ordens de bloqueio referentes a contratos pagos pela Sede, estas devem ser encaminhadas à DAF;
- Para o depósito judicial, é necessário emitir a guia junto ao tribunal requisitante ou instituição bancária.

Figura 56 – CONSULTA BLOQUEIO JUDICIAL SGF

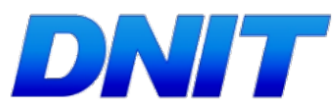

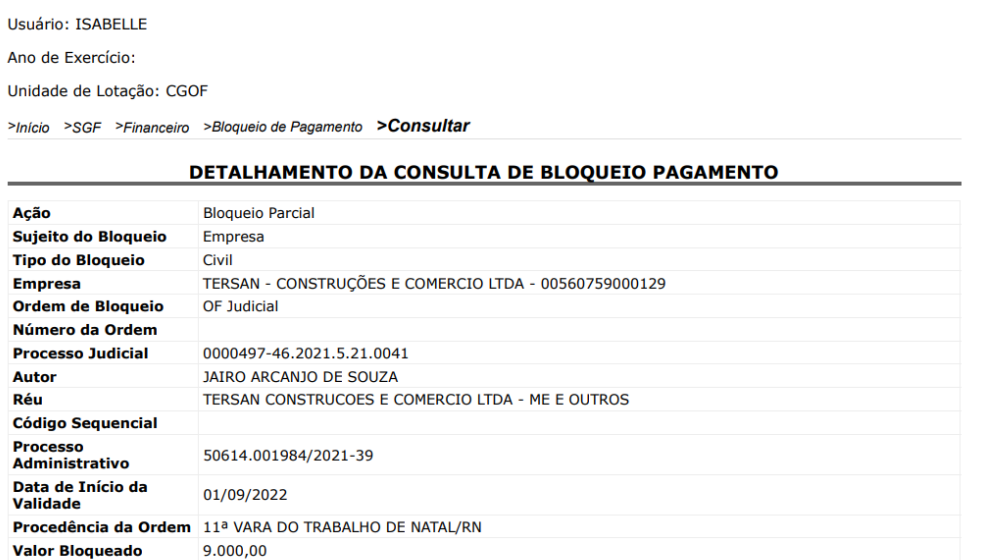

Fonte: SGF (2022).

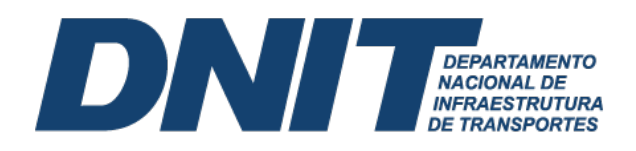

Para concretização do Bloqueio Judicial, deve-se incluir no Siafiweb, na aba **Dedução**, a **situação DOB035 (Retenção de depósitos sobre fornecedores) – OB)**, Figura 57.

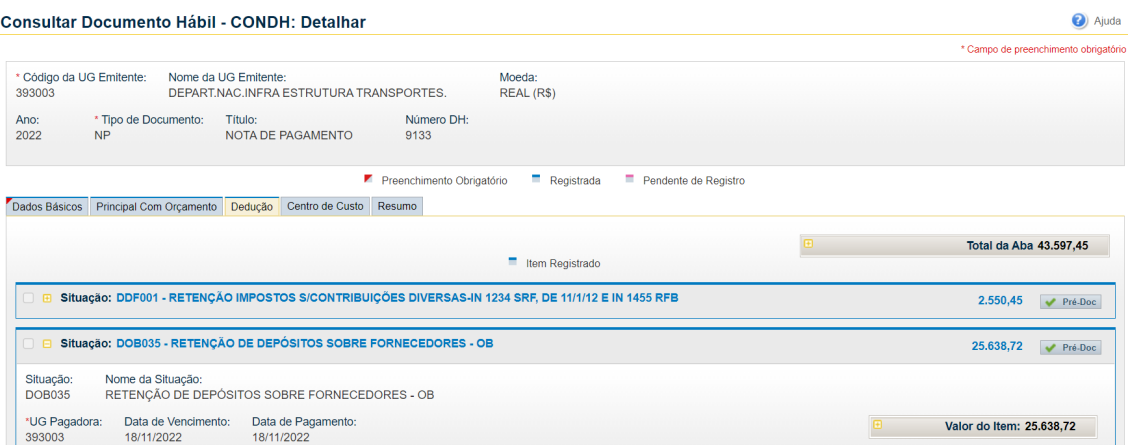

Figura 57 – CONDH – Documento NP – Situação (DOB035)

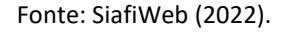

O depósito feito por meio de **Ordem Bancária Judicial** necessita previamente da emissão de uma **Guia de Depósito Judicial**, emitida pelo Serviço de Contabilidade e Finanças (SECONF) ou Coordenação e Contabilidade (CONTAB) no site da **Caixa Econômica Federal** para depósitos oriundos da **Justiça Estadual** ou **Banco do Brasil** para aqueles provenientes da Justiça Federal. O número do **ID-Depósito** da Guia de depósito judicial vai integrar os dados informados no **Pré-DOC**, campo **CIT**, Figura 58.

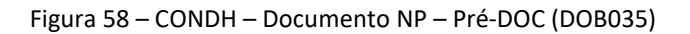

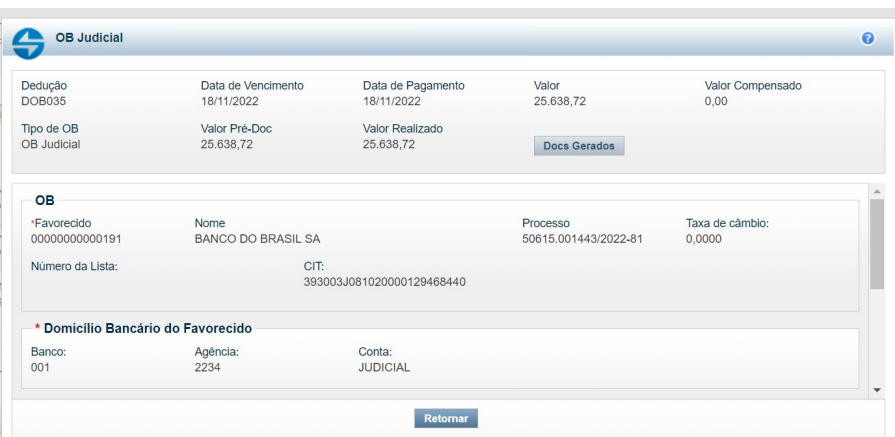

Fonte: SiafiWeb (2022).

Assim, o fornecedor irá receber o valor a que tem direito deduzido do valor bloqueado judicialmente.

#### **15. VPD paga antecipadamente**

São VPDs cujo pagamento (saída de caixa) aconteceu antes do fato gerador da despesa, Tabela 11.

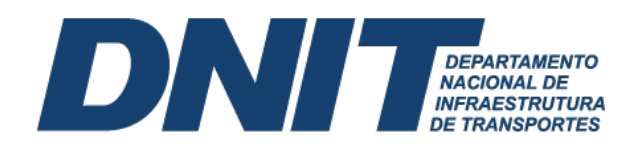

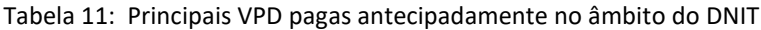

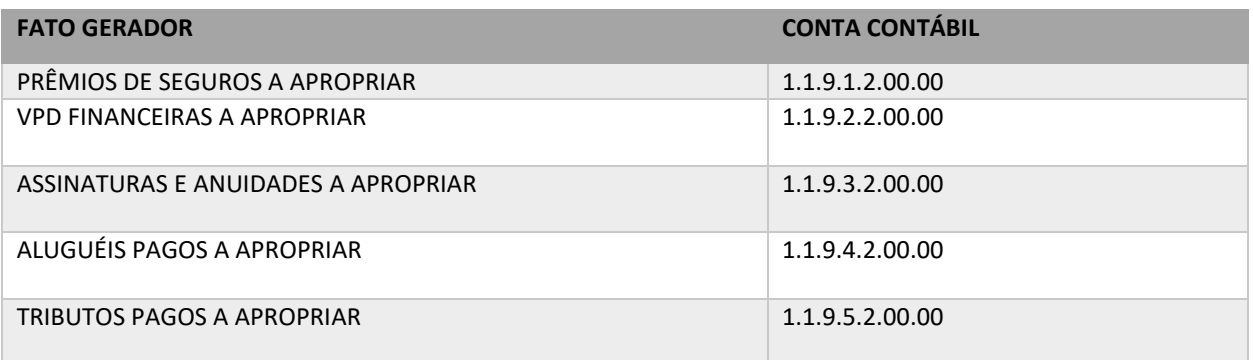

Fonte: SiafiWeb (2022).

No processo de liquidação, na aba **Principal com Orçamento** inclui-se a **situação** referente ao objeto da despesa antecipada**.** Nesta aba, deve-se marcar despesa antecipada como **SIM**, assim como ter atenção com acronologia de baixa patrimonial da despesa antecipada, que deve refletir a baixa por competência da despesa paga antecipadamente, Figura 59.

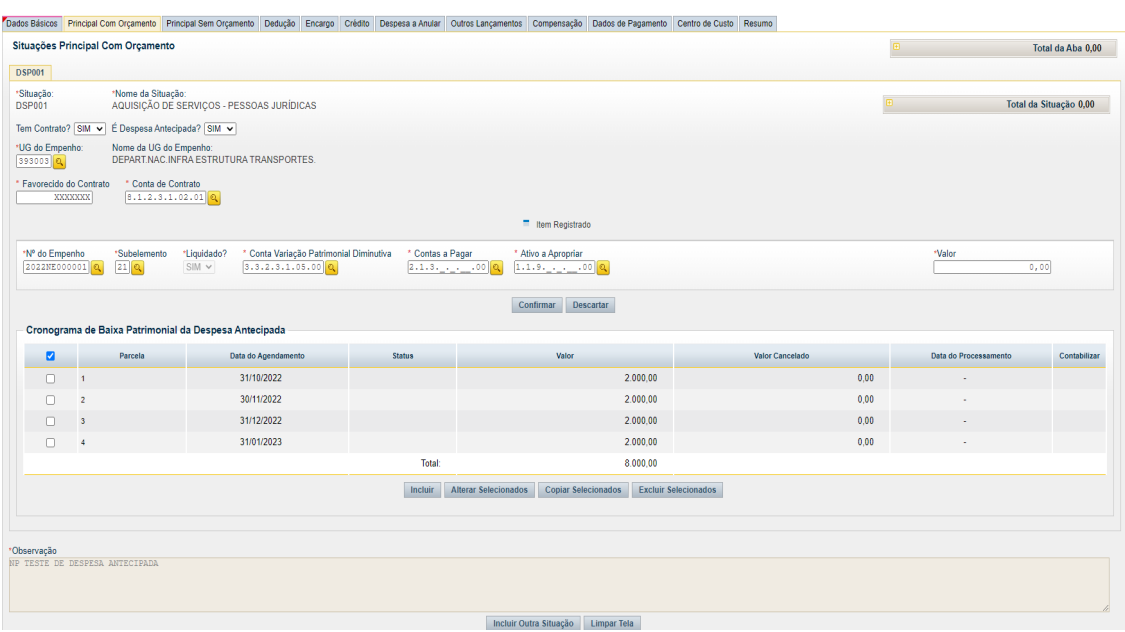

Figura 59 – CONDH – Apropriação de despesa paga antecipadamente

Após o preenchimento do cronograma, o Siafi dará baixa automaticamente. Apesar da baixa automática, a CONTAB ou SECONF devem acompanhar se o procedimento de reconhecimento da despesa por competência está ocorrendo de forma regular, pois podem ocorrer erros no processamento automático. Nesses casos, o usuário deve realizar a contabilização manualmente, acessando o **documento cronograma**, na **coluna contabilizar**, e marcar com um **"x"** a parcela não contabilidade automaticamente. Na contabilização manual, deve-se ter atenção com o mês de competência da parcela da despesa.

50

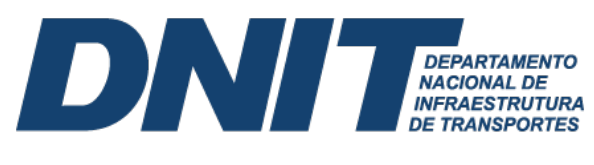

### **REFRERÊNCIAS**

Ministério da Economia Secretaria do Tesouro Nacional. (2022). Manual de Contabilidade Aplicada ao Setor Público. [https://www.tesourotransparente.gov.br/publicacoes/manual](https://www.tesourotransparente.gov.br/publicacoes/manual-de-contabilidade-aplicada-ao-setor-publico-mcasp/2021/26)[de-contabilidade-aplicada-ao-setor-publico-mcasp/2021/26.](https://www.tesourotransparente.gov.br/publicacoes/manual-de-contabilidade-aplicada-ao-setor-publico-mcasp/2021/26)

Ministério da Economia Secretaria do Tesouro Nacional. (2022). Manual Siafi. https://conteudo.tesouro.gov.br/manuais/index.php?option=com\_content&view=categorie s&id=721&Itemid=700.

Ministério da Economia Secretaria do Tesouro Nacional. (2020). Manual Simplificado Ordem Bancária. https://www.gov.br/tesouronacional/pt-br/siafi/servicos/ordensbancarias/manual-ordem-bancaria.

Norma Brasileira de Contabilidade, NBC TSP 23, de 21 de setembro de 2019. Aprova a NBC TSP 23 – Políticas Contábeis, Mudança de Estimativa e Retificação de Erro. https://www2.cfc.org.br/sisweb/sre/detalhes\_sre.aspx?Codigo=2019/NBCTSP23&arquivo=N BCTSP23.doc.